# I-8120W

# User's Manual

# **Warranty**

All products manufactured by ICP DAS are warranted against defective materials for a period of one year from the date of delivery to the original purchaser.

# **Warning**

ICP DAS assume no liability for damages consequent to the use of this product. ICP DAS reserves the right to change this manual at any time without notice. The information furnished by ICP DAS is believed to be accurate and reliable. However, no responsibility is assumed by ICP DAS for its use, nor for any infringements of patents or other rights of third parties resulting from its use.

# **Copyright**

Copyright 2007 by ICP DAS. All rights are reserved.

# **Trademark**

The names used for identification only maybe registered trademarks of their respective companies.

# **Tables of Content**

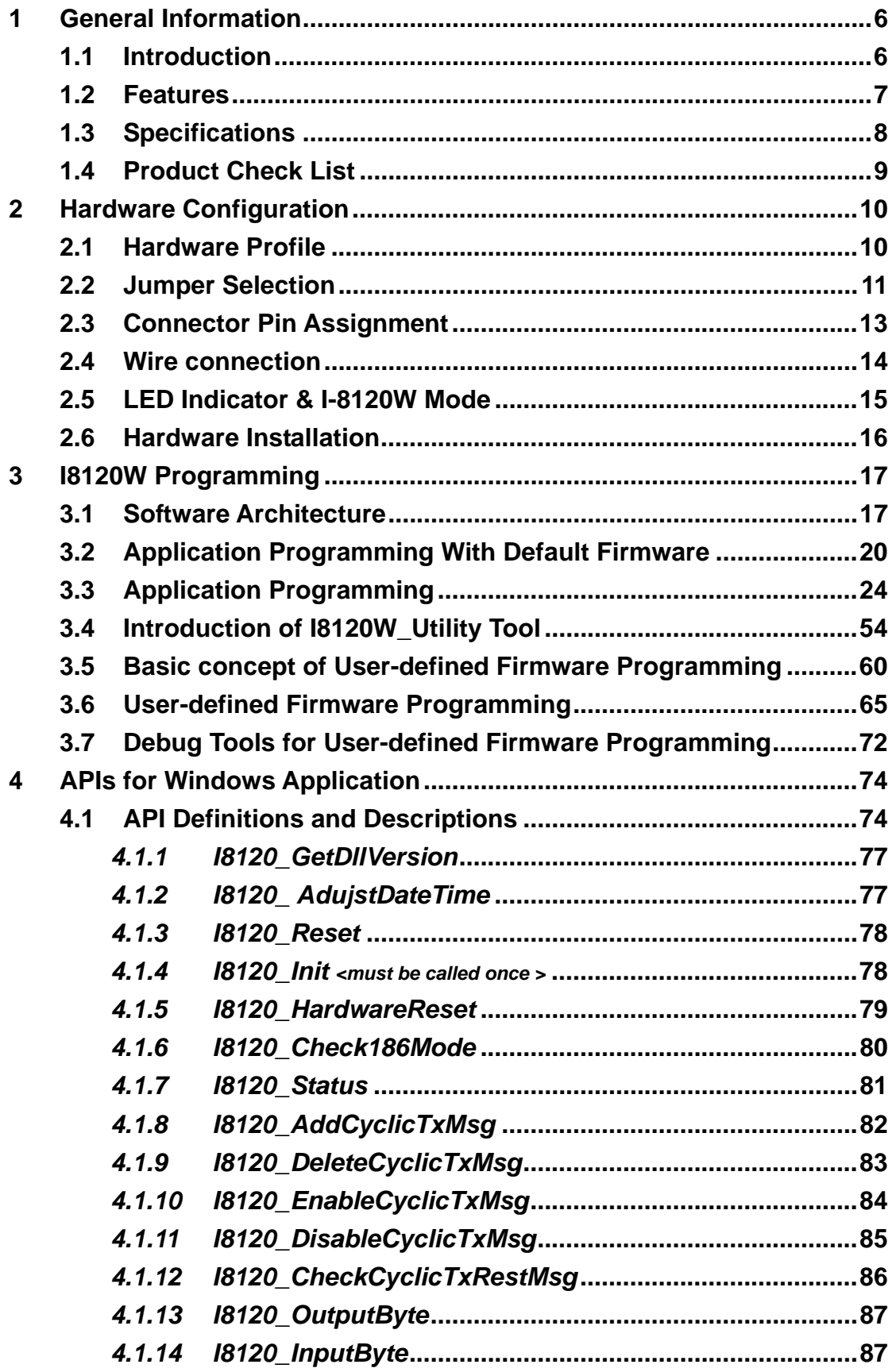

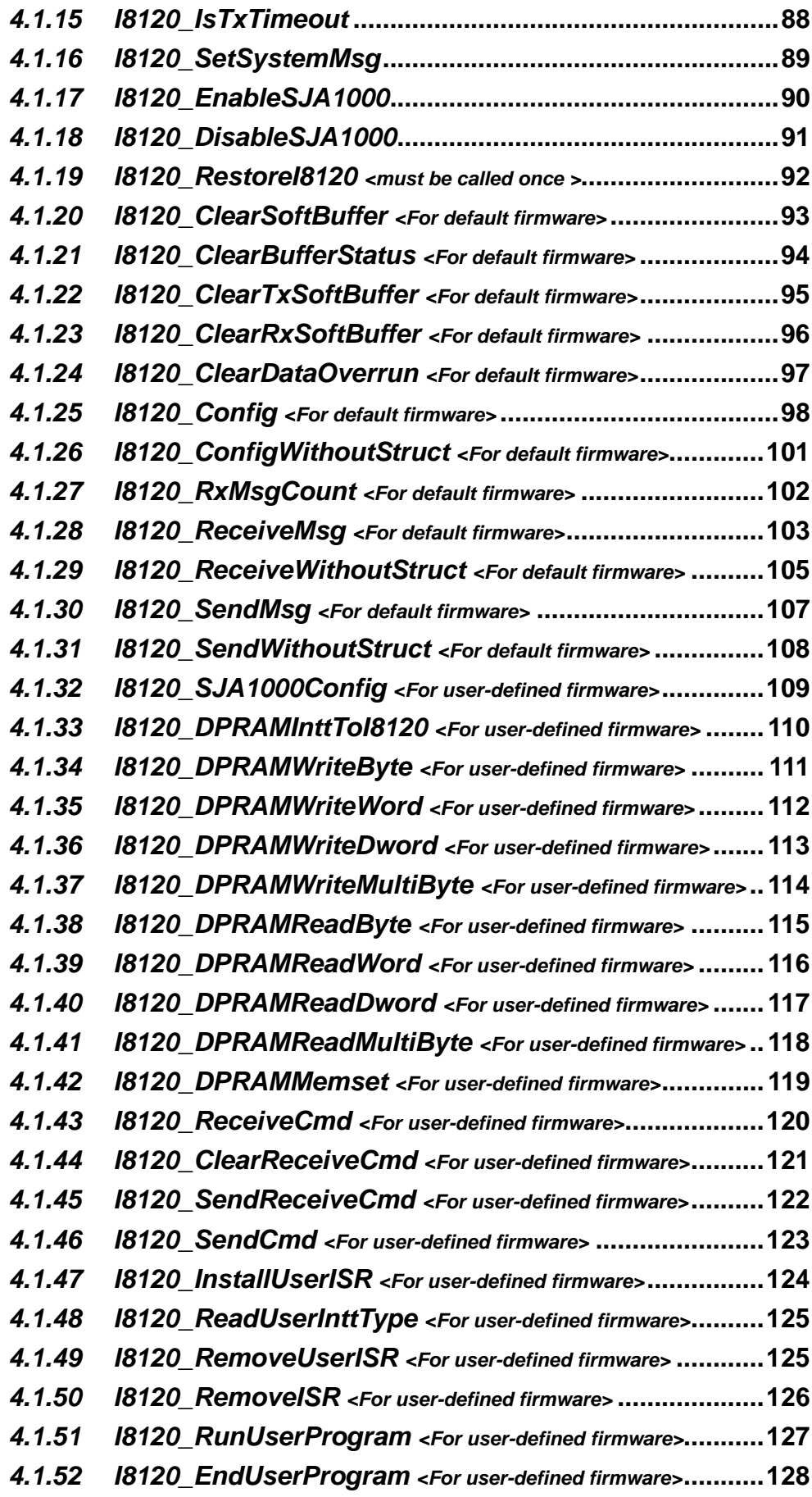

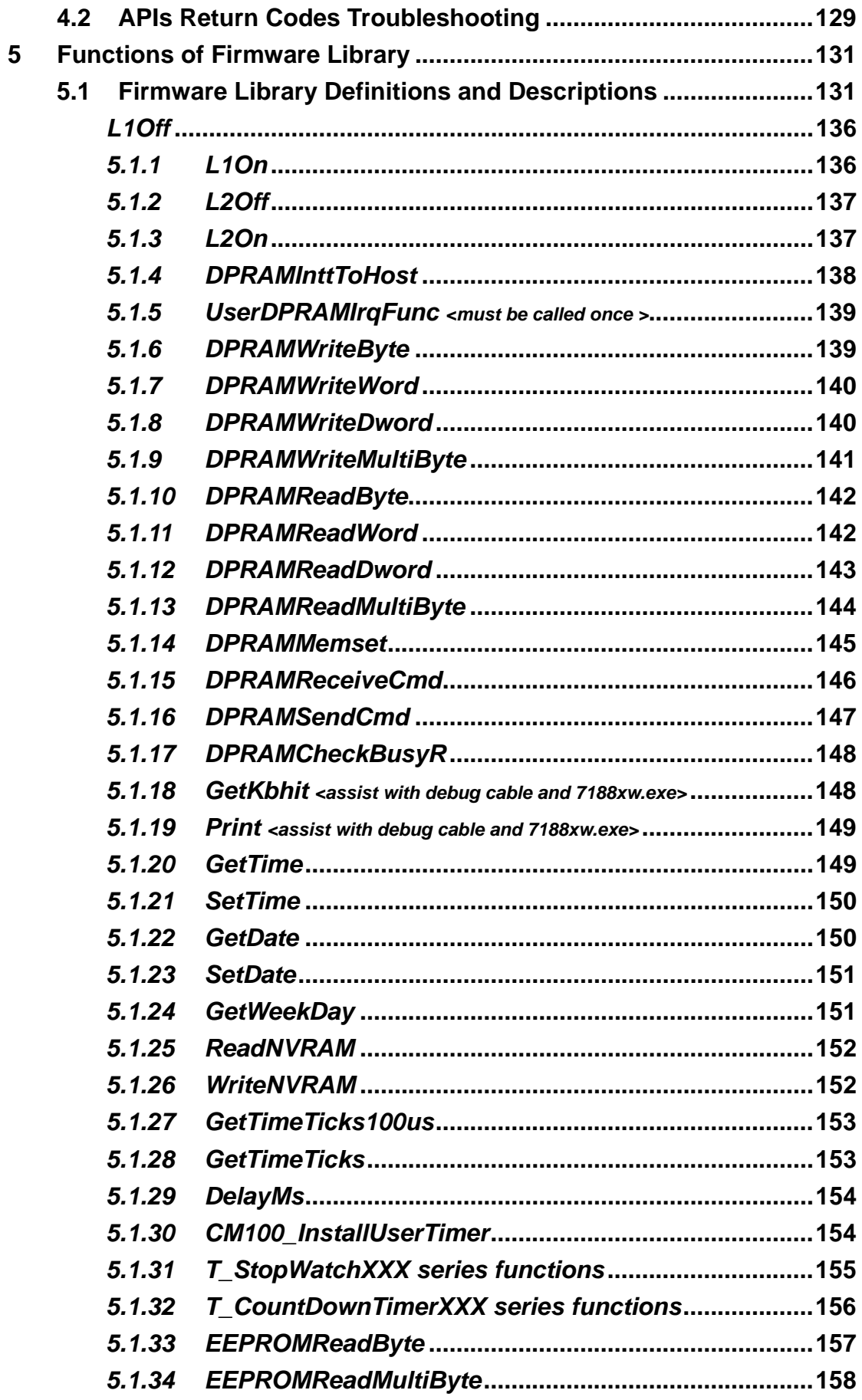

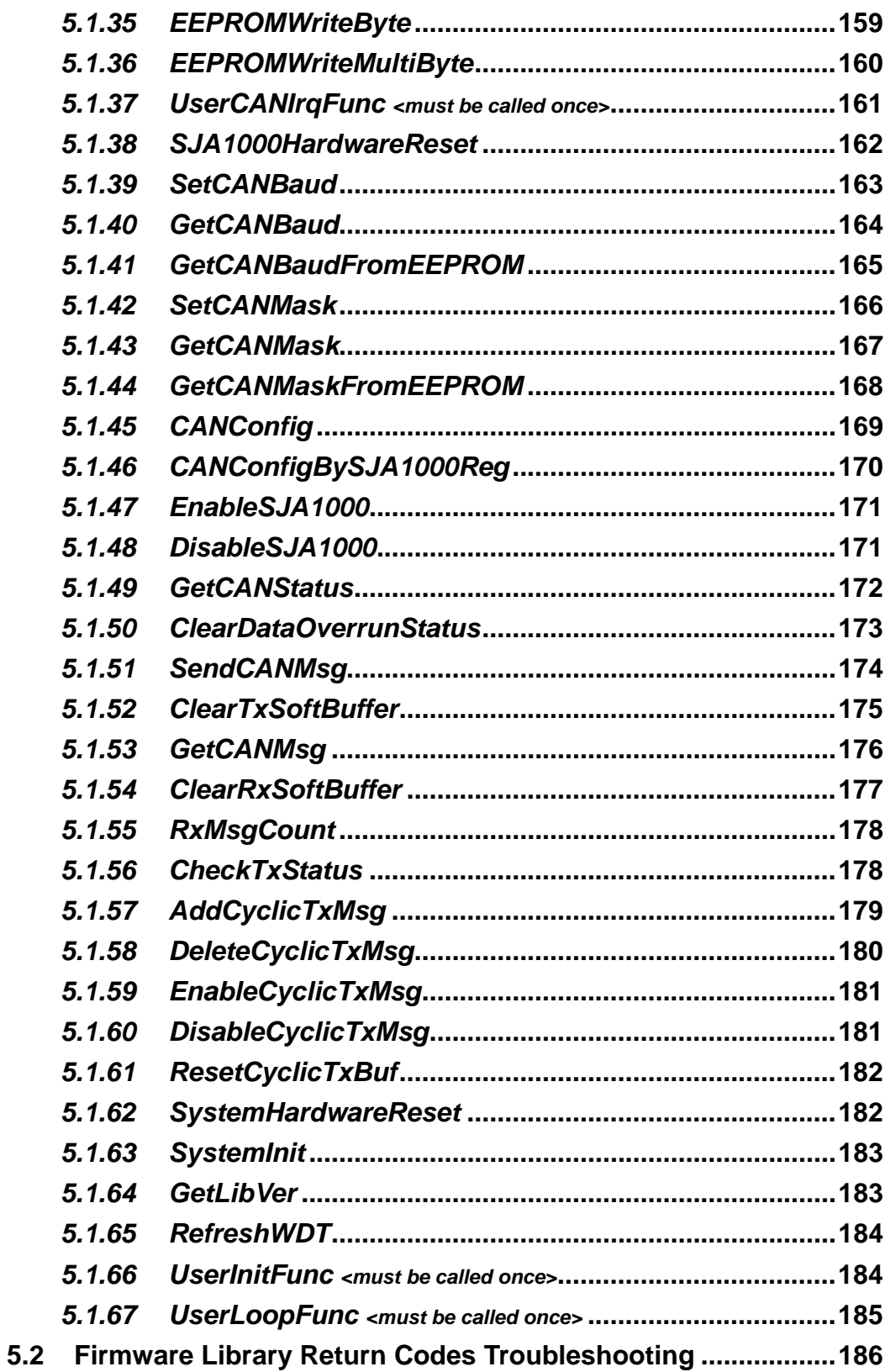

# **1 General Information**

### *1.1 Introduction*

The CAN (Controller Area Network) is a serial communication bus especially suited to interconnect smart devices to build smart systems or sub-system. As standalone CAN controller, I-8120W with ViewPAC-2xWx, WinPAC-8000, XPAC-8000 and XPAC-8000-CE6 series MCU (**m**ain **c**ontrol **u**nit) represents an economic solution. It has one CAN communication ports with 5-pin screw terminal connector, and is useful to a wide range of CAN applications. Besides, I-8120W uses the NXP SJA1000T and transceiver 82C250, which provide both CAN 2.0A and 2.0B specific, re-transmission function, bus arbitration and error detection. By owing to the benefits of PAC series MCU without increasing the CPU loading heavily, it is a powerful one-CAN-port programmable device server by driving the CAN port of I-8120W with dual port RAM. Therefore, Users can combine the advantage of PAC series MCU with I-8120W, and apply them on various industrial applications.

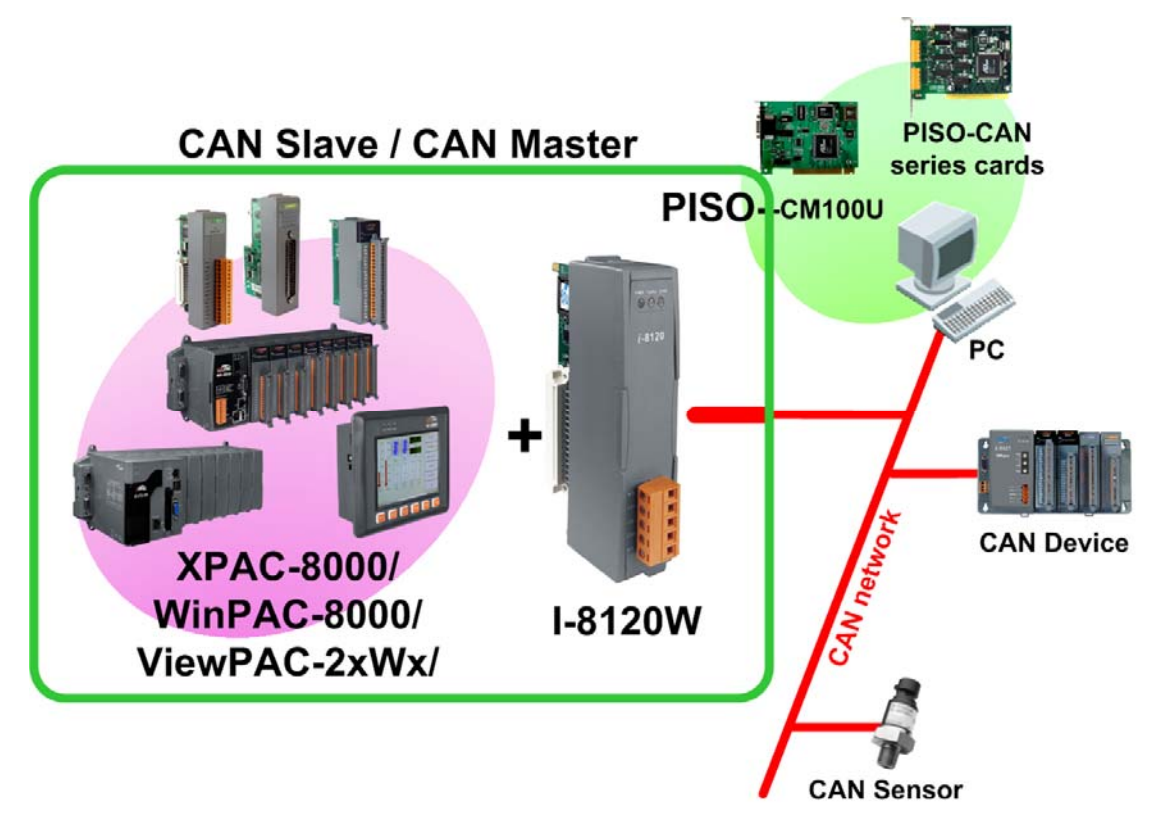

### *1.2 Features*

- Support ViewPAC-2xWx, WinPAC-8000, XPAC-8000 and XPAC-8000-CE6.
- Follow ISO11898-2 specification
- NXP SJA1000T CAN controller
- NXP 82C250 CAN transceiver
- CAN controller frequency :16 MHz
- 2500Vrms photo-isolation protection on CAN side
- Switch for 120Ω terminator resistor of CAN bus
- One CAN communication port
- Compatible with CAN specification 2.0 parts A and B
- Provide default baud rate: 10 kbps, 20 kbps, 50 kbps, 125 kbps, 250 kbps, 500 kbps, 800 kbps, and 1 Mbps
- Allow user-defined baud rate
- 2048 records reception buffer and 256 records transmission buffer
- Cyclic transmission precision:  $\pm 0.5$ ms precision when cyclic time is below 10ms , ±1% error when cyclic time exceeds 10ms.
- Provide 5 sets of cyclic transmission.
- $\bullet$  Timestamp of CAN message with  $\pm$ 1ms precision
- 80186, 80 MHz CPU
- 8 Kbytes DPRAM inside
- RTC(Real Time Clock) inside
- Allow user to program user-defined firmware in I-8120W
- Firmware updatable
- VB.net 2005, C#.net 2005, eVC++ demos and libraries are given for Windows CE5 platform.
- VC++ 2005 demos and library are given for Windows CE6 platform.
- VC6 demos and library are given for Windows XP embedded platform.
- C/C++ function libraries of firmware is given

# *1.3 Specifications*

- CAN controller: Phillips SJA1000T
- CAN controller frequency :16 MHz
- CAN transceiver: Phillips 82C250.
- Follow ISO11898-2 specification
- One CAN communication port
- Compatible with CAN specification 2.0 parts A and B
- Jumper select 120Ω terminator resistor for CAN bus
- Provide default baud rate: 10 kbps, 20 kbps, 50 kbps, 125 kbps, 250 kbps, 500 kbps, 800 kbps, and 1 Mbps
- Allow user-defined baud rate
- Connector: 5-pin screw terminal connector
- Isolation voltage: 2500Vrms on CAN side
- 80186, 80 MHz CPU
- 8 Kbytes DPRAM (1 Kbytes for system)
- 512 Kbytes Flash memory (128 Kbytes for system, others for firmware)
- 512 Kbytes SRAM
- RTC (real time clock) inside
- 2 Kbytes EEPROM (256 bytes for system)
- 31 bytes NVRAM
- 3 indication LED (Red LED for power, Yellow and Green LEDs for users)
- Power requirements: 2W
- Environment:
	- Operating temp:  $-25^{\circ}$ C ~  $+75^{\circ}$ C
	- Storage temp:  $-30^{\circ}$ C ~  $+85^{\circ}$ C
	- Humidity: 5% ~ 95% RH non-condensing

## *1.4 Product Check List*

Besides this manual, the package includes the following items:

- □ I-8120W CAN module
- □ Software CD ROM
- □ Release note and Quick start
- $\Box$  One debug cable (model number is 4PCA-0904)

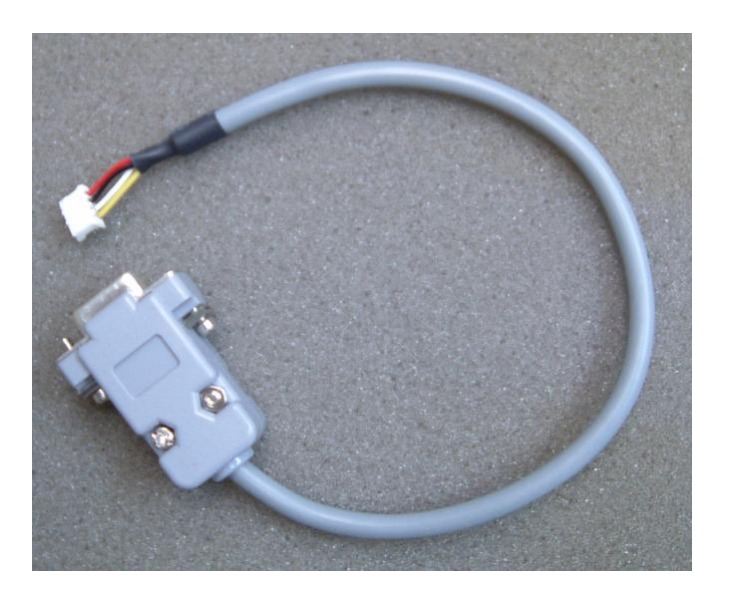

### **Attention !**

If any of these items are missing or damaged, please contact your local field agent. Keep aside the shipping materials and carton in case you want to ship or store the product in the future.

# **2 Hardware Configuration**

# *2.1 Hardware Profile*

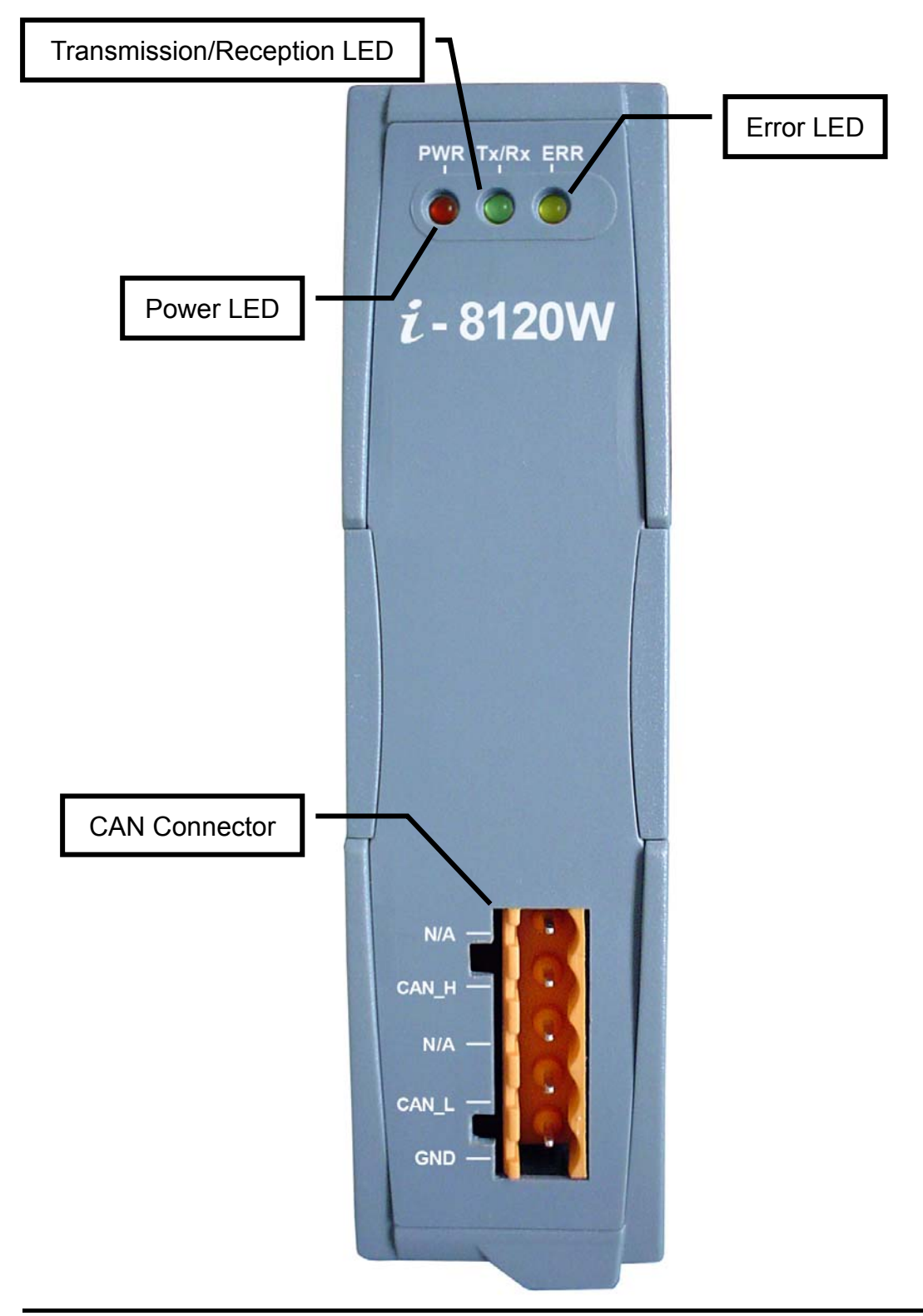

# *2.2 Jumper Selection*

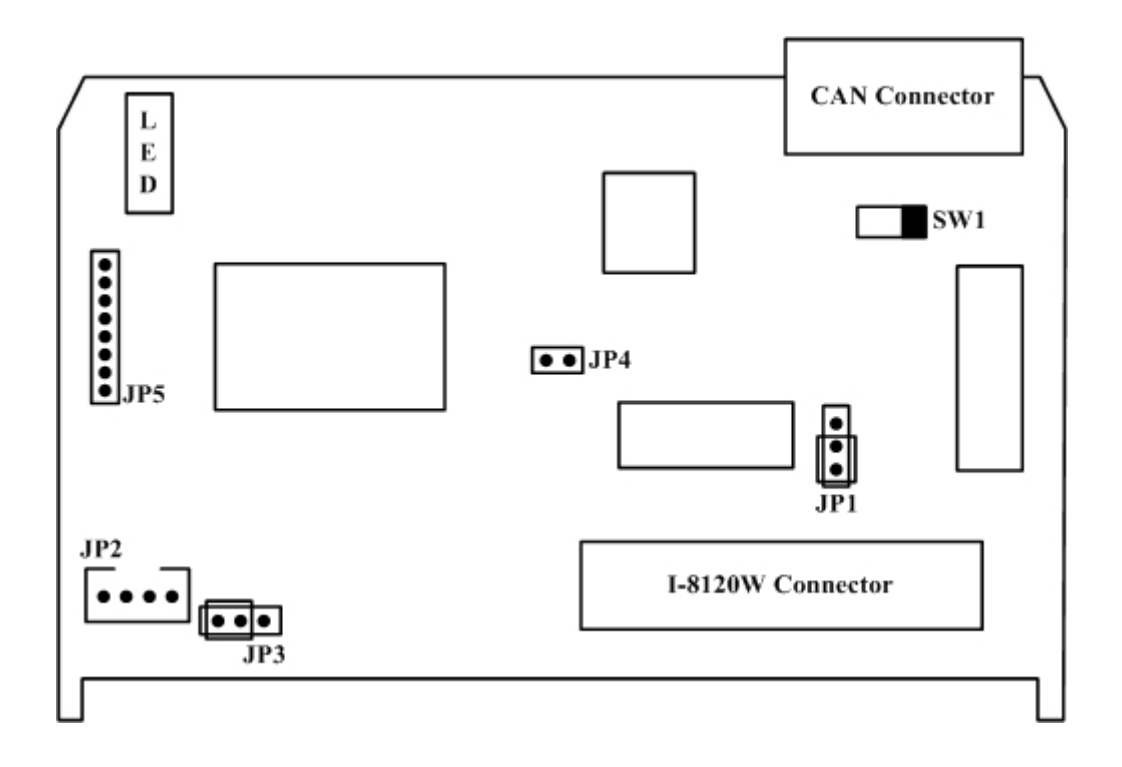

The following table shows the definition of jumpers or switch. Users need to refer to this table to configure the I-8120W hardware.

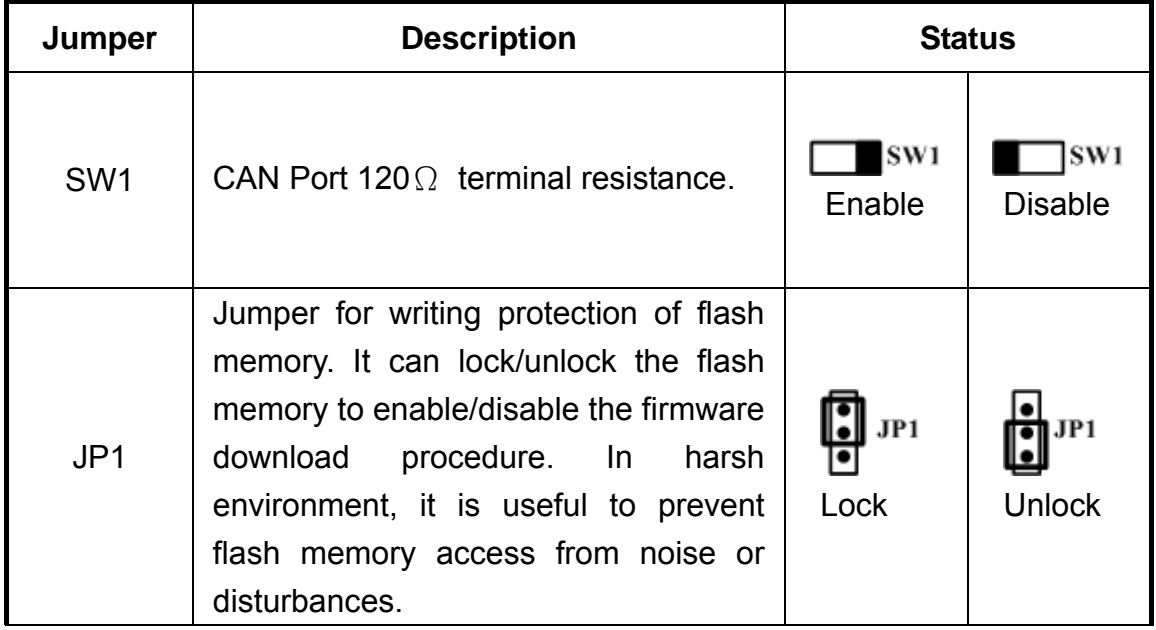

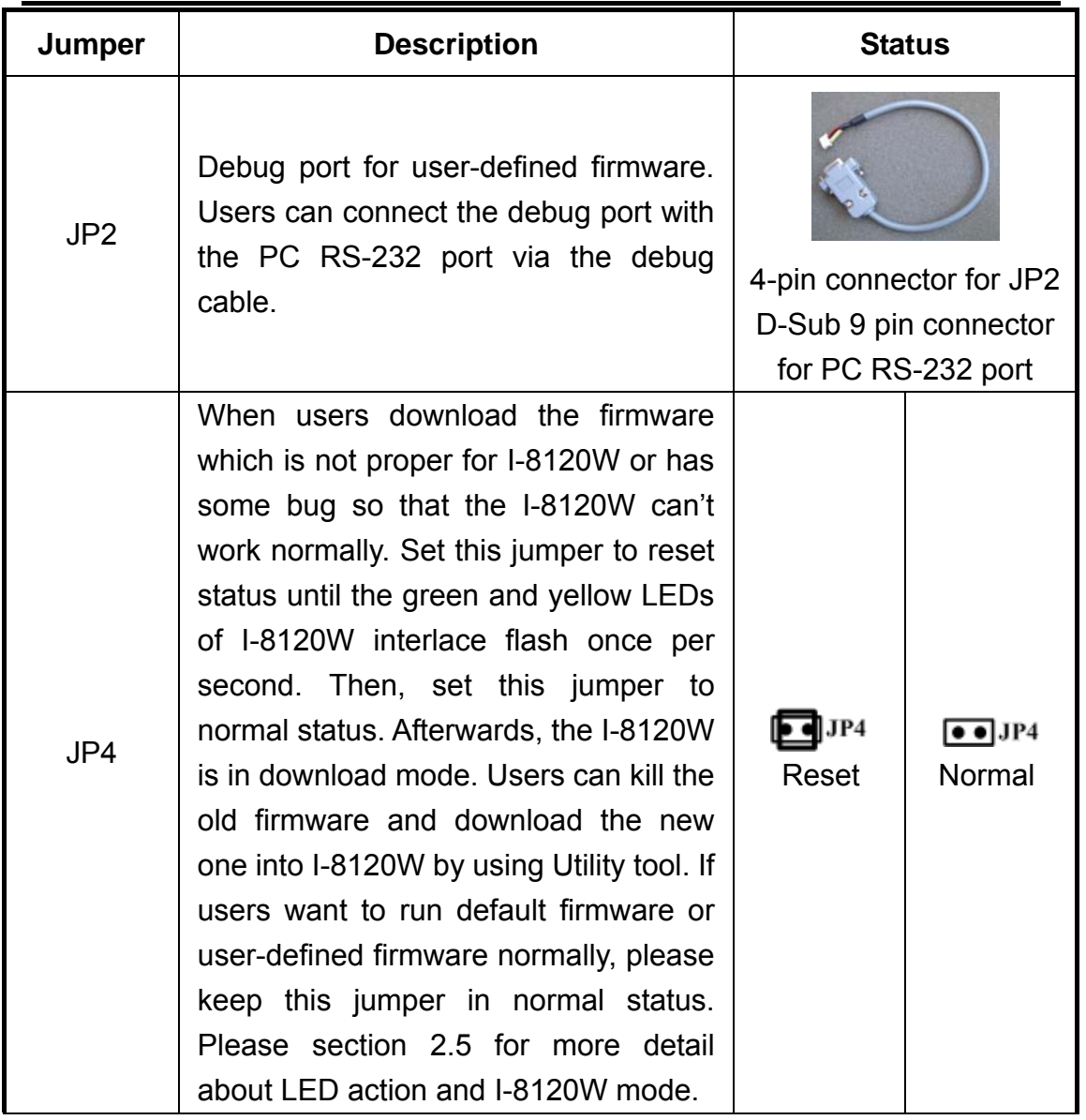

Table 2.1 Jumper or switch selections

# *2.3 Connector Pin Assignment*

The I-8120W is equipped with one **5-pin screw terminal connector** for wire connection of the CAN bus. The connector's pin assignment is specified as following:

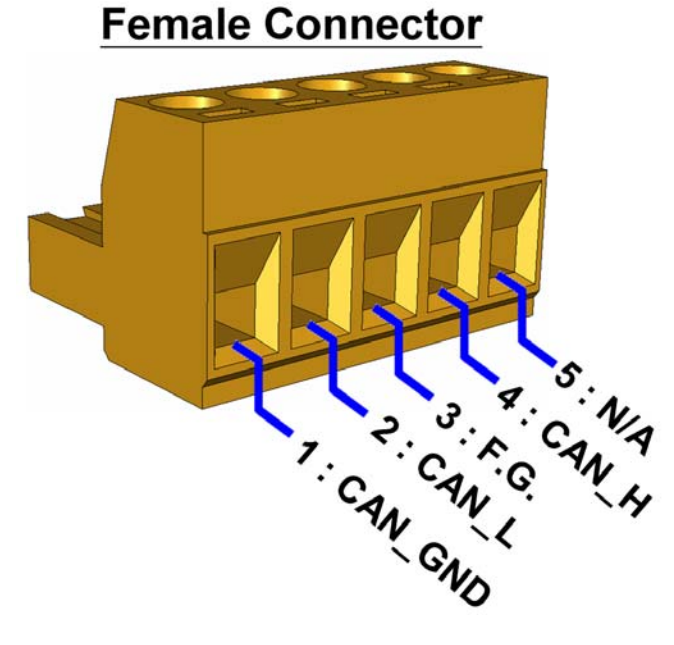

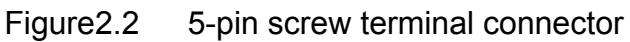

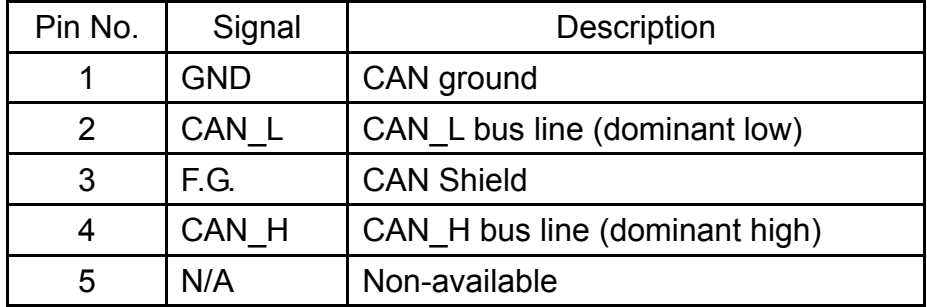

Table 2.2: Pin assignment of 5-pin screw terminal connector

### *2.4 Wire connection*

In order to minimize the reflection effects on the CAN bus line, the CAN bus line has to be terminated at both ends by two terminal resistances as in the following figure. According to the ISO 11898-2 spec, each terminal resistance is 120Ω (or between 108 $Ω~132Ω$ ). The length related resistance should have 70 mΩ/m. Users should check the resistances of the CAN bus, before they install a new CAN network.

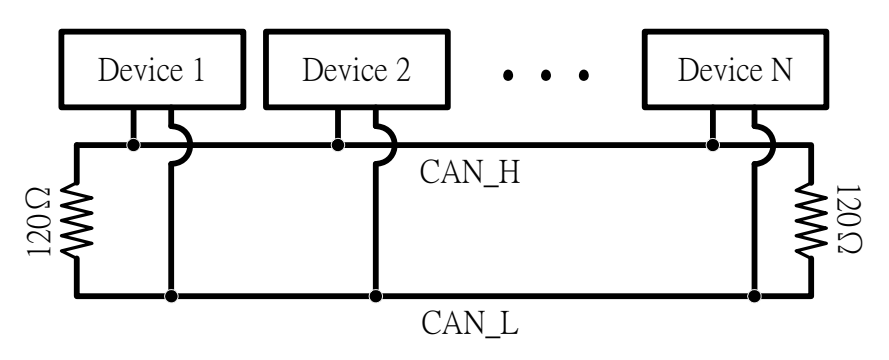

Figure 2.4 CAN bus network topology

Moreover, to minimize the voltage drop over long distances, the terminal resistance should be higher than the value defined in the ISO 11898-2. The following table can be used as a good reference.

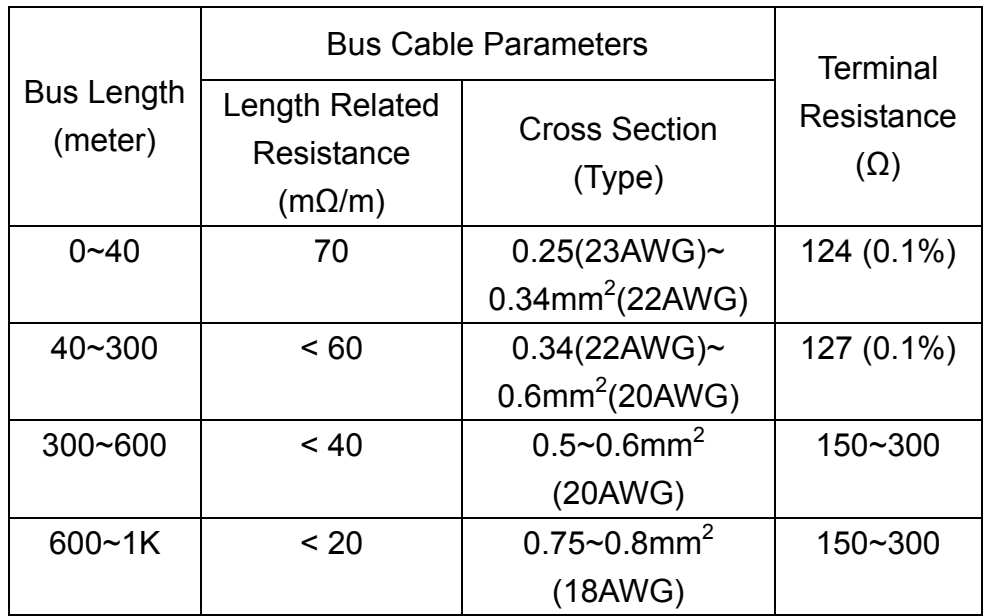

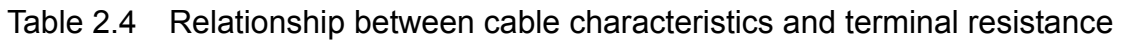

# *2.5 LED Indicator & I-8120W Mode*

The LED status is changed when I-8120W is in different mode. There are three modes, and each mode describes as following:

- 1. Download mode: In this case, Green and yellow LEDs interlace flash once per second. At the same time, I-8120W is ready to update the firmware by Utility. Therefore, users can use Utility to download the newer default firmware or the user-defined firmware into I-8120W.
- 2. Firmware mode: If users use default firmware of I-8120W, the green LED will be flashed once when I-8120W receive/transmit one CAN message to CAN bus successfully. If bus loading is heavy, the green LED will turn on always. When the I-8120W firmware can't send the CAN message successfully, the yellow LED will flash. When some error occurs, the yellow LED will be turned on. Users can use the function I8120\_Status to get the situation except buffer status. Reading or sending CAN messages can get the buffer status from the return code of functions. If I-8120W uses user-defined firmware, users can design the action of green LED or yellow LED by themselves.
- 3. Reset mode: If users reset the I-8120W by JP4 described in section 2.2, both green and yellow LED will turn on about 1 second. Afterwards, I-8120W is forced to enter the download mode. When I-8120W is out of control because the bug of user-defined firmware or other problems, use this method to reset firmware and download newer firmware again. Note that if users always set the JP4 to reset status, the I-8120W will switch the mode between reset mode and download mode.

### *2.6 Hardware Installation*

When users want to use I-8120W, the hardware installation needs to be finished as following steps.

- 1. Shutdown your PAC series MCU.
- 2. Configure the SW1 for the terminal resistance. Check JP1 and JP4 status. If users want to update the firmware of I-8120W, set JP1 to unlock mode. The more detail information could be found on the session 2.2.
- 3. If users want to debug the firmware of I-8120W from debug port, connect the JP3 with special cable. For more detail, please refer to session 2.2.
- 4. Plug the CAN bus cable(s) into the 5-pin screw terminal connector.

When the procedure described above is completed, plug I-8120W into proper slot of main control unit, then turn on the main control unit.

# **3 I8120W Programming**

In this chapter, it shows that how to develop the application and user-defined firmware. Section 3.1 describes the software architecture of I-8120W. Section 3.2 shows the procedures of programming an application by using default firmware. Some application demos are given here. Section 3.3 introduces how to build application according to your user-defined firmware by step-by-step method. Section 3.4 introduces the I8120W\_Utility. When users want to update the default firmware or download user-defined firmware into I-8120W. This tool must be used. Section 3.5 shows the basic concept about the relationship between user-defined firmware and the corresponding application. Section 3.6 gives a profile about how to design the user-defined firmware by step-by-step introduction. Section 3.7 provides two ways to debug the user-defined firmware. If users just use the default firmware for their application, the Section 3.5, 3.6 and 3.7 can be ignored.

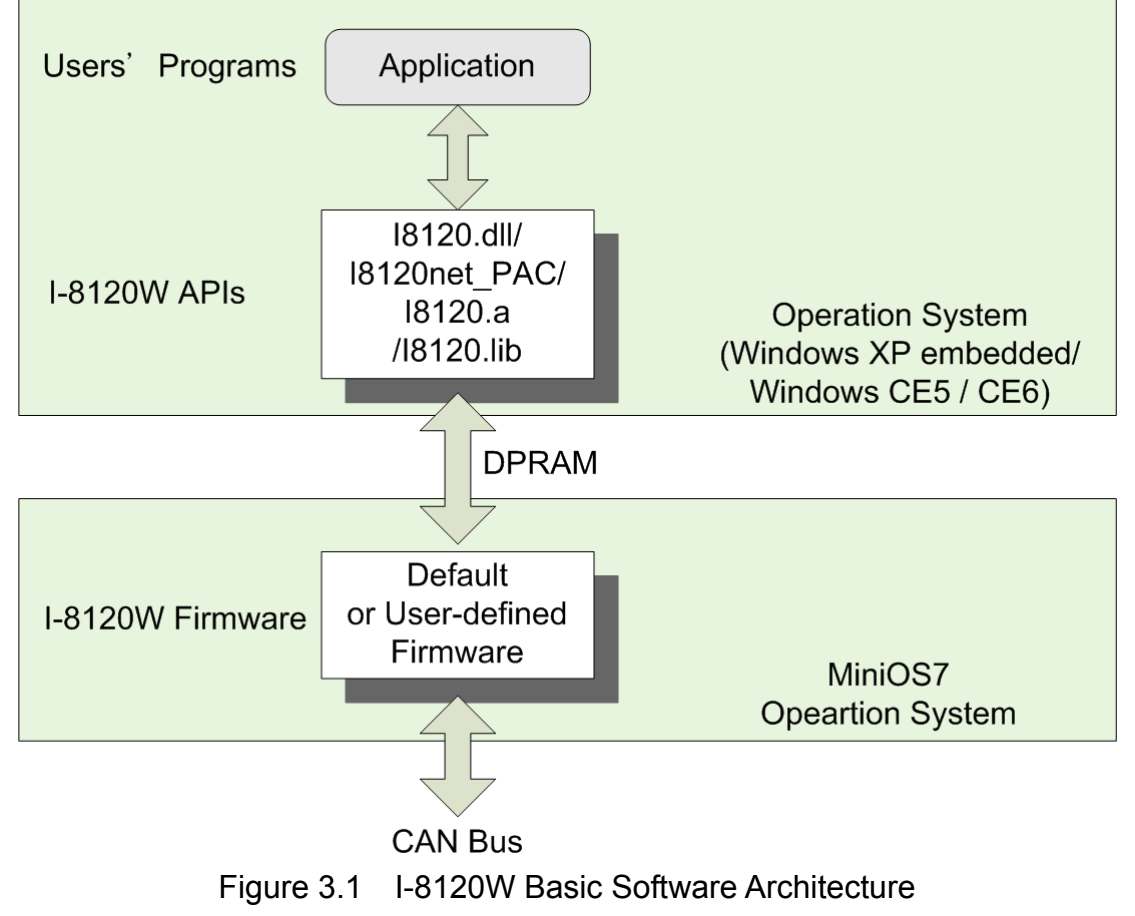

#### *3.1 Software Architecture*

The basic software architecture of I-8120W in PAC series MCU is shown as figure 3.1. Take WinPAC for the example. The Windows CE APIs for I-8120W are provided by I8120.dll and I8120net PAC. Users can create the WinCE applications by applying the I8120.dll file with embedded Visual C++, VC++ 2005 or using the I8120net PAC.dll with Visual studio .Net 2005 development environment. The Windows CE applications will communicate with I-8120W via DPRAM. Besides the basic functions for the general purpose applications, users can even design their special firmware for various CAN applications. If users just need the general functions, apply the APIs marked with "<for default firmware>" to build their Windows applications. These APIs provide users to configure the CAN controller, get the status of CAN controller, send/receive CAN messages to/from CAN bus and send CAN messages with cyclic transmission engine. These features help users to reach the purposes of bus monitor, bus access, network debugging, network setup … and etc. The software architecture is shown below.

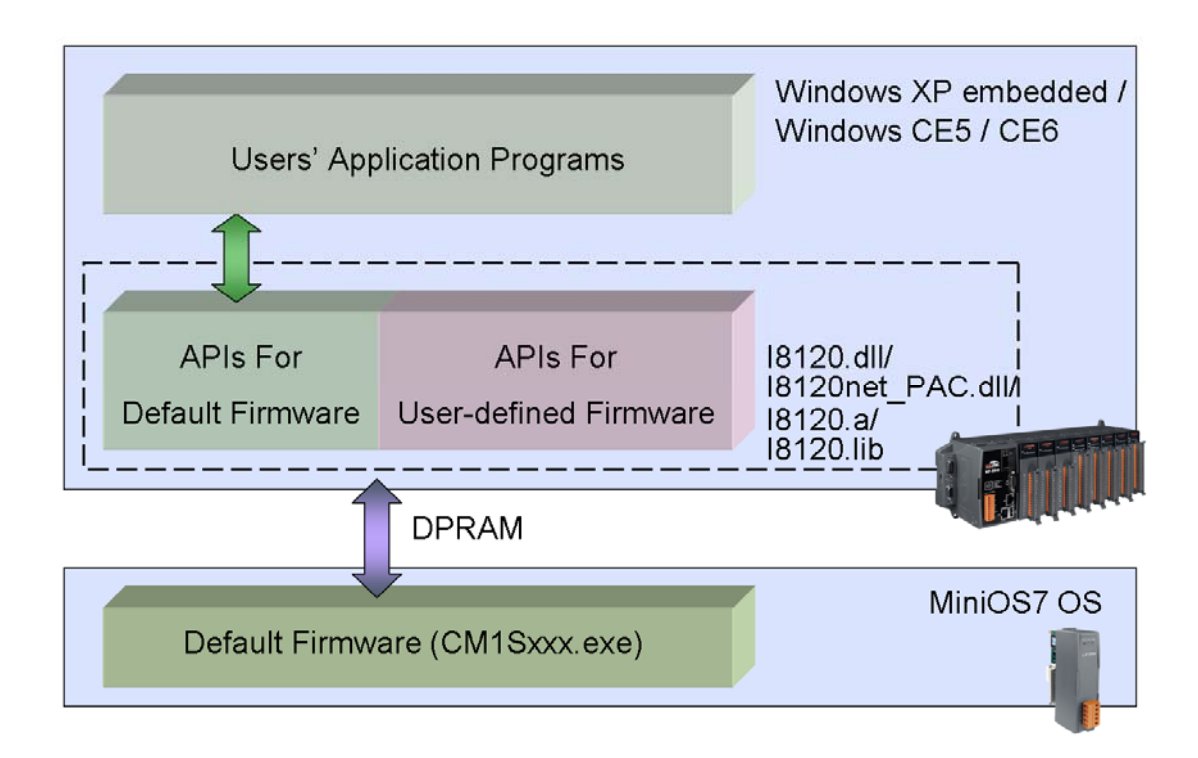

Figure 3.2 I-8120W Default Firmware Software Architecture

In some special cases, I-8120W provides the flexibilities to arrange the user-defined firmware. This feature may be helpful and powerful for some applications which have complex application protocols or need to improve the system efficiency. Users can interpret the raw CAN messages by the pre-defined application protocols on MiniOS7 platform, and feedback the useful and simplified data to users' Windows applications. This software architecture can have the real-time processing feature, increase the execution performance and efficiently reduce the CPU loading of PAC series MCU. The software architecture is shown below.

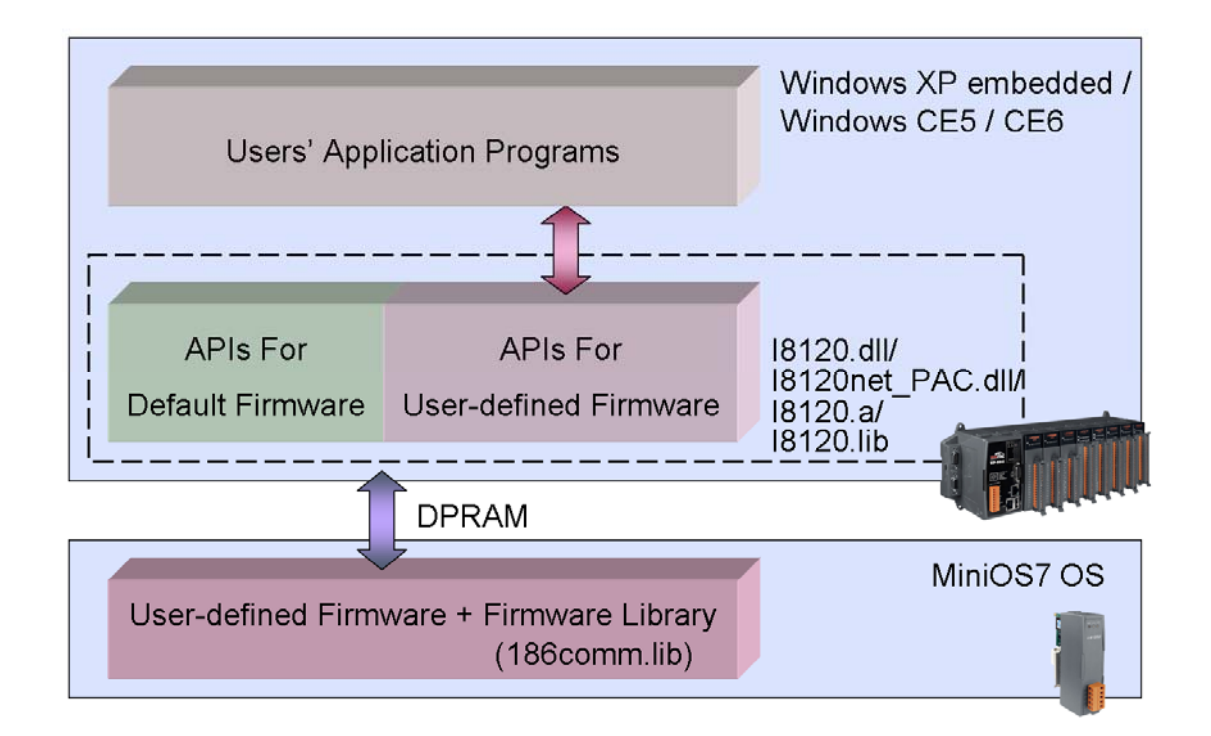

Figure 3.3 I-8120W User-defined Firmware Software Architecture

**Because of the limitation of the communication architecture between MCU and the I-8120W, any APIs of the I-8120W can't be executed simultaneously. That is to say, if you want to use thread or timer to call the APIs of the I-8120W, there are two methods. The one is that all of the APIs must be called in the same thread or timer. You can declare the flag variable to control the execution timing of the APIs in the thread or timer, it can decide if the APIs need to be executed or not. The other is to use the critical section before calling any APIs. In XPAC series MCU, it is strongly recommended to use the former method. Please refer to the demos for details.** 

#### *3.2 Application Programming With Default Firmware*

This section is only for default firmware of I-8120W. It is useless if users want to develop their user-defined firmware of I-8120W. Figure 3.4 is a standard procedure for receiving a CAN messages. This procedure let users obtain the CAN messages from CAN bus easily. Figure 3.5 presents the "Send CAN Message" procedure. When users want to design their application by using the APIs of I8120.dll or I8120net PAC on PAC series MCU, this flowchart may be a good reference. If users need to send some specified CAN messages every period of time, the flowchart shown in figure 3.6 may give a good example. Owing to these procedures, it may satisfy most application of users' application with default firmware of I-8120W. Following the operation principle of I-8120W can help users with building their application easier and faster. When users want to combine these three procedure for various application, the functions, 18120 Init(), I8120\_HardwareReset(), and I8120\_Config(), are only called once during the start of application. Users can check the demo of default firmware to know how to implement these flowcharts on users' application. The following list shows all of the demos of I-8120W for default firmware. These demos are only used when the default firmware is inside the I-8120W. Users can learn the basic skills about how to setup an application of I-8120W on PAC series MCU.

|--\Demos

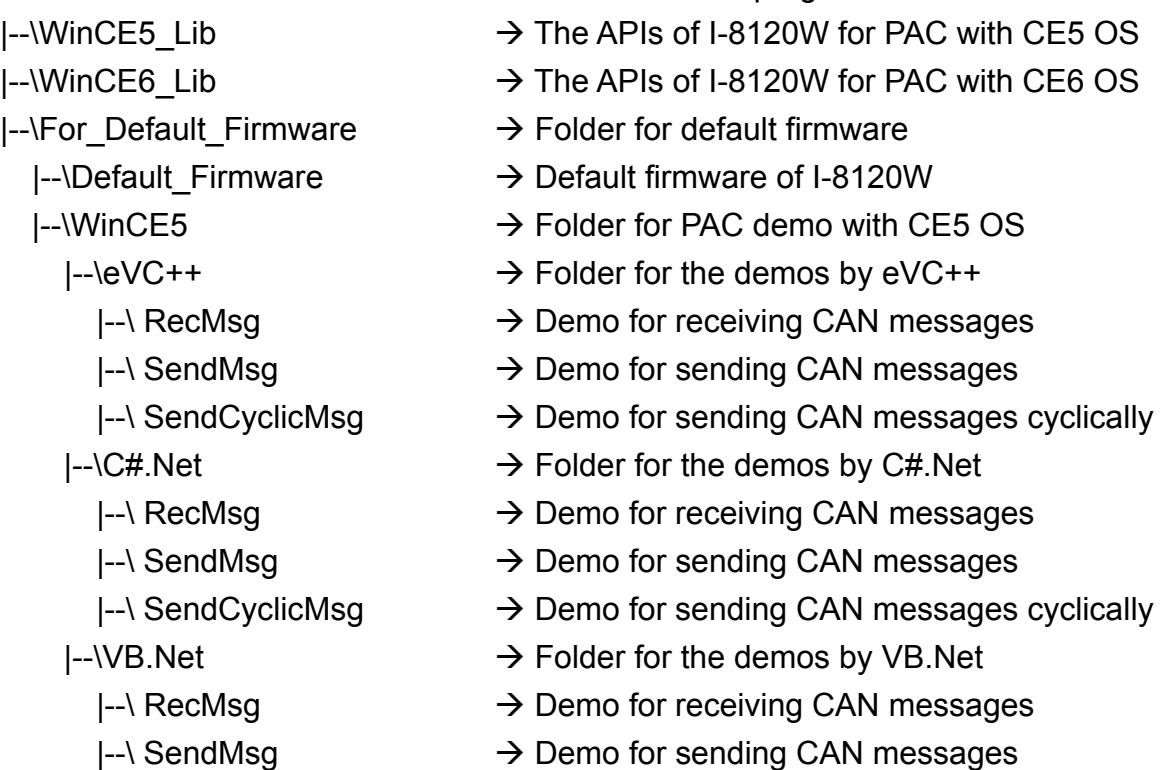

 $\rightarrow$  I-8120W demo programs

Note: In the following flowcharts, users must call I8120\_RestoreI8120 function before user close the application on PAC series MCU. Or, the interrupt and system resource will not be released, and it may cause system crash or make system be unstable.

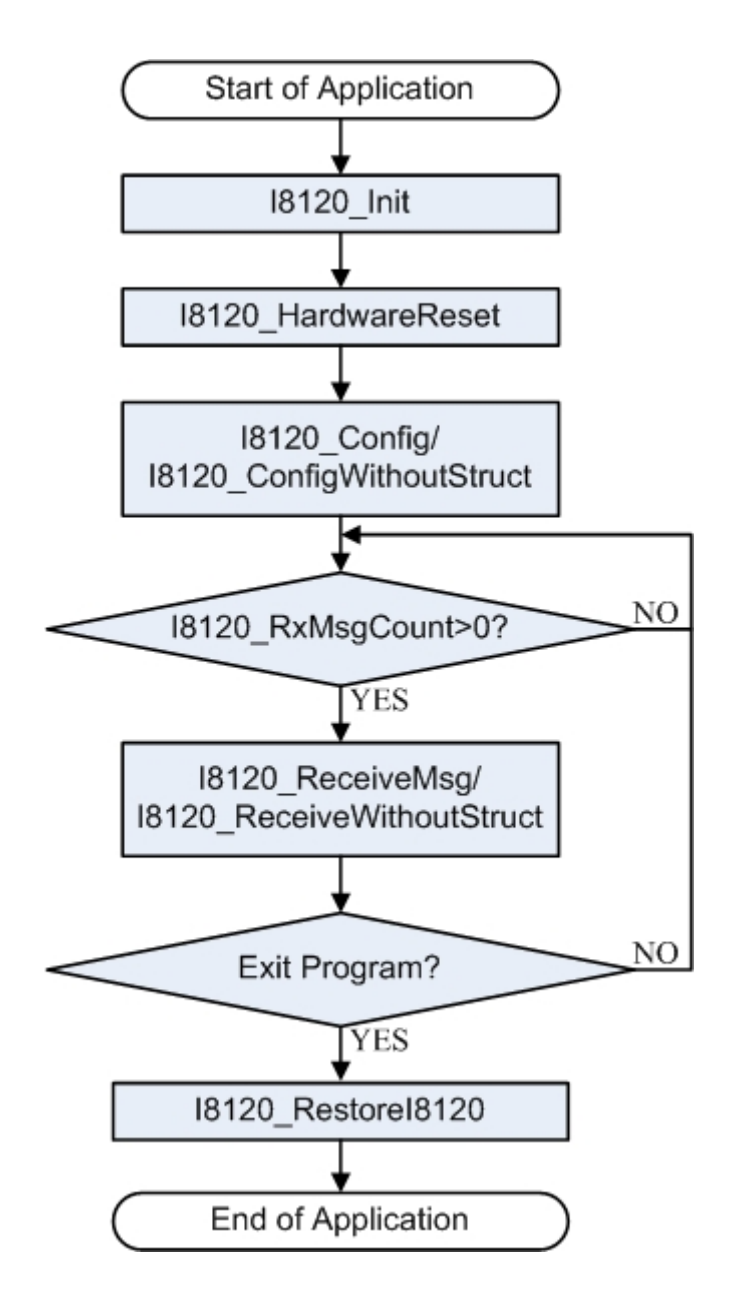

Figure 3.4 Flowchart of Receiving CAN Massages

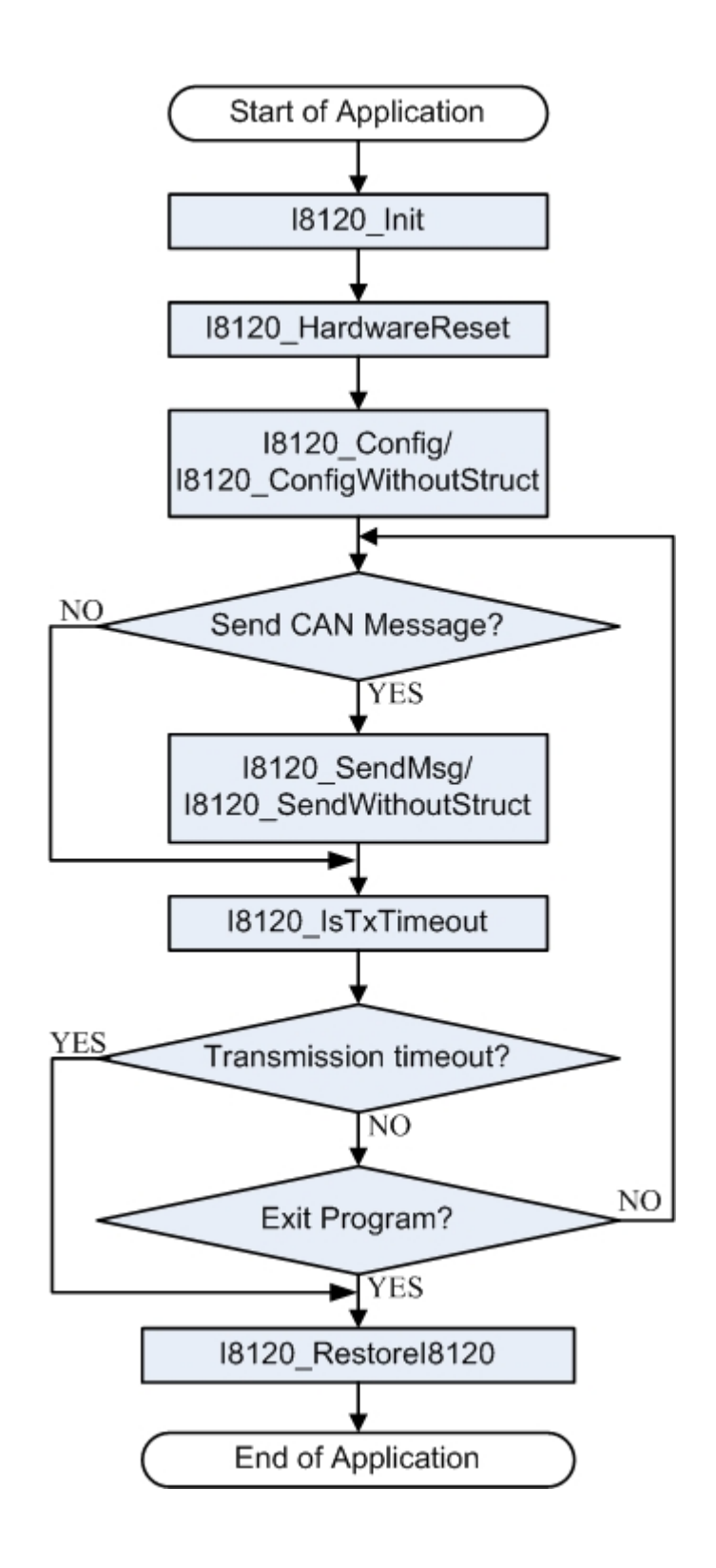

Figure 3.5 Flowchart of Sending CAN Massages

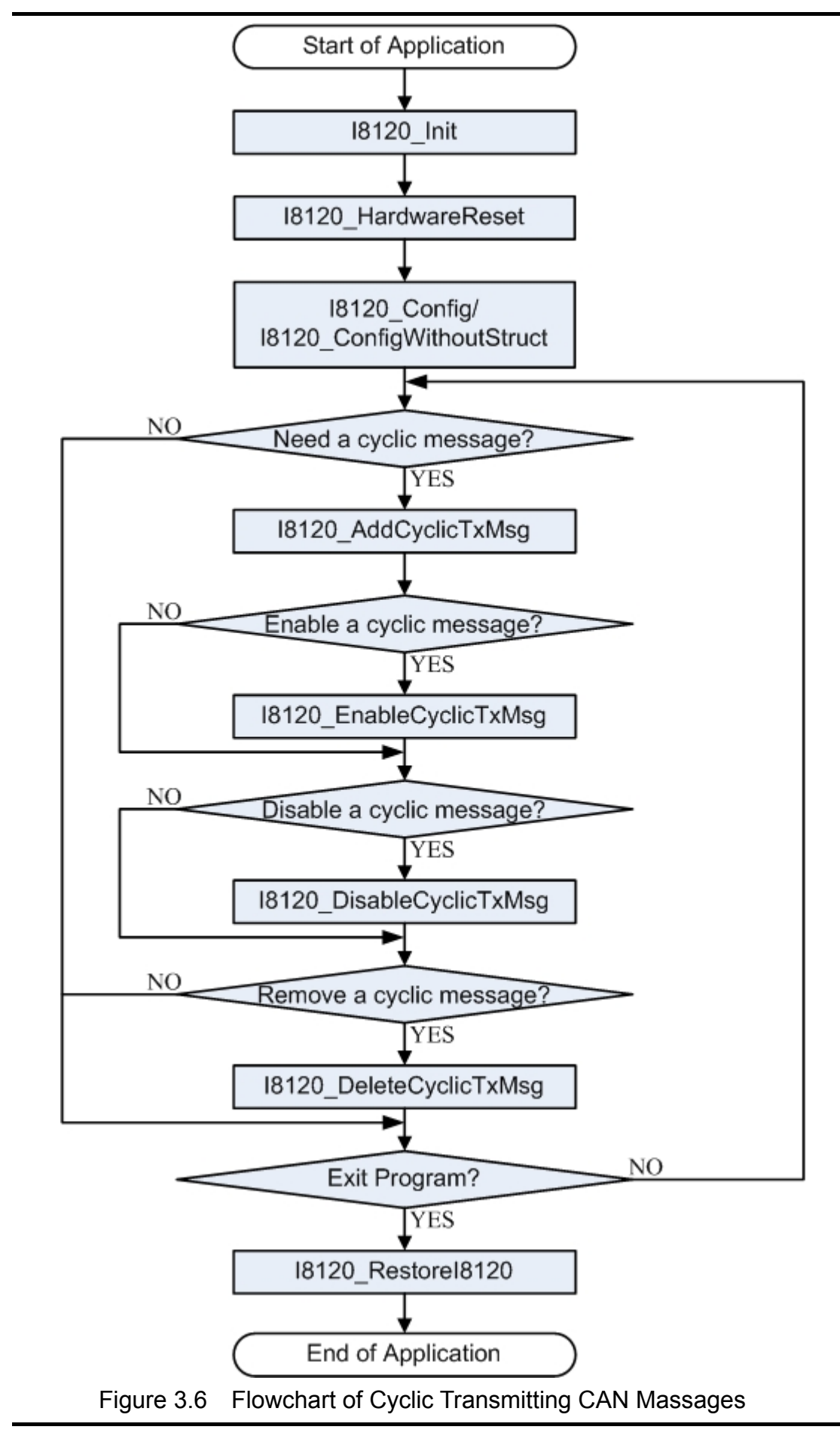

## *3.3 Application Programming*

Take the WinPAC application for an example, when you want to design a WinPAC application, the VB.NET, C#.NET or eVC++ development environment may be needed. Users can free download the eVC++, ViewPAC, WinPAC and XPAC SDK compiler through the following website.

#### *eVC++:*

http://www.microsoft.com/downloads/details.aspx?FamilyId=1DACDB3D-50D1-4 1B2-A107-FA75AE960856&displaylang=en

#### *ViewPAC or WinPAC-8000 SDK:*

http://www.icpdas.com/products/PAC/viewpac/download/viewpac/download\_sdk. htm

#### *XP-8000 SDK:*

http://ftp.icpdas.com/pub/cd/xp-8000/sdk/

#### *XP-8000-CE SDK :*

http://ftp.icpdas.com/pub/cd/xp-8000-ce6/sdk/

#### **eVC++ Programming:**

Step1: Download eVC++ 4.0 and install it in your PC.

- Step2: Download WinPAC or ViewPAC SDK (for eVC) and install it in your PC.
- Step3: If users want to know the details about WinPAC or ViewPAC SDK, please refer to the SDK users' manual. Users can download it from our website: http://www.icpdas.com/products/PAC/viewpac/download/viewpac/downlo ad\_documents.htm

Step4: Execute the eVC++.

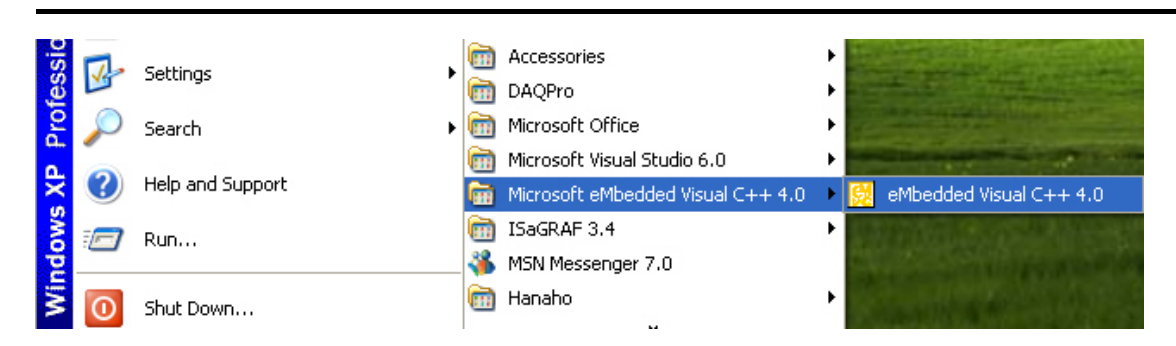

Step5: Click "File\New…" to create a new project.

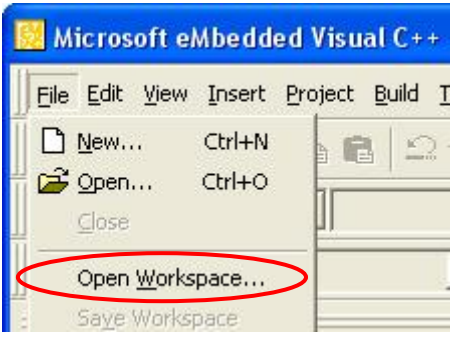

Step6: Select "WCE MFC AppWizard (exe)" to be the template of this project. The project name is "MyDemo". The location of this project is "C:\MyDemo". The CPU type in the CPUs field is set to "Win32 (WCE ARMV4I)". Then, click OK to go on the next step.

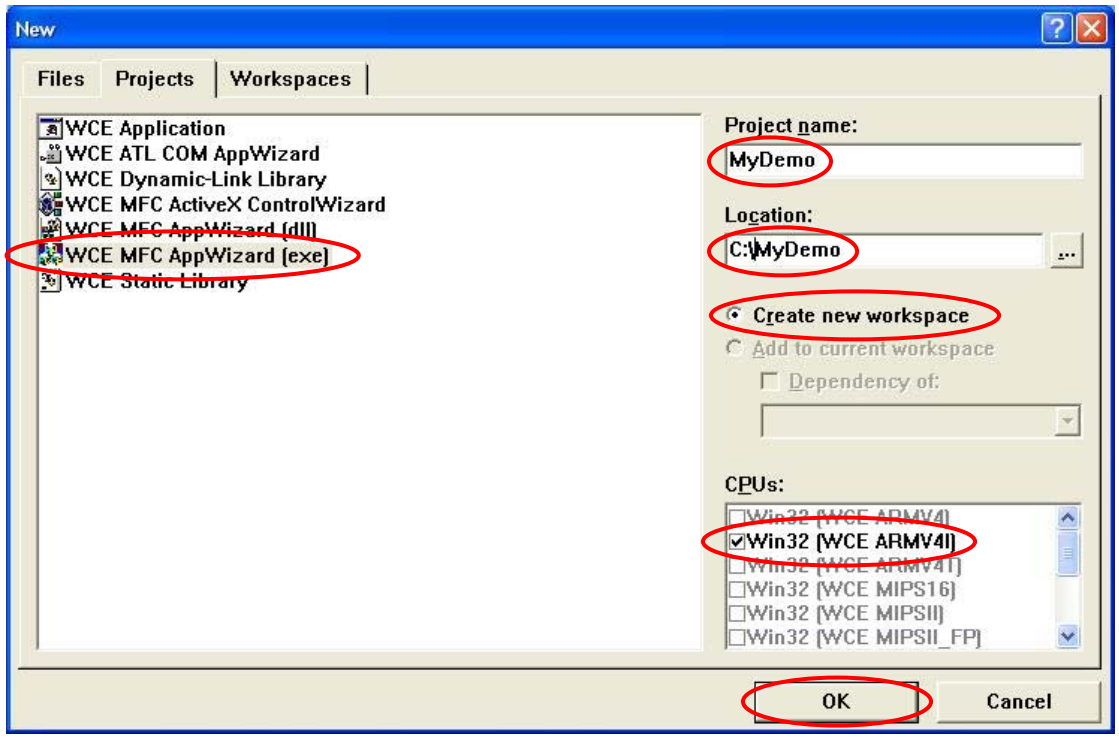

Step7: Select "Dialog based" item for this demo. Choose the language which you want to see in your resources file. Here, "English (United States)" item is used. Click "Finish" button to finish the project creation.

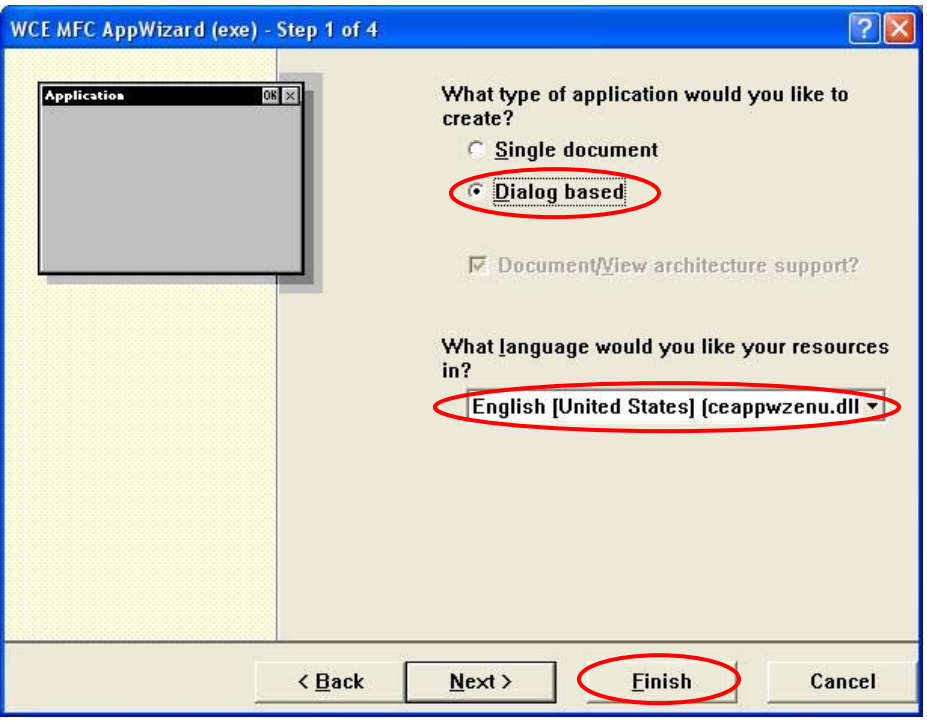

Step8: Copy the I-8120W library files "I8120.h" and "I8120.lib" into the MyDemo folder in disk C. You can find these files in the following path of CD: CAN\ SlotModule\I8120W\Demos\WinCE5\_Lib\Ver\_200.

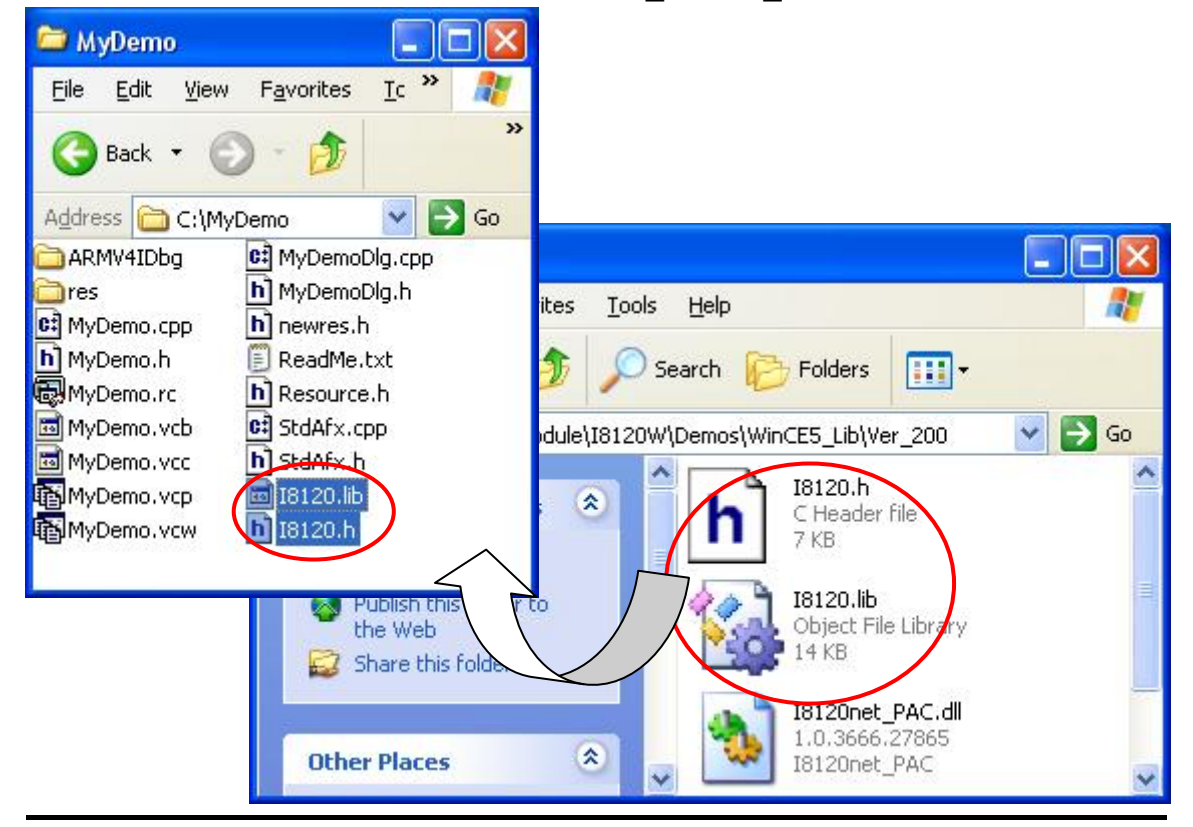

Step9: Select "File View" tag, and expand the tree view. Right click the "Source Files" folder icon and click "Add Files to Folder…" item.

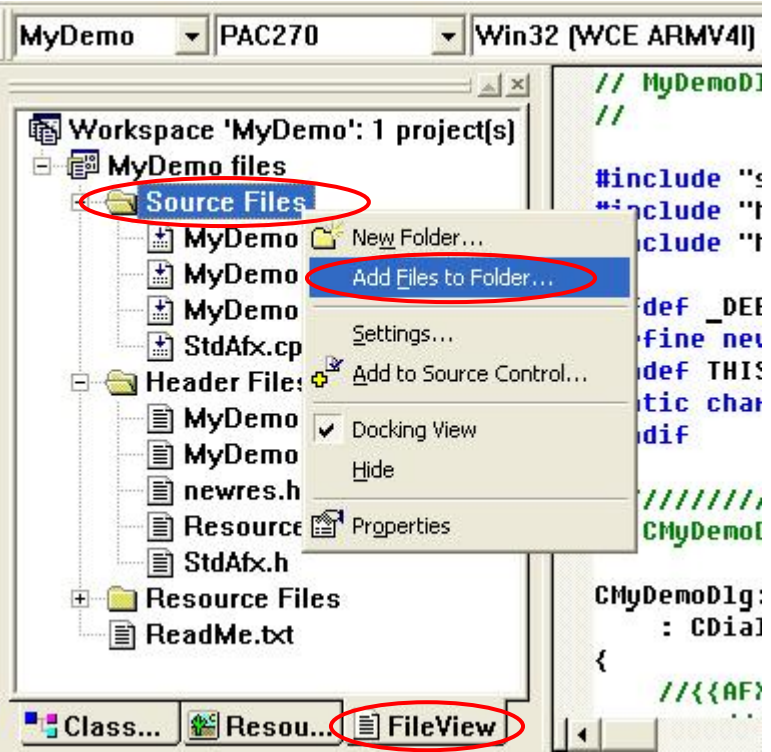

Step10: In the popup dialog, select "All Files (\*.lib)" in the "Files of type" filed. Select the file I8120.lib and click OK button to add the library file of I8120W into MyDemo project.

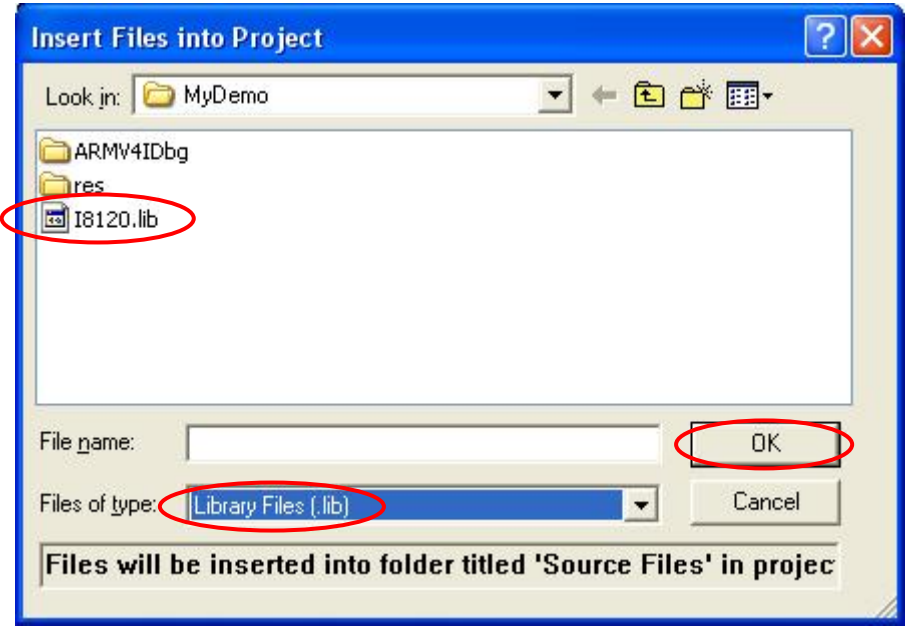

Step11: After finishing the Step 10, the tree view of "File View" is shown below.

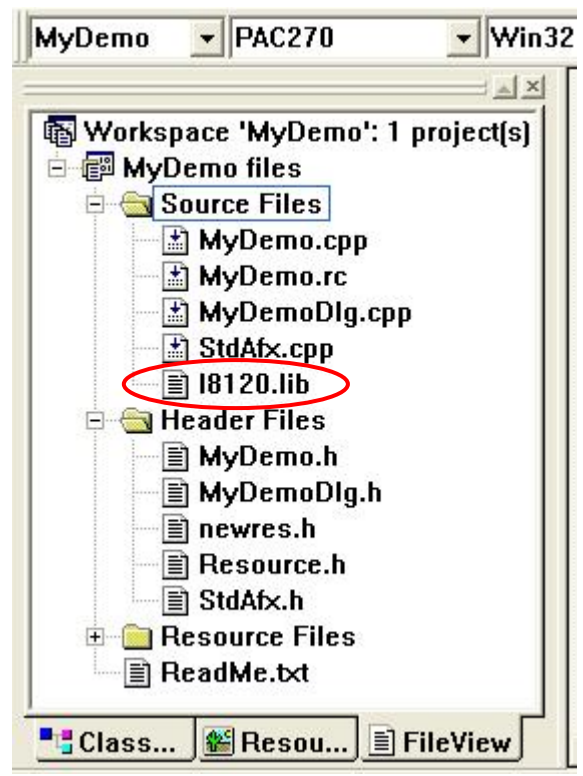

Step12: Click the "Tools\Options…" to set the "include" and "library" directory.

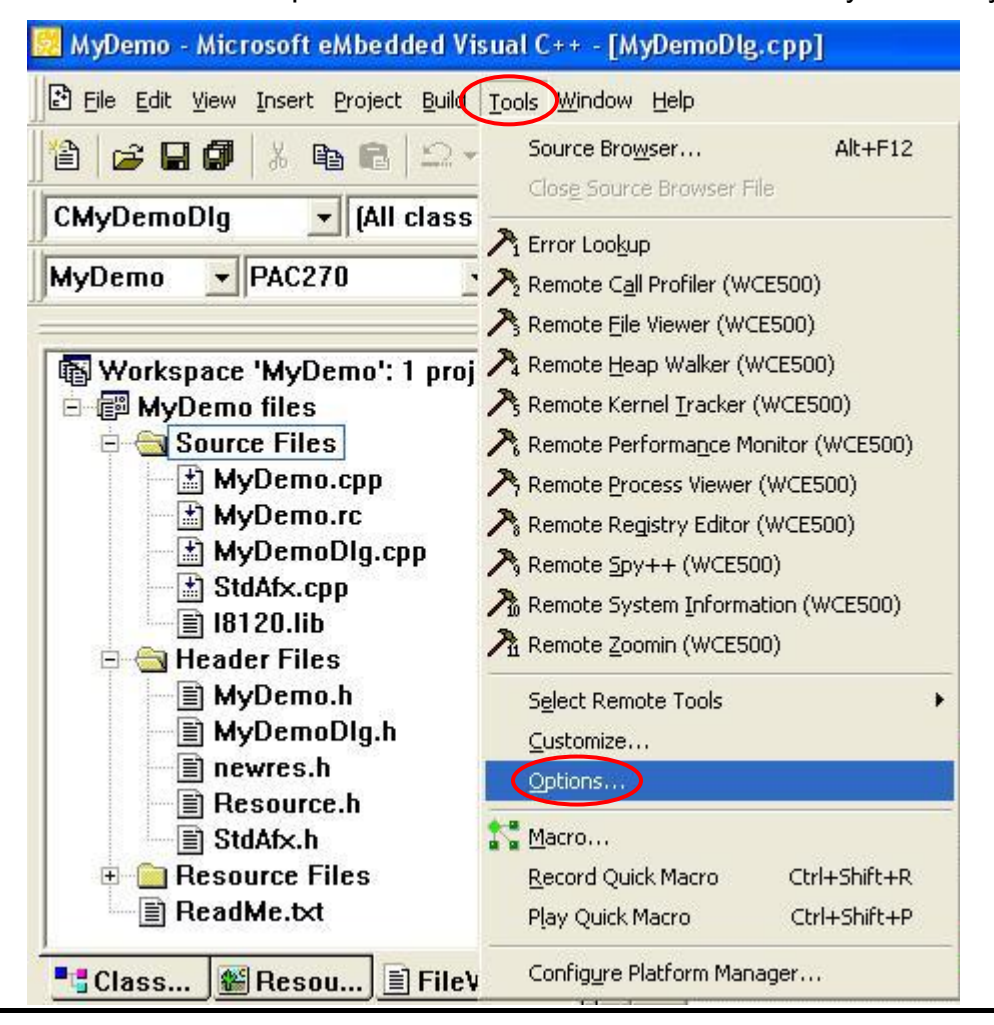

Step13: Set the "Platform" to "PAC270". Set the "CPUs" to "Win32 (WCE ARMV4I)". Select the "Include files" for the "Show directories" combo box. Set the "Directories" as follow:

C:\Program Files\Windows CE Tools\wce500\PAC270\include\ARMV4I C:\Program Files\Windows CE Tools\wce500\PAC270\mfc\include C:\Program Files\Windows CE Tools\wce500\PAC270\ati\include C:\Program Files\Windows CE Tools\wce500\PAC270\ICPDAS\include

If users want to add a new path in the "Directories", double-click in the empty filed of the "Directories" and click "…" button to select the proper folder which you want to set. Then, click OK to continue.

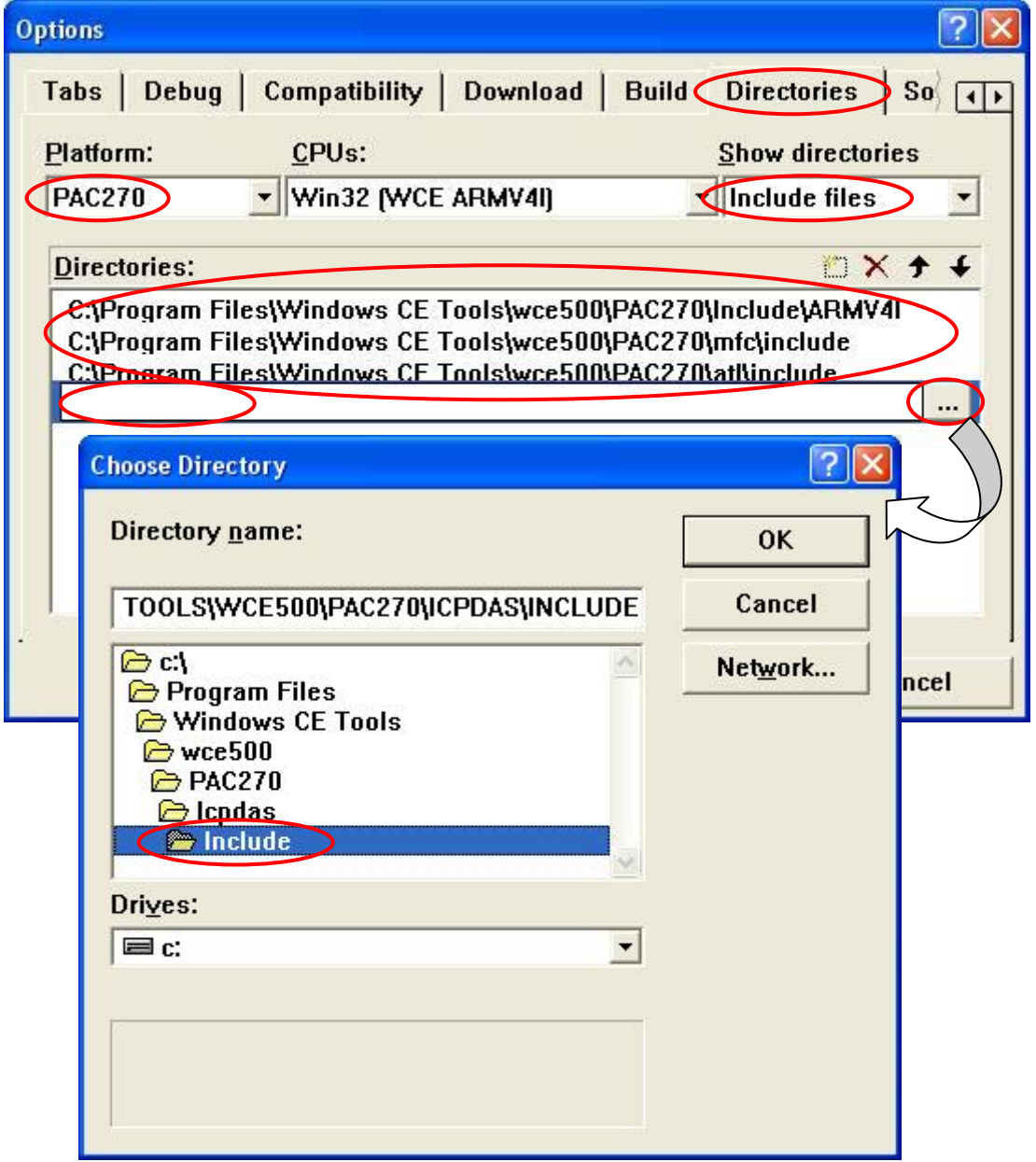

Step14: Select the "Library files" for the "Show directories" combo box. Refer the Step 13 to set the "Directories" as follows:

C:\Program Files\Windows CE Tools\wce500\PAC270\lib\ARMV4I C:\Program Files\Windows CE Tools\wce500\PAC270\mfc\lib\ARMV4I C:\Program Files\Windows CE Tools\wce500\PAC270\ati\lib\ARMV4I C:\Program Files\Windows CE Tools\wce500\PAC270\ICPDAS\lib

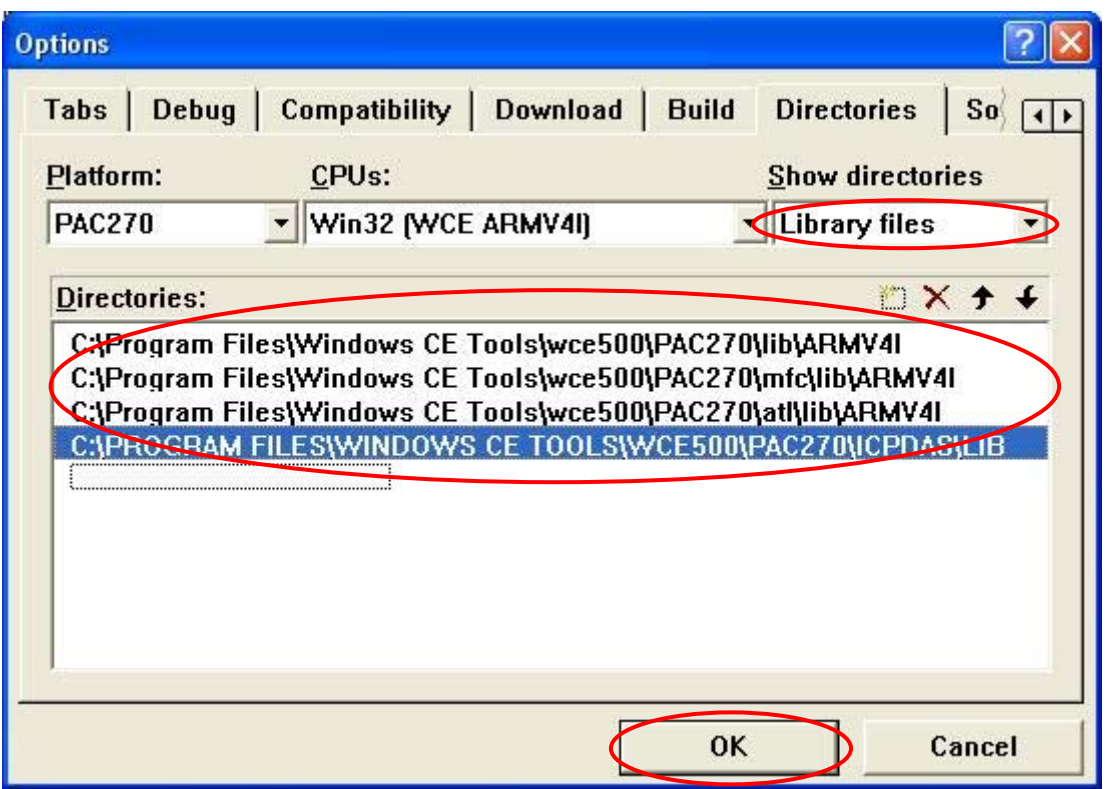

Step15: Program users' application in the eVC++ IDE. When programming the MyDemoDlg.cpp, users must include the "WinPACSDK.h" (for ViewPAC, include the "ViewPACSDK.h") and "I8120.h" to use the APIs of the libraries. The syntaxes are shown below.

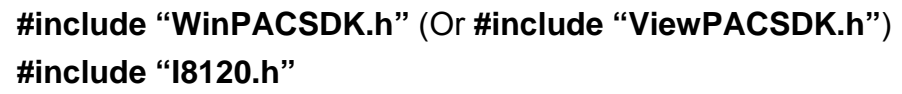

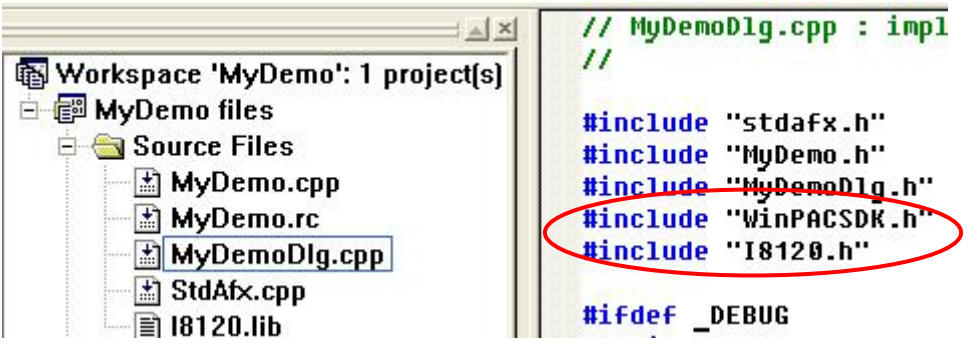

Step16: When finishing the program, Click "Build\Set Active Configuration" to select the project configuration to "Win32 (WCE ARMV4I) Release".

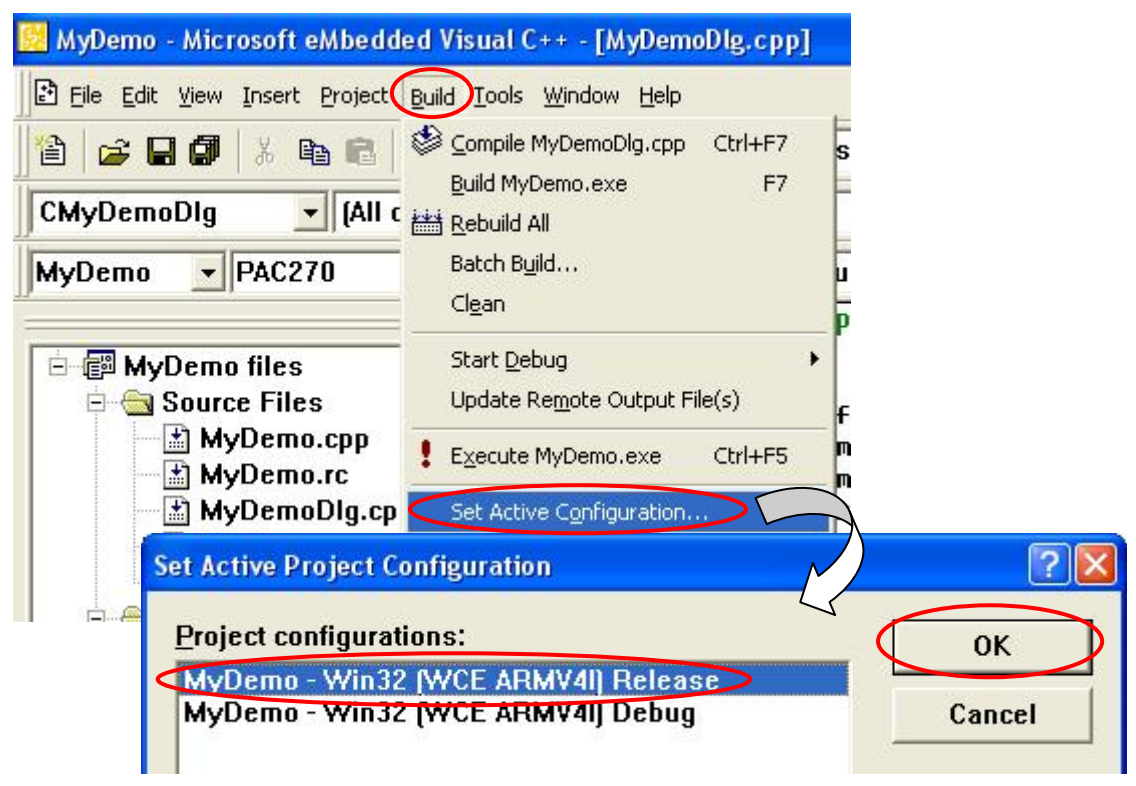

Step17: Click "Build\Rebuild All" to build an execution file.

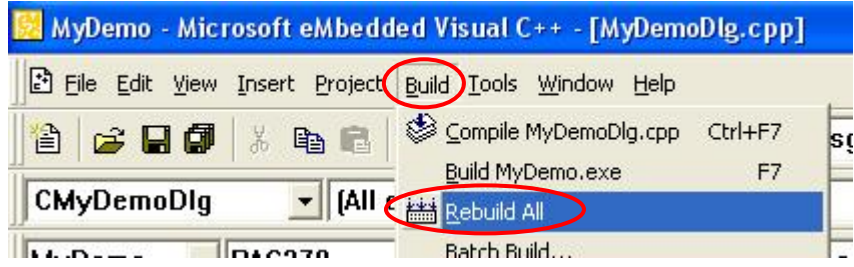

Step18: Use ftp method to copy the MyDemo.exe and I8120.dll to your WinPAC or ViewPAC. The MyDemo.exe and I8120.dll must be put in the same folder. You can find the I8120.dll in the path "CAN\SlotModule\I8120W\ Demos\WinCE5\_Lib\Ver\_200" in CD. Afterwards, run the MyDemo.exe on the WinPAC or ViewPAC. If you want to know the details about how to use WinPAC or ViewPAC, please refer to the following website:

http://www.icpdas.com/products/PAC/winpac/download/winpac\_8000/download\_ documents.htm

http://www.icpdas.com/products/PAC/viewpac/download/viewpac/download\_doc uments.htm

#### **Visual Studio 2005 VB.Net Programming:**

Step1: Download WinPAC or ViewPAC SDK (for .Net) and install it in your PC.

Step2: If users want to know the details about WinPAC or ViewPAC SDK, please refer to the SDK users' manual. Users can download it from our website: http://www.icpdas.com/products/PAC/viewpac/download/viewpac/downlo ad\_documents.htm

Step3: After installing the Visual Studio 2005, execute it.

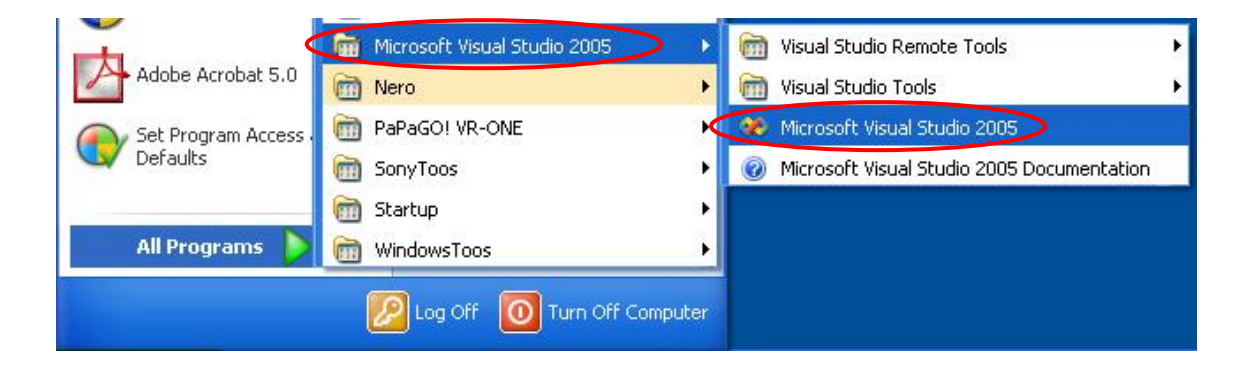

Step4: Click "File\New…" to create a new project.

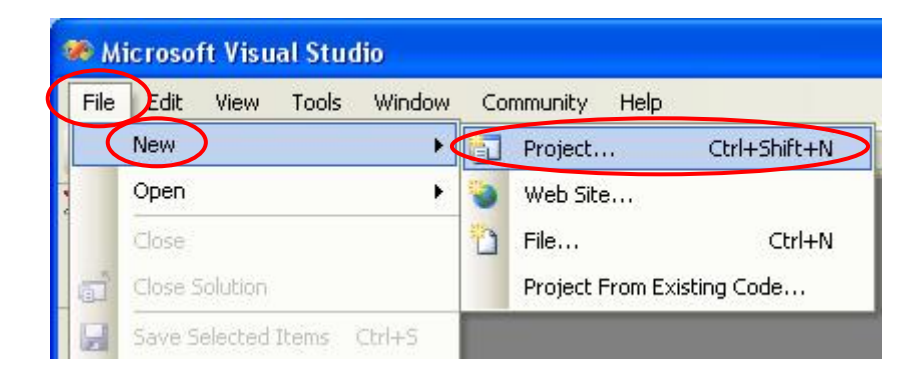

Step5: Select Project types to "Visual Basic/Smart Device/Windows CE 5.0", and choose the Templates to "Device Application". Set the Name, Location, and Solution Name to be "MyDemo", "C:\MyDemo", and "MyDemo" respectively. Then click "OK" to continue.

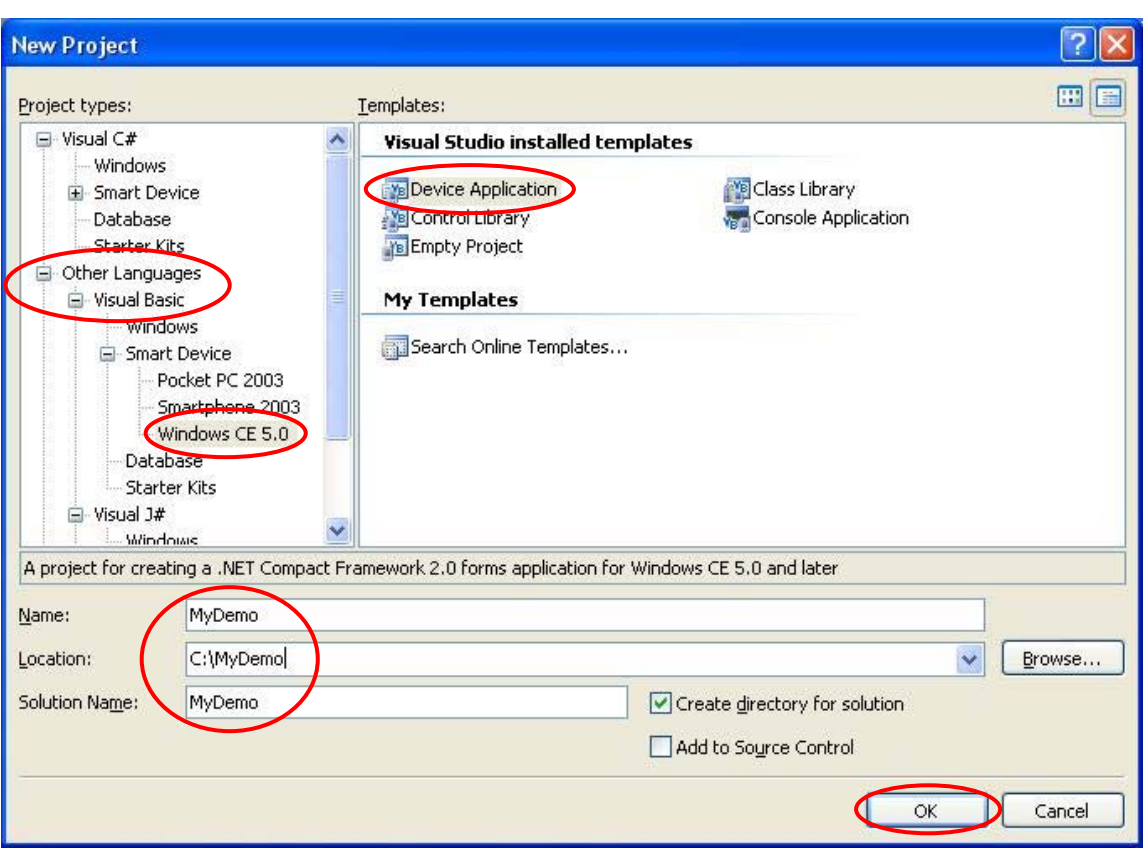

Step6: Copy the I8120net PAC.dll from CAN\SlotModule\I8120W\Demos\ WinCE5\_Lib\Ver\_200 of the CD to "C:\MyDemo\MyDemo\MyDemo".

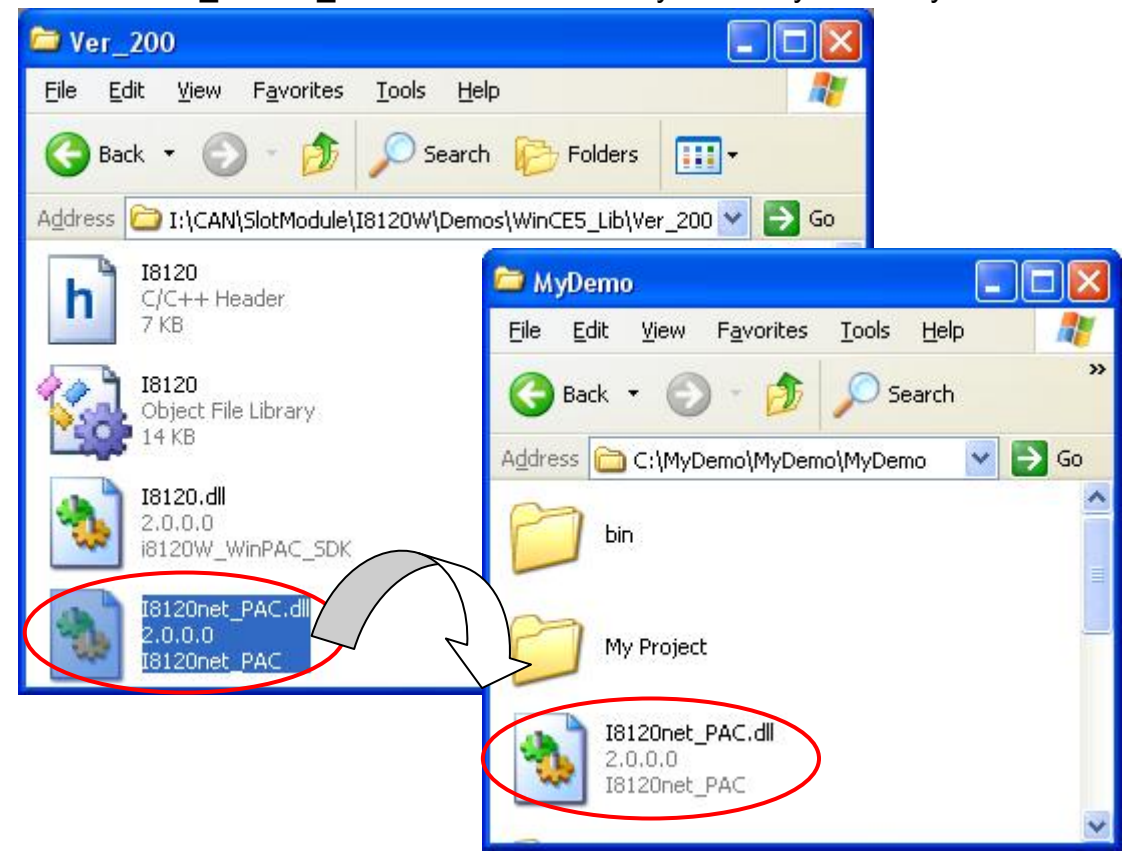

Step7: Right click "MyDemo" in the Solution Explorer, and select "Add Reference…" to add the library.

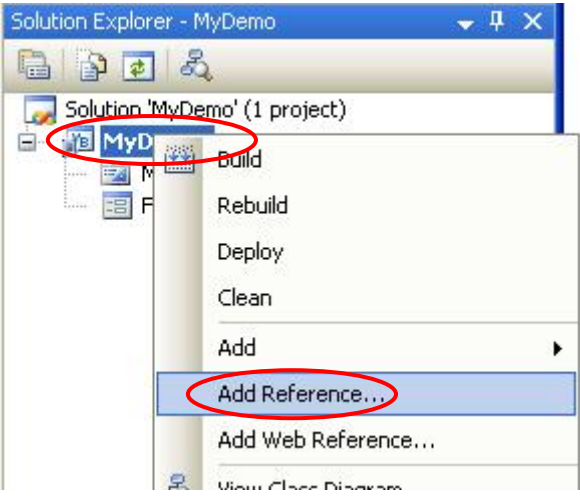

Step8: Select the tab "Browse" to find the I8120ner\_PAC.dll, and click OK button to continue.

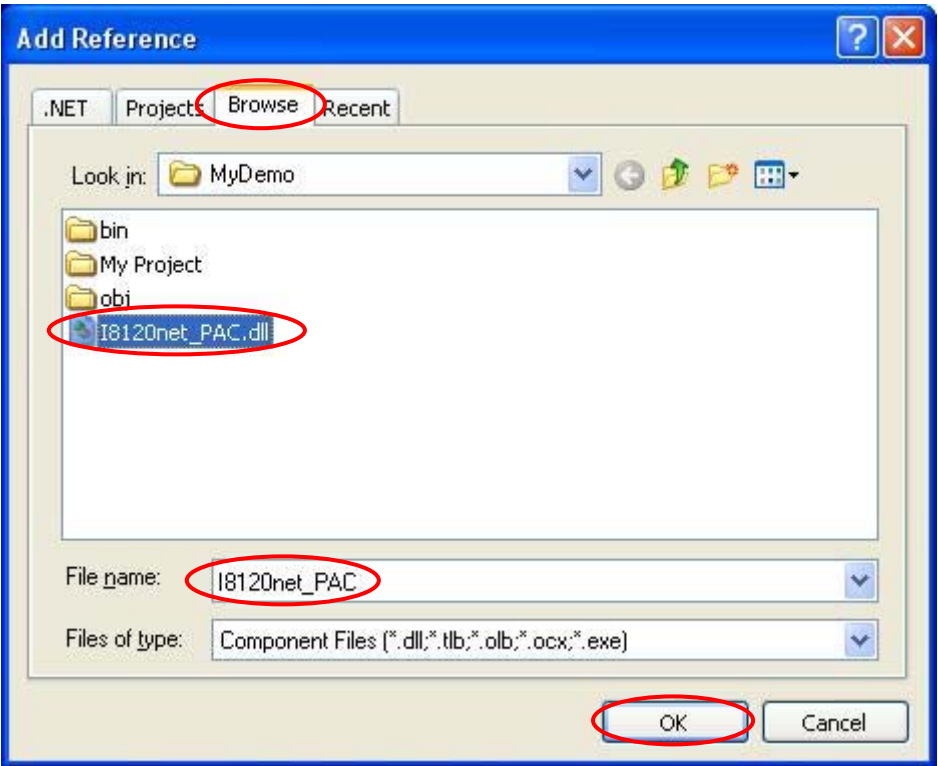

Step9: Afterwards, you can select the "Show All Files" icon to view the configuration.

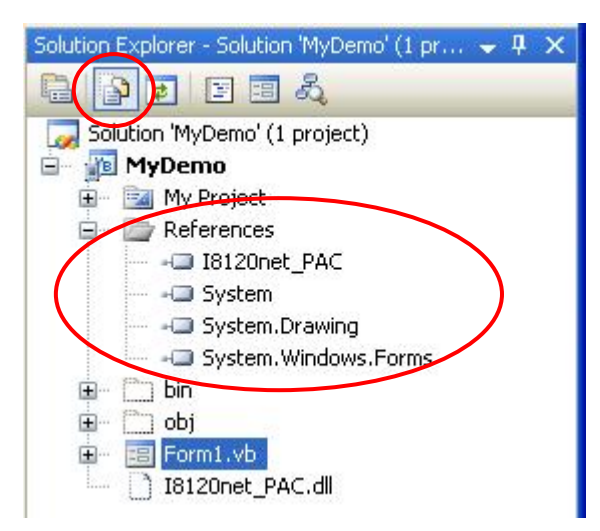

Step10: Import the dll file by using "Imports I8120net PAC" description at the top of "Form1.vb".

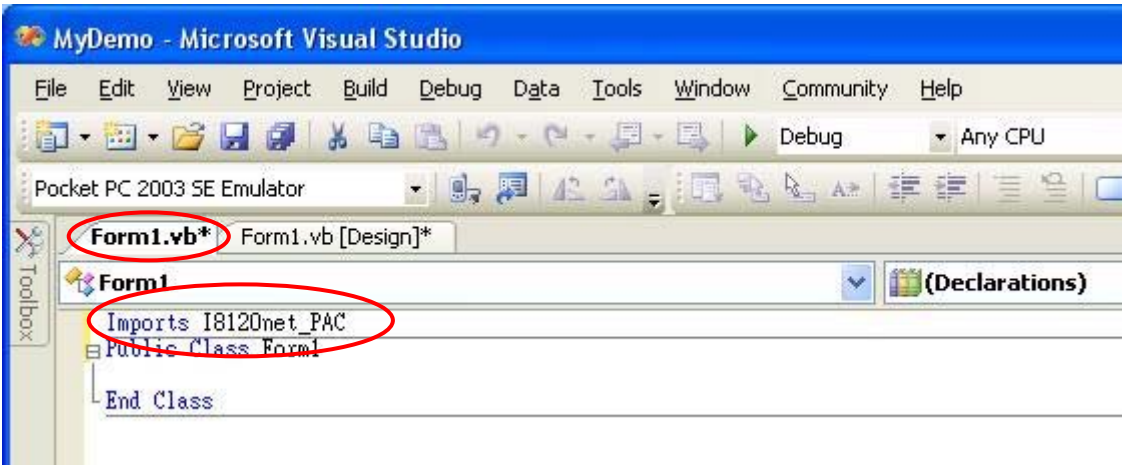

Step11: Afterwards, you can use I8120net PAC.I8120.XXX to apply the APIs of I8120net\_PAC.

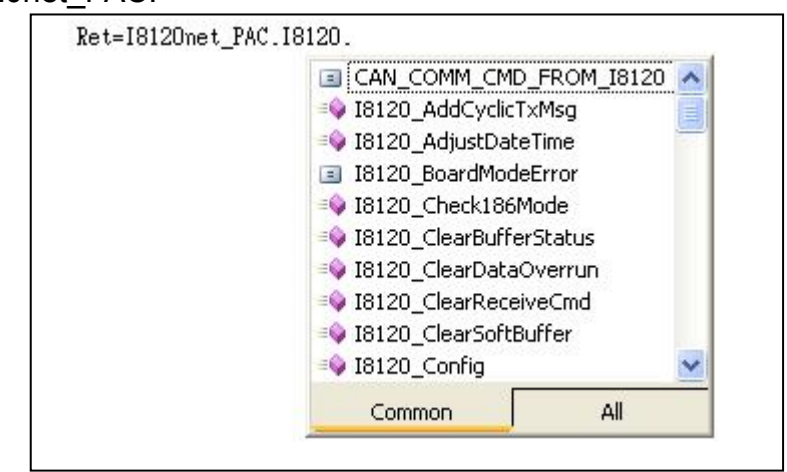

Step12: When finishing the program, select build mode to "Release" and "Any CPU", then click Build\Build MyDemo to produce an execution file for your application.

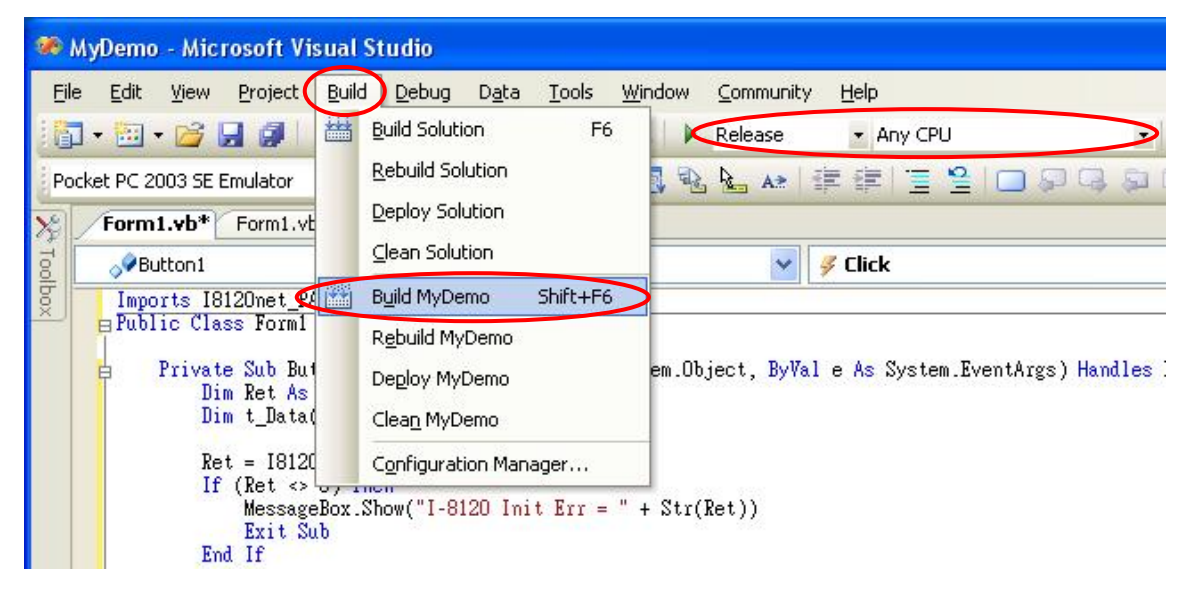

Step13: Use ftp method to copy the MyDemo.exe, I8120net PAC.dll and I8120.dll into one folder of your WinPAC or ViewPAC. You can find the file MyDemo.exe and I8120net-PAC.dll in the path "C:\MyDemo\MyDemo\MyDemo\bin\Release", and find the file I8120.dll in the path "CAN\SlotModule\I8120W\Demos\WinCE5\_Lib\Ver\_200" in CD. Afterwards, run the MyDemo.exe on the WinPAC or ViewPAC. If you want to know the details about how to use WinPAC or ViewPAC, please refer to the following website:

http://www.icpdas.com/products/PAC/winpac/download/winpac\_8000/download\_ documents.htm

http://www.icpdas.com/products/PAC/viewpac/download/viewpac/download\_doc uments.htm
## **Visual Studio 2005 C#.Net Programming:**

Step1: Download WinPAC or ViewPAC SDK (for .Net) and install it in your PC.

Step2: If users want to know the details about WinPAC or ViewPAC SDK, please refer to the SDK users' manual. Users can download it from our website: http://www.icpdas.com/products/PAC/viewpac/download/viewpac/downlo ad\_documents.htm

Step3: After installing the Visual Studio 2005, execute it.

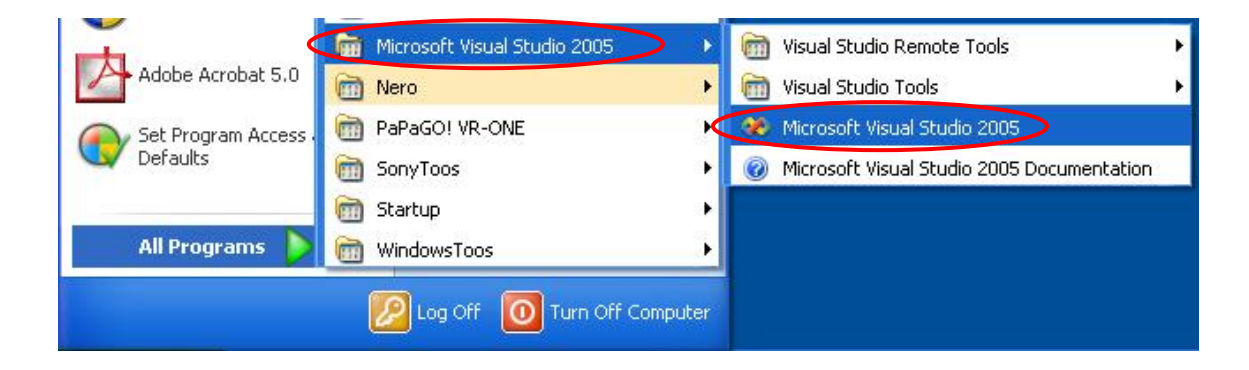

Step4: Click "File\New…" to create a new project.

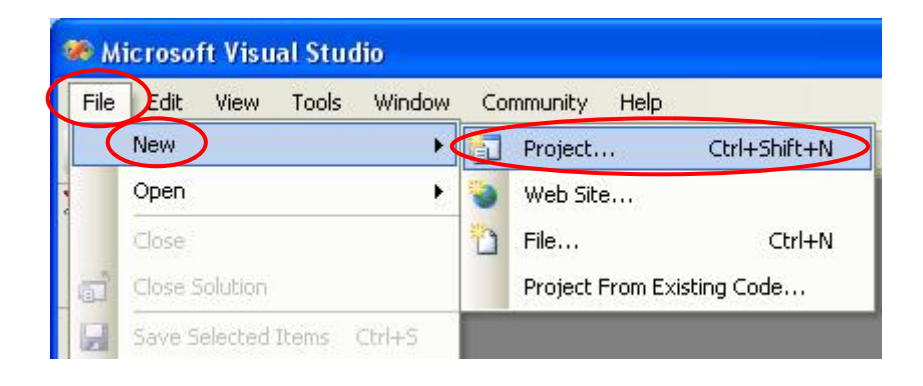

Step5: Select Project types to "Visual Basic/Smart Device/Windows CE 5.0", and choose the Templates to "Device Application". Set the Name, Location, and Solution Name to be "MyDemo", "C:\MyDemo", and "MyDemo" respectively. Then click "OK" to continue.

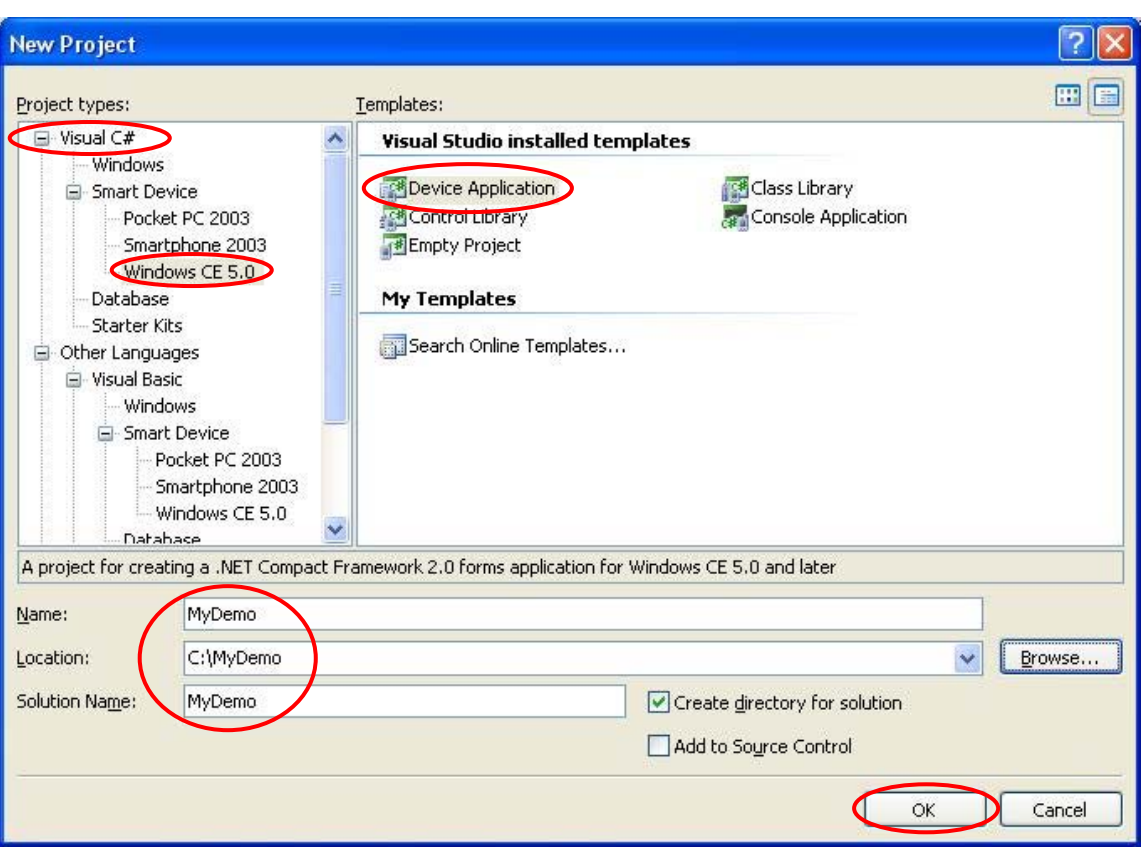

Step6: Copy the I8120net PAC.dll from CAN\SlotModule\I8120W\Demos\ WinCE5\_Lib\Ver\_200 of the CD to "C:\MyDemo\MyDemo\MyDemo".

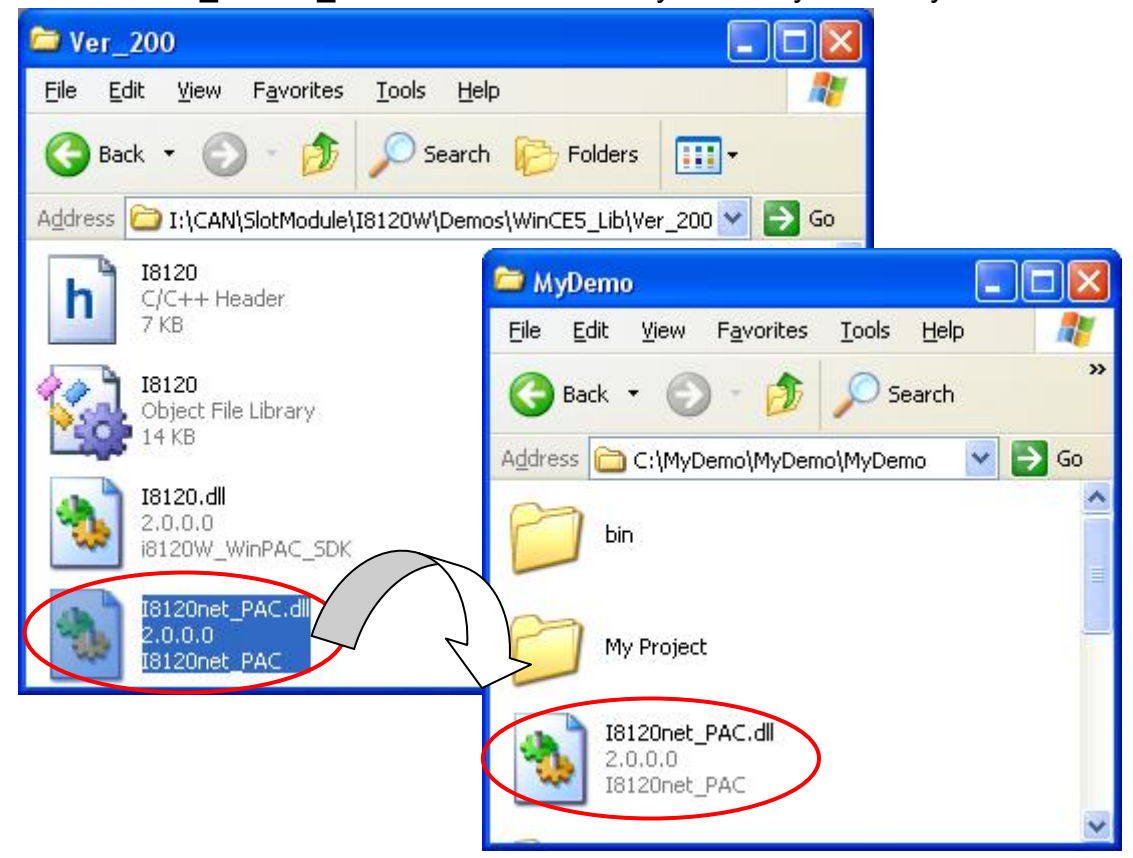

Step7: Right click "MyDemo" in the Solution Explorer, and select "Add Reference…" to add the library.

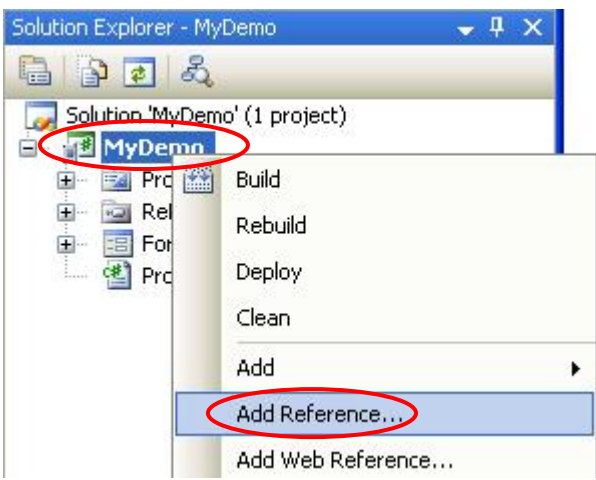

Step8: Select the tab "Browse" to find the I8120ner\_PAC.dll, and click OK button to continue.

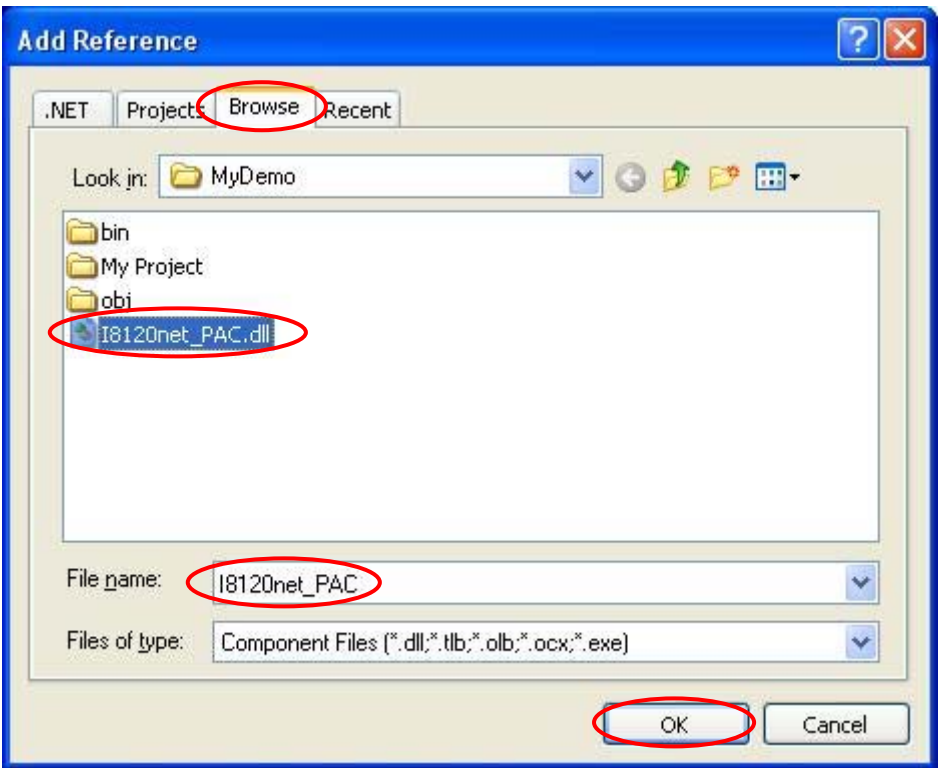

Step9: Afterwards, you can view the configuration in the Solution Explorer.

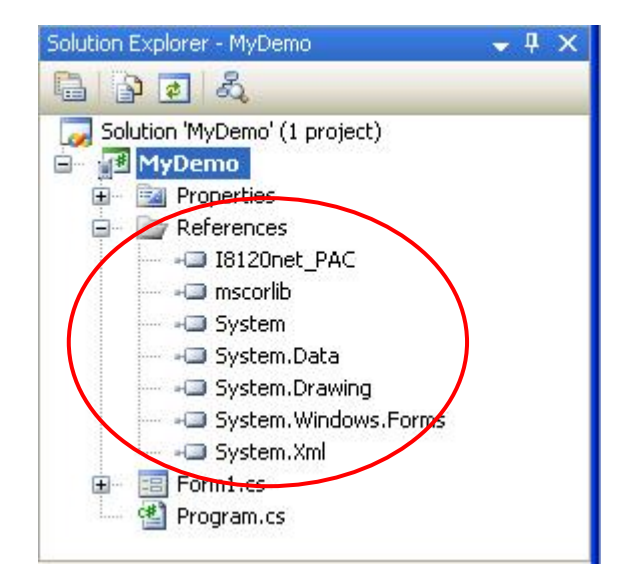

Step10: Import the dll file by using "using I8120net PAC;" description at the top of Form1.cs.

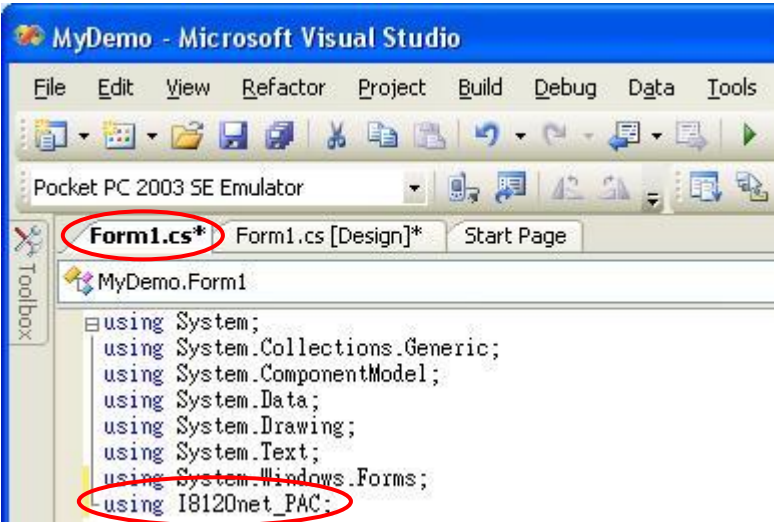

Step11: Afterwards, you can use I8120net PAC.I8120.XXX to apply the APIs of I8120net\_PAC.

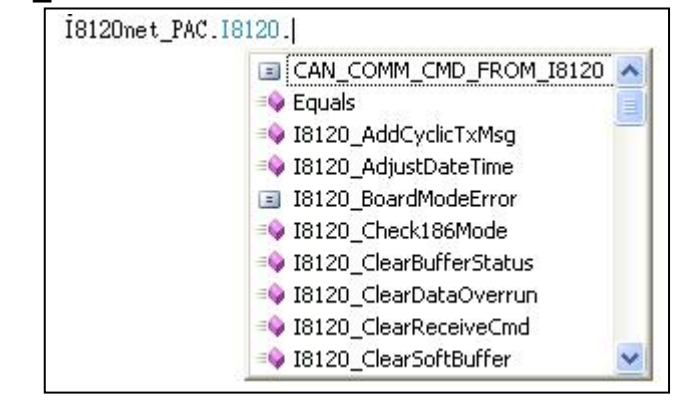

Step12: When finishing the program, select build mode to "Release" and "Any CPU", then click Build\Build MyDemo to produce an execution file for your application.

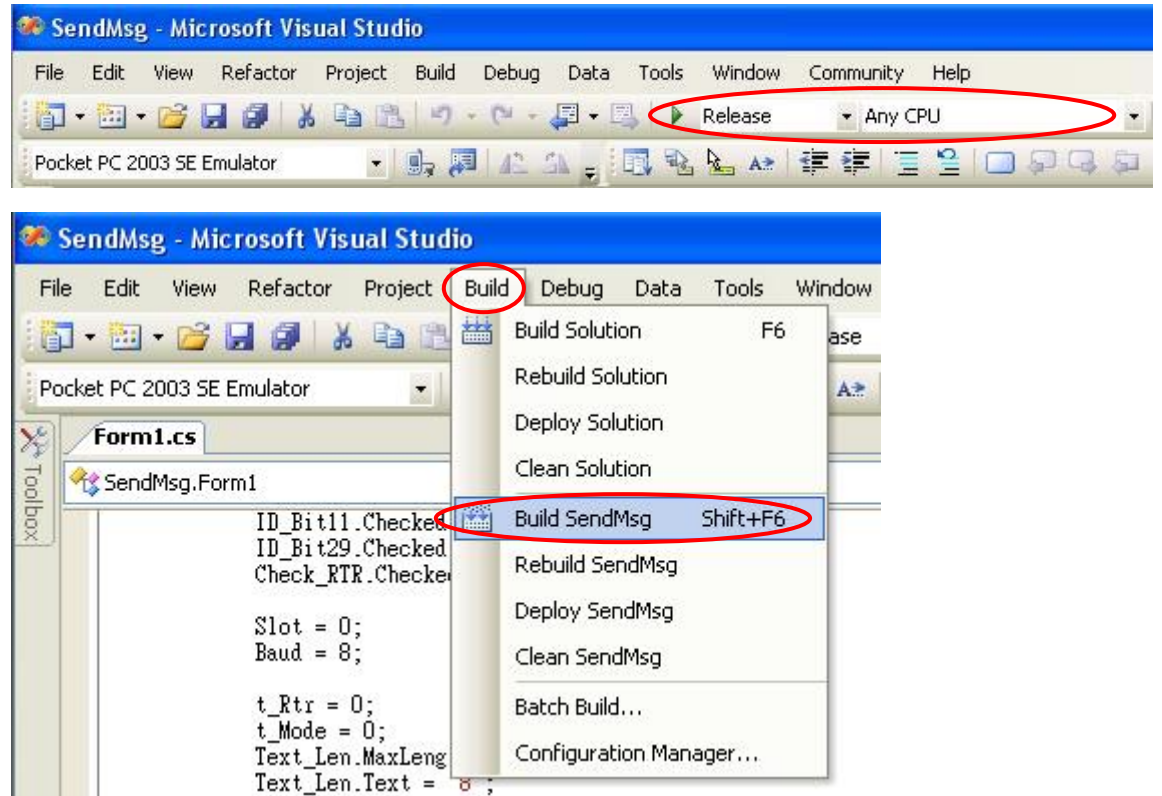

Step13: Use ftp method to copy the MyDemo.exe, I8120net PAC.dll and I8120.dll into one folder of your WinPAC or ViewPAC. You can find the file MyDemo.exe and I8120net PAC.dll in the path "C:\MyDemo\MyDemo\MyDemo\bin\Release", and find the file I8120.dll in the path "CAN\SlotModule\I8120W\Demos\WinCE5\_Lib\Ver\_200" in CD. Afterwards, run the MyDemo.exe on the WinPAC or ViewPAC. If you want to know the details about how to use WinPAC or ViewPAC, please refer to the following website:

http://www.icpdas.com/products/PAC/winpac/download/winpac\_8000/download\_ documents.htm

http://www.icpdas.com/products/PAC/viewpac/download/viewpac/download\_doc uments.htm

## **Visual Studio 2005 VC++ Programming:**

Step1: Download XP-8000-CE6 SDK and install it in your PC.

Step2: If users want to know the details about XP-8000-CE6 SDK, please refer to the SDK users' manual. Users can download it from our website: http://ftp.icpdas.com/pub/cd/xp-8000-ce6/document/sdk/

Step3: After installing the Visual Studio 2005, execute it.

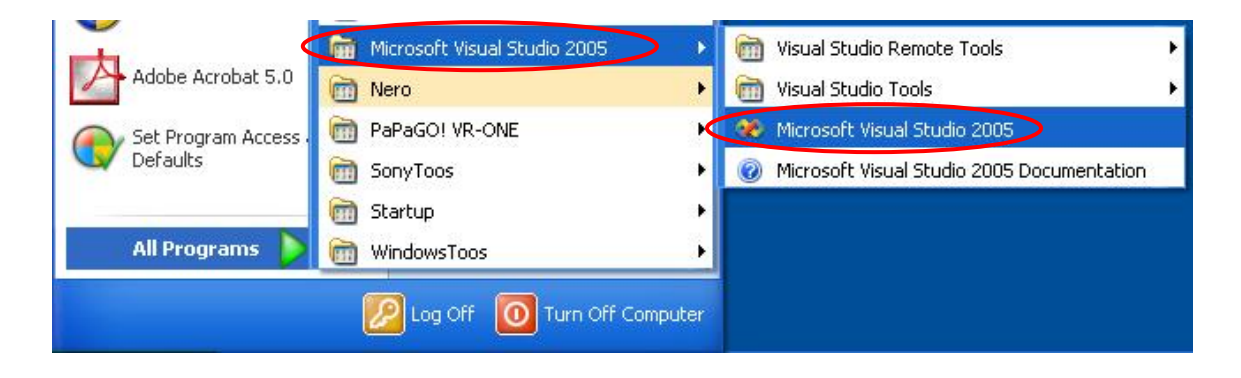

Step4: Click "File\New…" to create a new project.

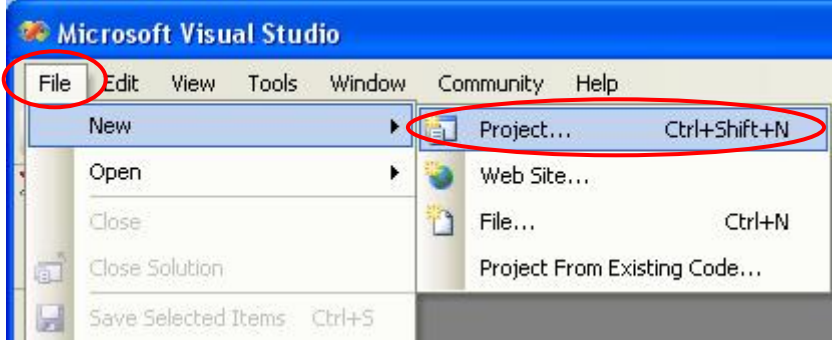

Step5: Select Project types to "Visual C++/Smart Device", and choose the Templates to "MFC Smart Device Application". Set the Name, Location, and Solution Name to be "MyDemo", "C:\MyDemo", and "MyDemo" respectively. Then click "OK" to continue.

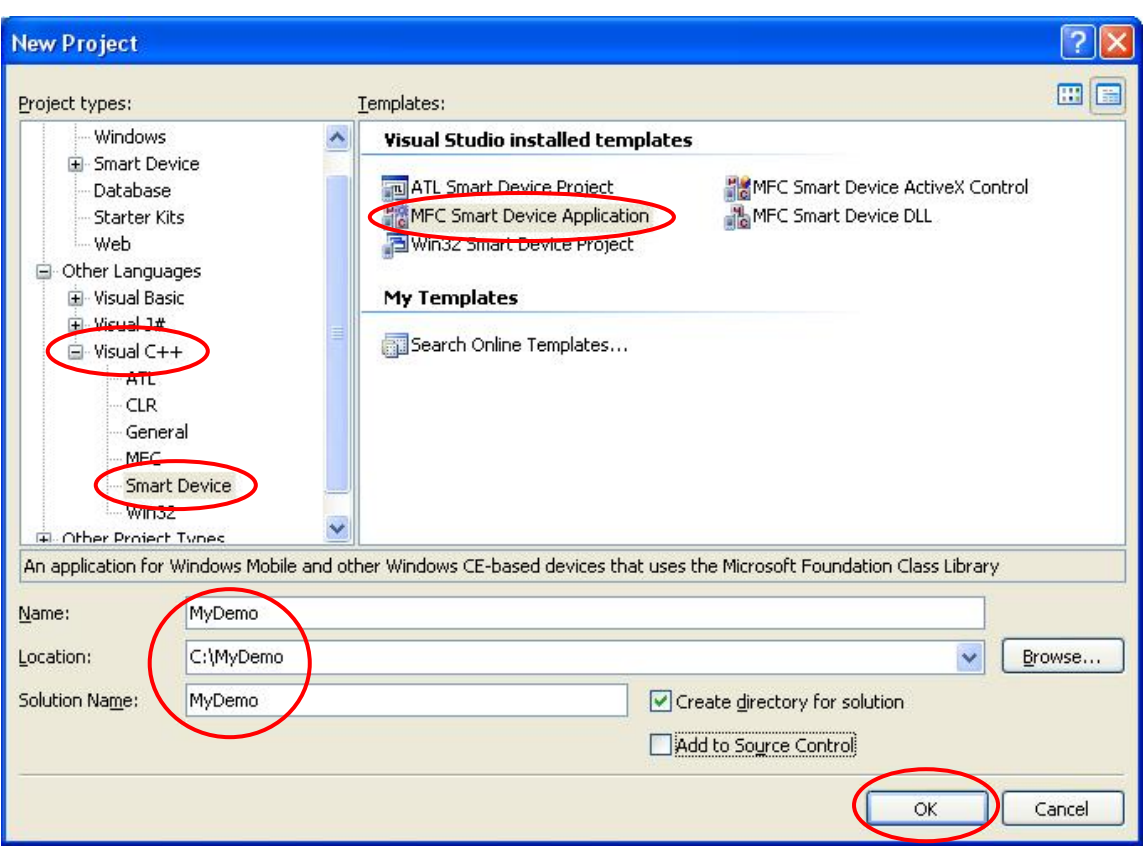

Step6: In the Wizard, select the XPACSDK\_CE to the Selected SDKs. Then click Next button.

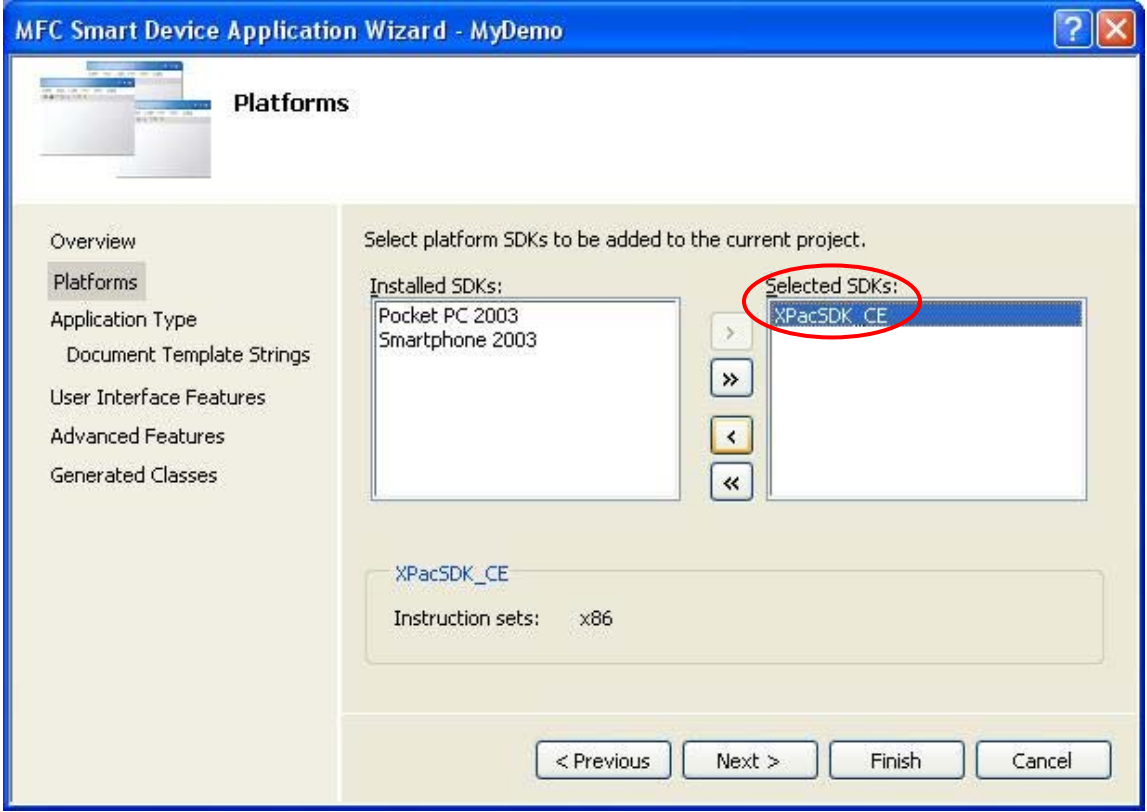

Step7: Select "Dialog based" for "Application Type", and "Use MFC in a static library" for "Use of MFC". Then, click Finish button.

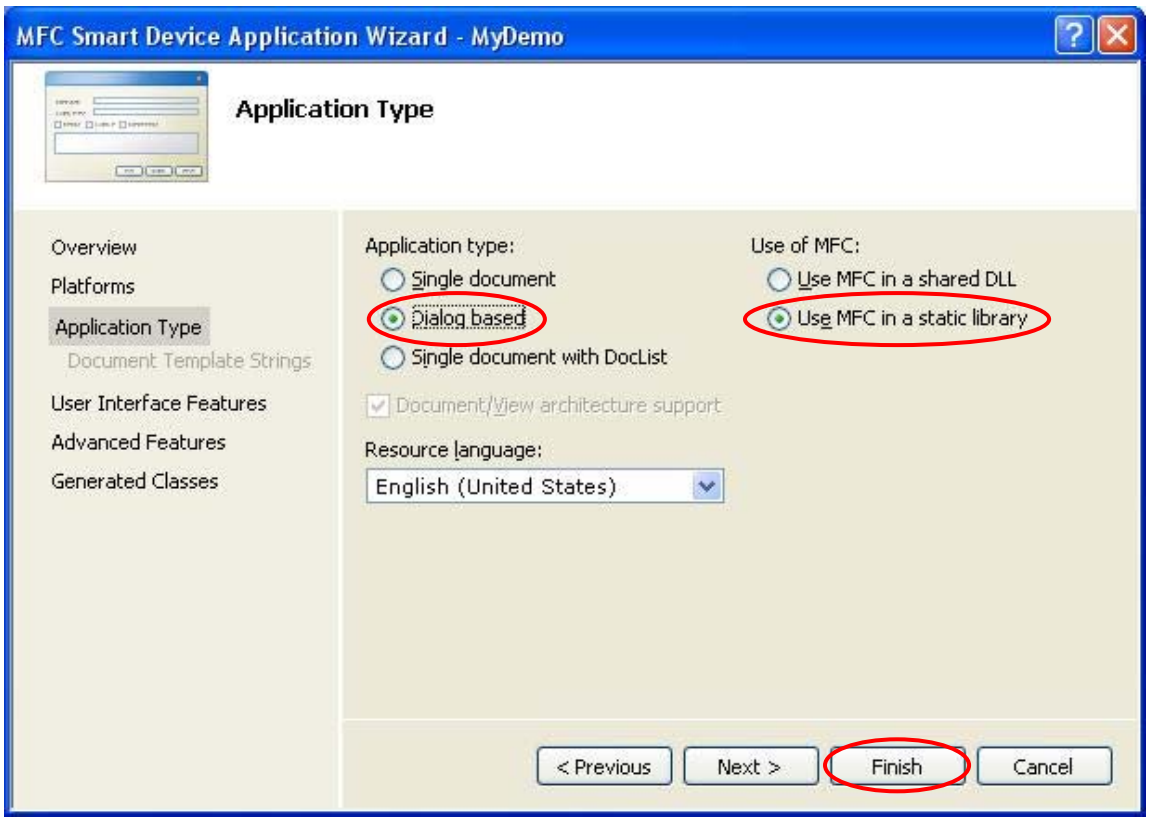

Step8: Copy the I8120.h and I8120.lib from CAN\SlotModule\I8120W\Demos\ WinCE6\_Lib\Ver\_202 of the CD to "C:\MyDemo\MyDemo\MyDemo".

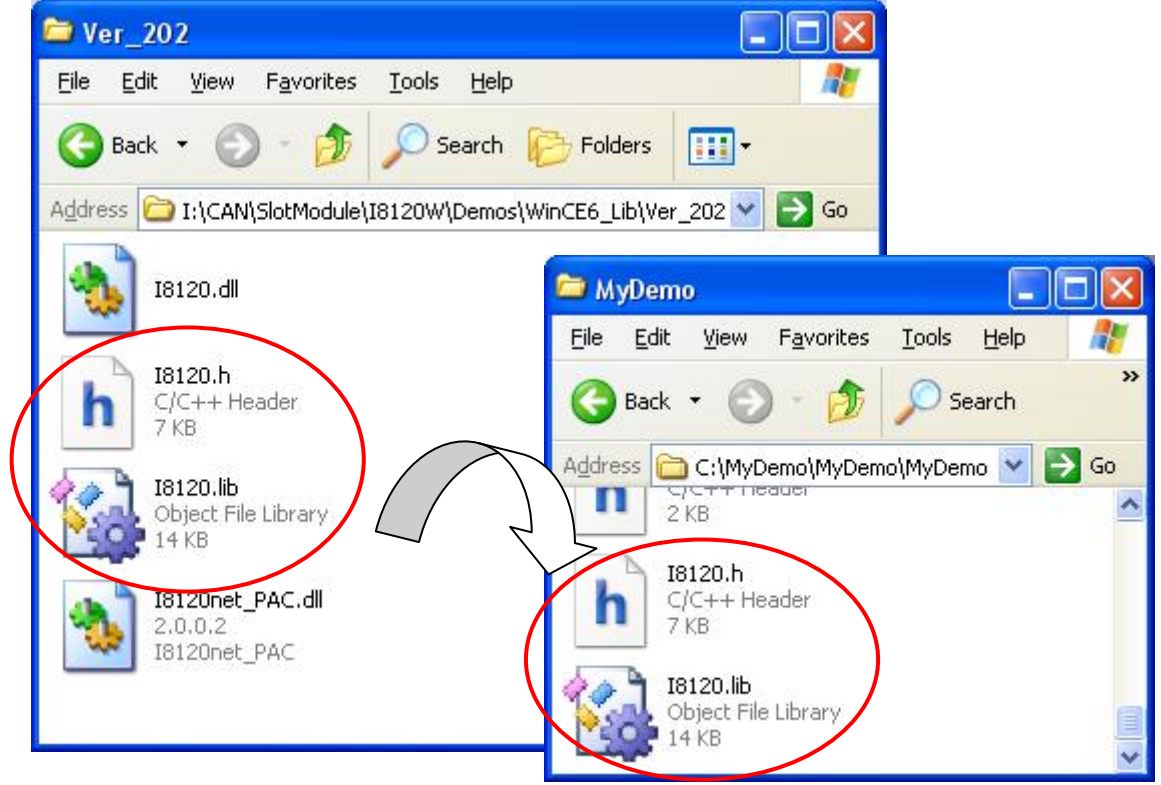

Step9: Include the I8120.h in your application. If necessary, include XPACSDK\_CE.h into your application.

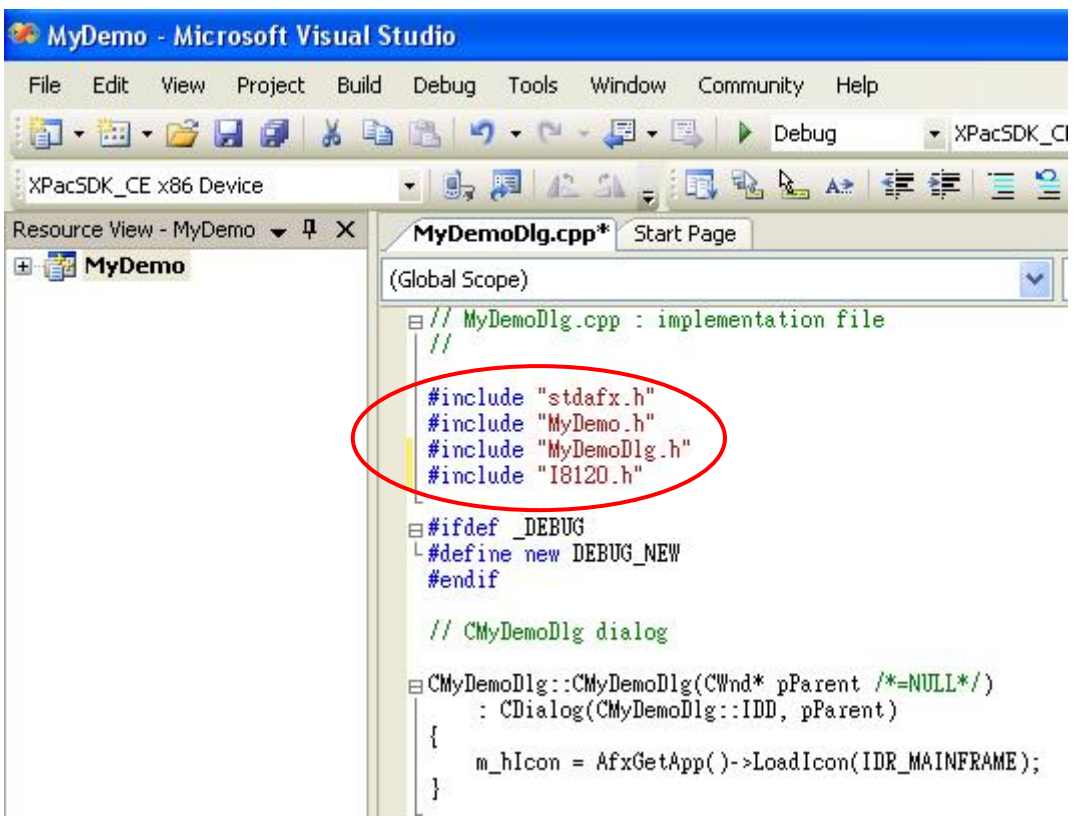

Step10: Select "Project/MyDemo Properties…" to configure the link library.

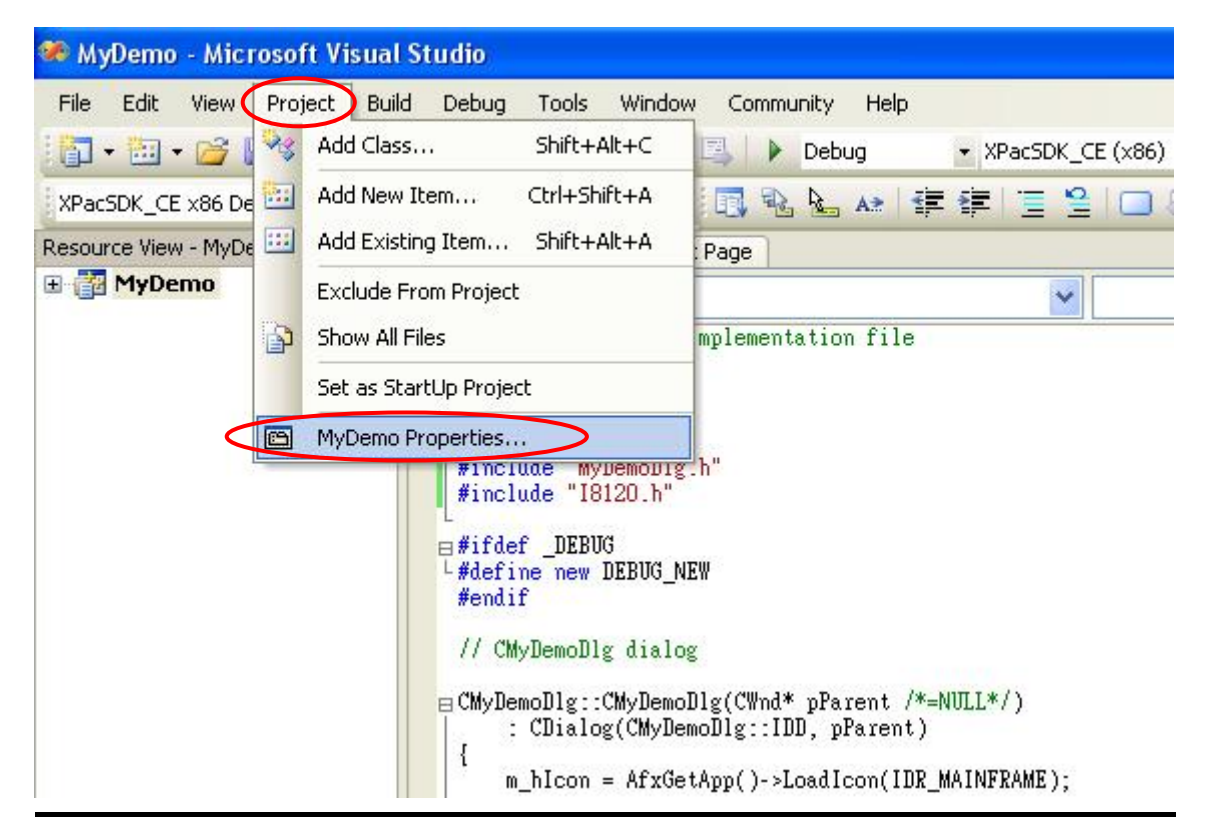

Step11: Select "Configuration Properties/Linker/Input". Then move the mouse pointer to the filed Additional Dependencies, and click in that field. Afterwards, you can see a cursor and a button on the right-hand-side of the field. Click this button to continue.

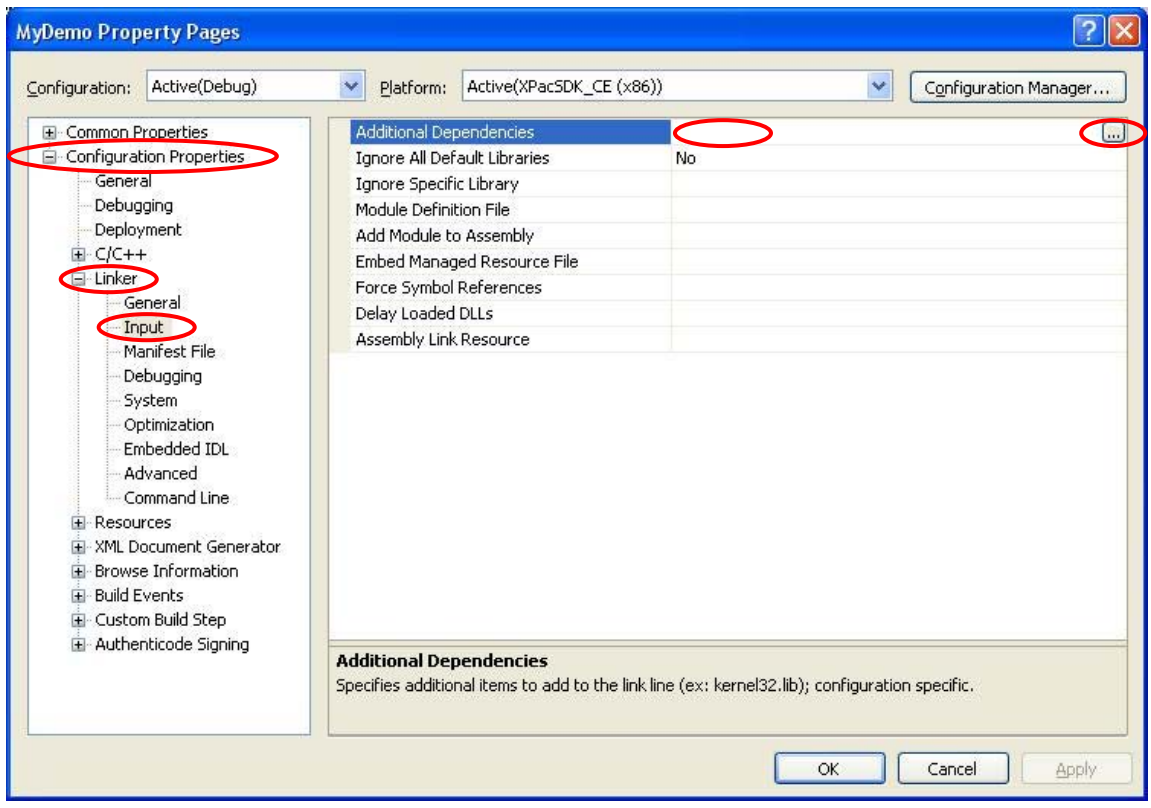

Step12: Input the I8120.lib in the filed and click OK button. If you need to use the function described in XPACSDK\_CE.h, input XPACSDK\_CE.lib in this field.

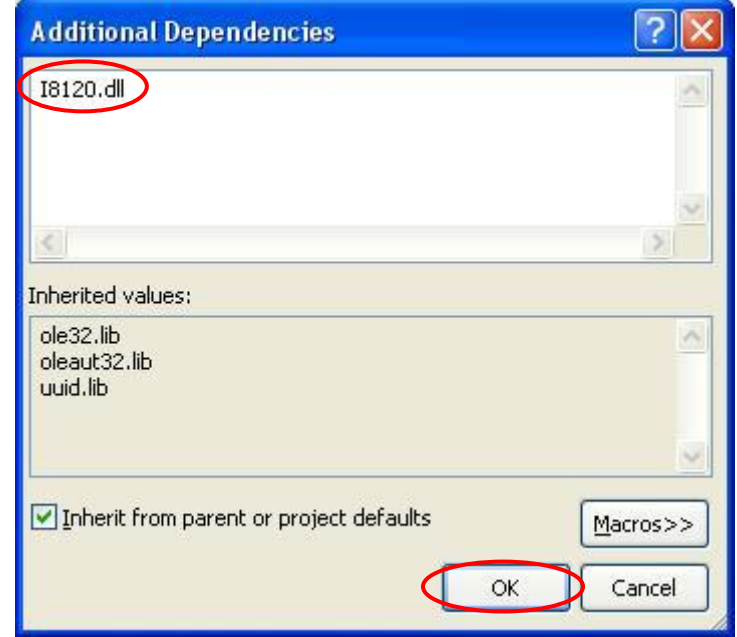

Step13: Afterwards, you can see the "MyDemo Property Pages" dialog as following figure. Click Apply button and OK button to finish the configuration.

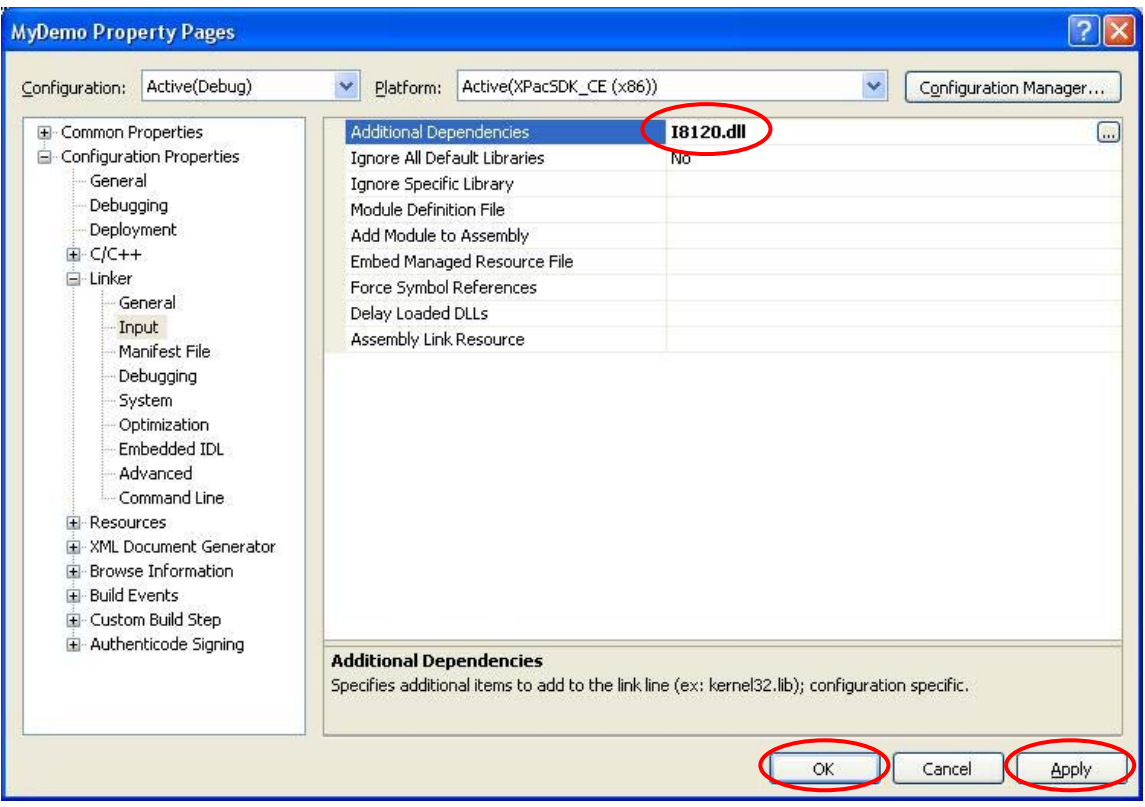

Step14: After finishing your program, select the "Release mode" and select "Build/Rebuild MyDemo" to compile your project.

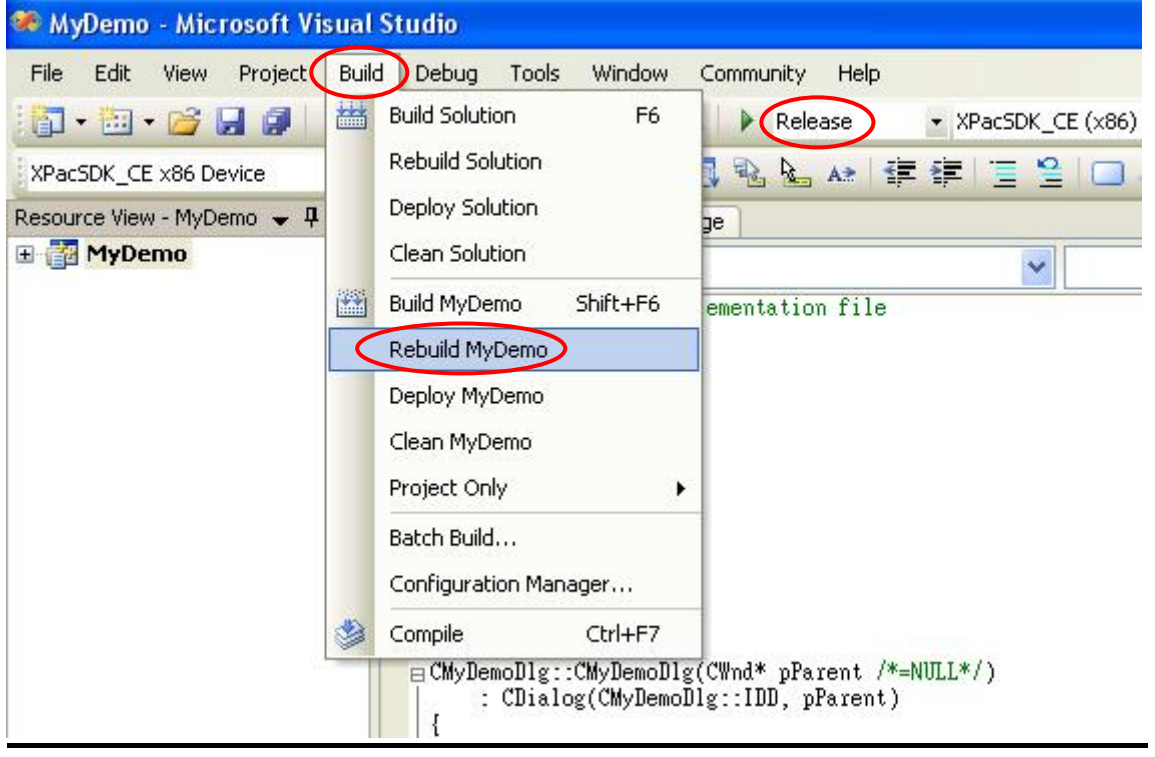

Step15: While you compile your project, the following warning may be appeared.

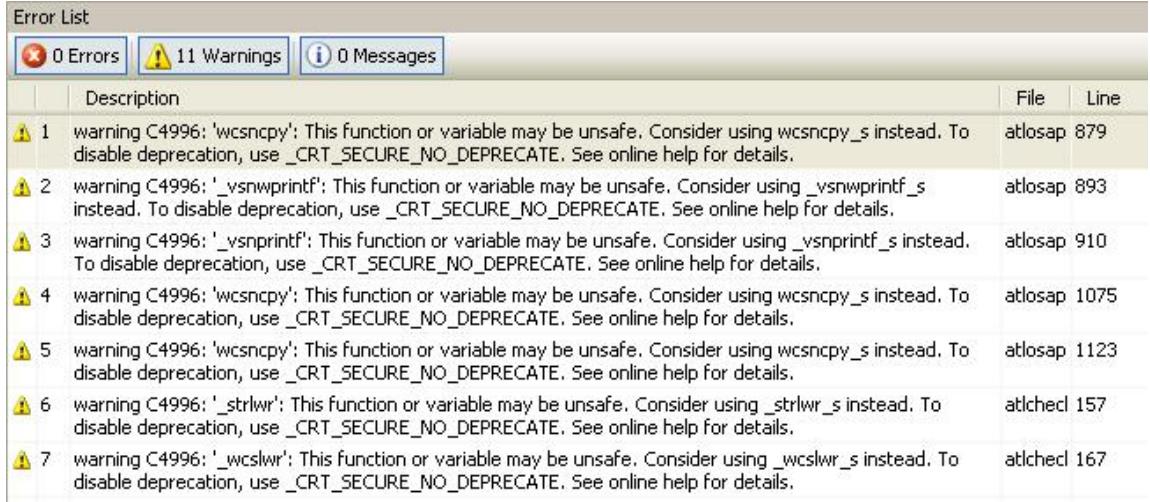

# Step16: You can define " CRT SECURE NO DEPRECATE 1" and "\_CRT\_SECURE\_NO\_WARNINGS 1" in the "stdafx.h" to avoid this problem.

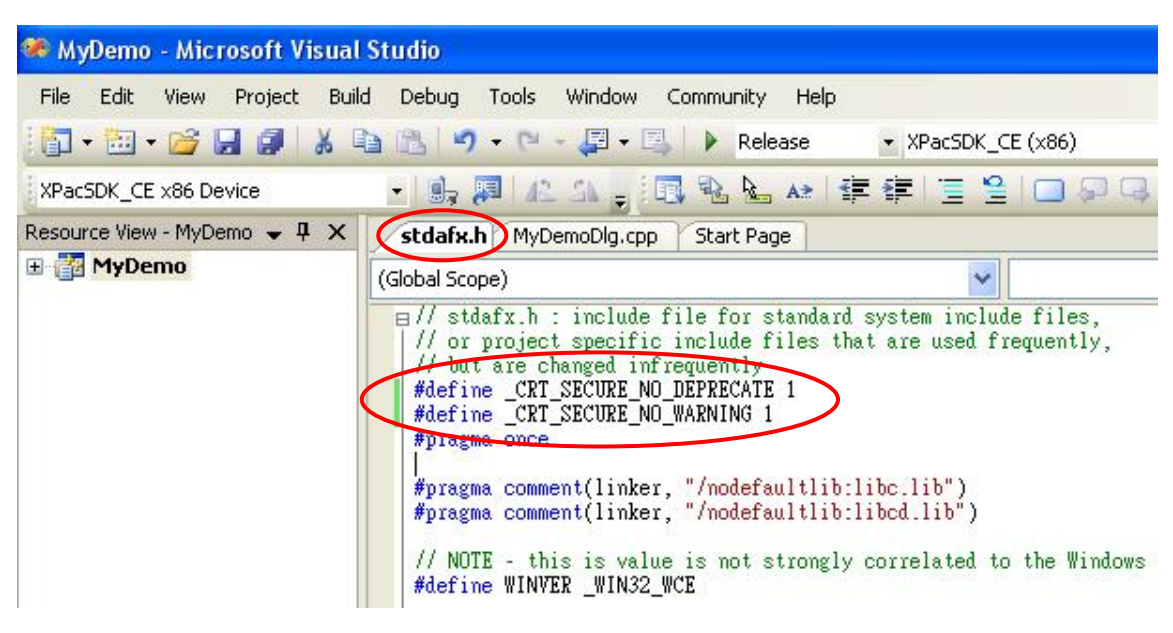

Step17: Use ftp method to copy the MyDemo.exe, I8120.dll into the folder of your XP-8000-CE6. You can find the MyDemo.exe in the path "C:\MyDemo\MyDemo\MyDemo\XPacSDK\_CE (x86)\Release", and find the I8120.dll in "CAN\SlotModule\I8120W\Demos\WinCE6\_Lib\Ver\_202" in CD. Afterwards, run the MyDemo.exe on the XP-8000-CE6. If you want to know the details about how to use XP-8000-CE6, please refer to the following website:

http://ftp.icpdas.com/pub/cd/xp-8000-ce6/document/

## **Visual Studio VC6 Programming:**

Step1: Download XP-8000 XP Embedded SDK and install it in your PC.

Step2: If users want to know the details about XP-8000 XP Embedded SDK, please refer to the SDK users' manual. Users can download it from our website:

http://ftp.icpdas.com/pub/cd/xp-8000/document/sdk/xpacsdk/

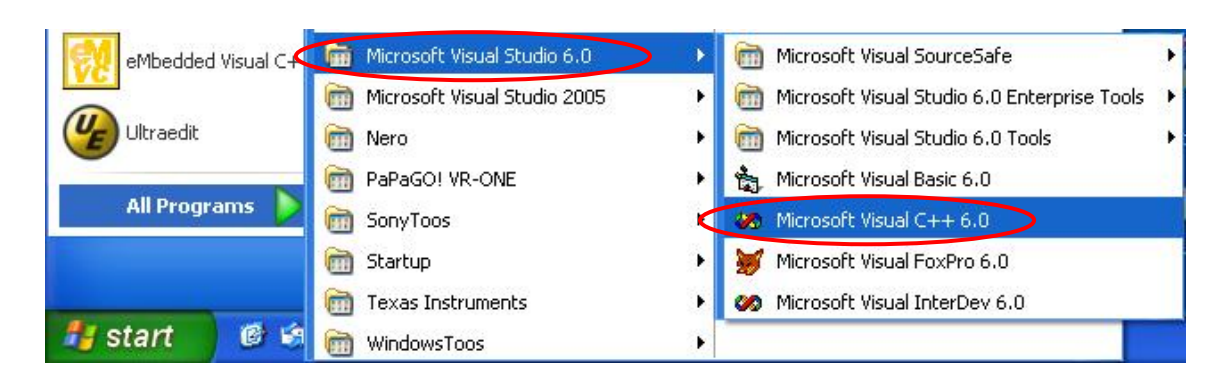

Step3: After installing the Visual Studio 6.0, execute it.

Step4: Click "File\New…" to create a new project.

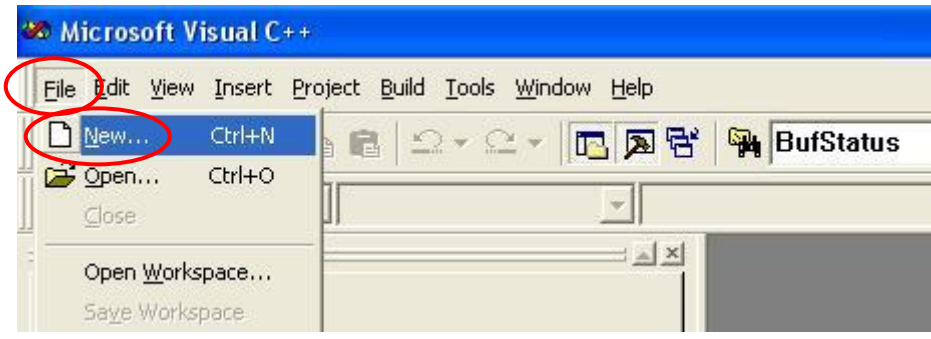

Step5: Select the Project types to "MFC AppWizard (exe)", and input the project name as MyDemo. Then, click button OK to continue.

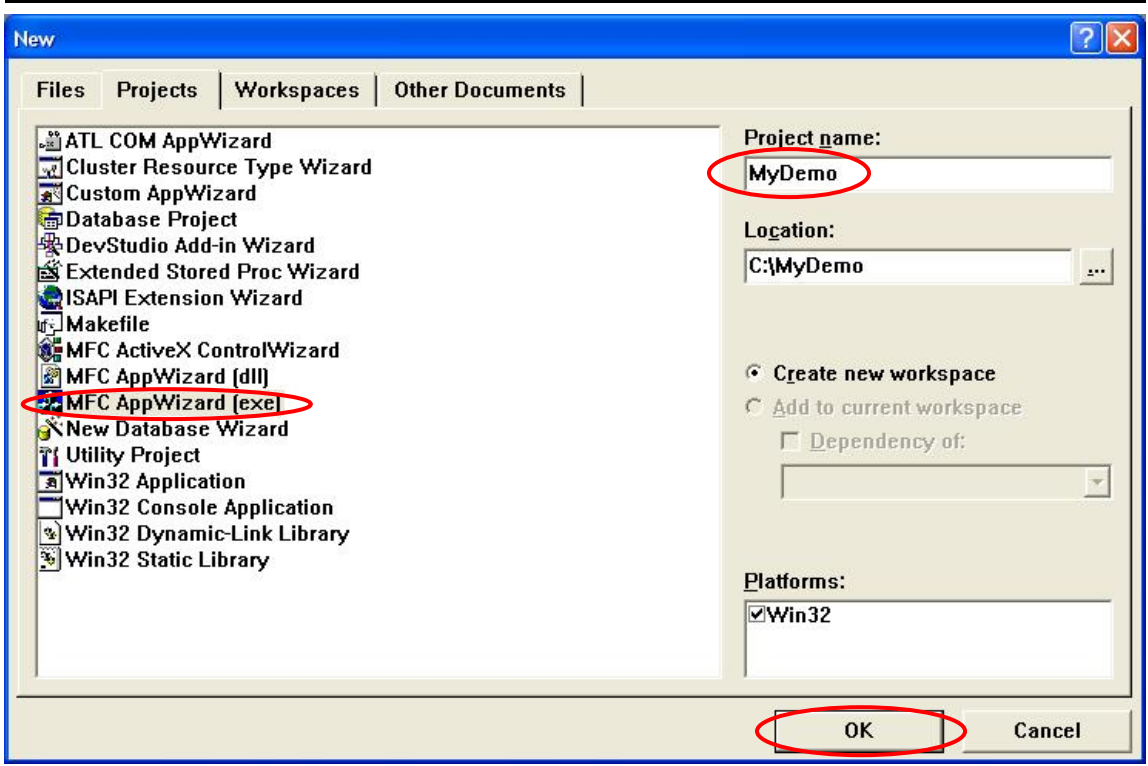

Step6: Select Dialog based for this demonstration, then click button Finish to build an application profile.

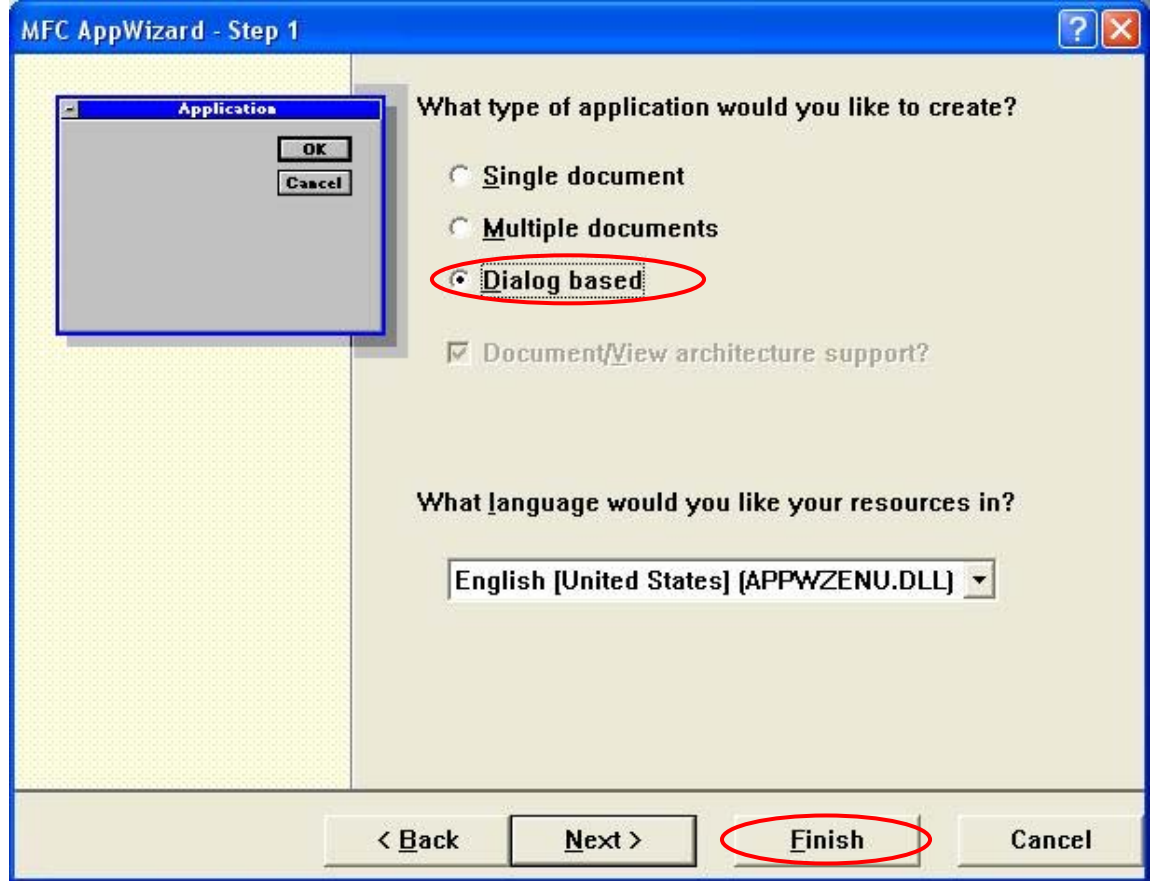

Step7: The dialog is popped up to describe the detail about the built application. Click button OK to continue.

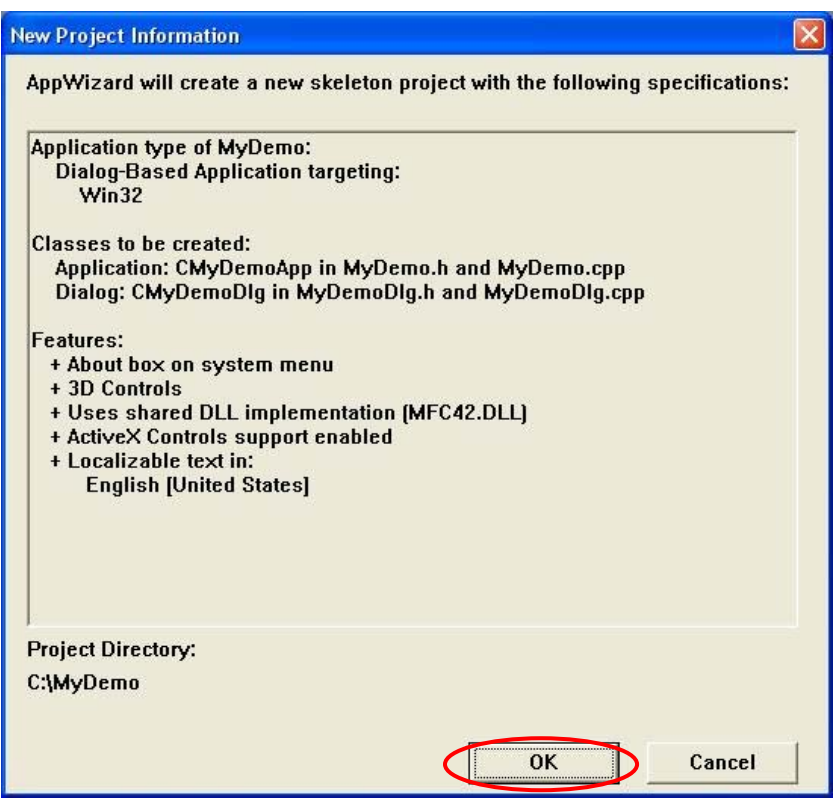

Step8: Copy the I8120.h and I8120.lib from CAN\SlotModule\I8120W\Demos\ XPe\_Lib\Ver\_202 of the CD to "C:\MyDemo\MyDemo\MyDemo".

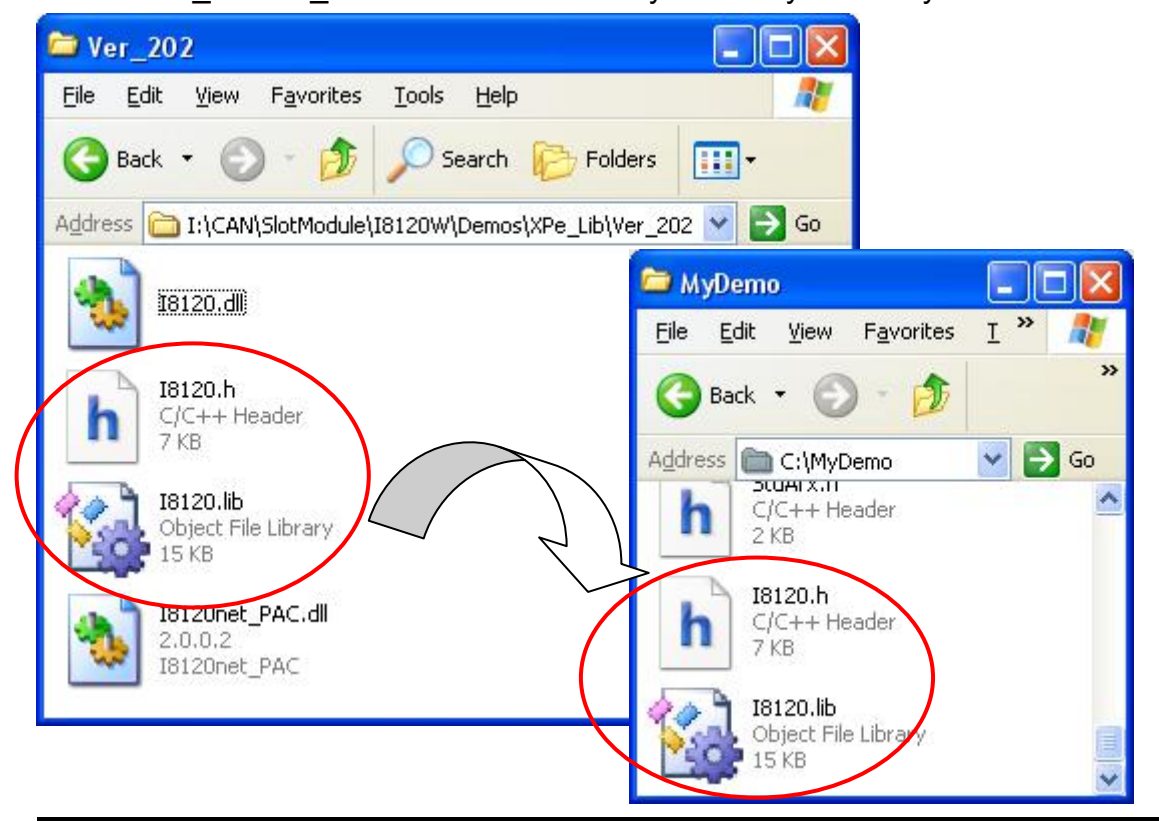

Step9: Include the I8120.h in your application. If necessary, include XPACSDK.h into your application.

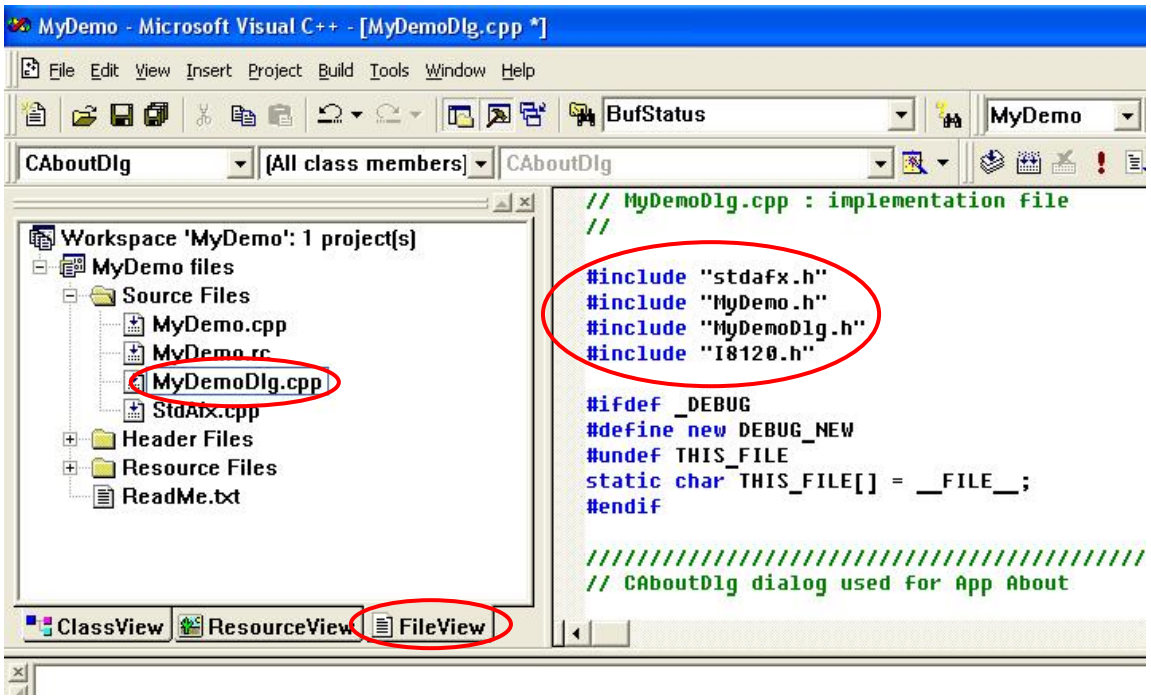

Step10: Right click on the "Source Files", select "Add File to Folder" to add library into the project.

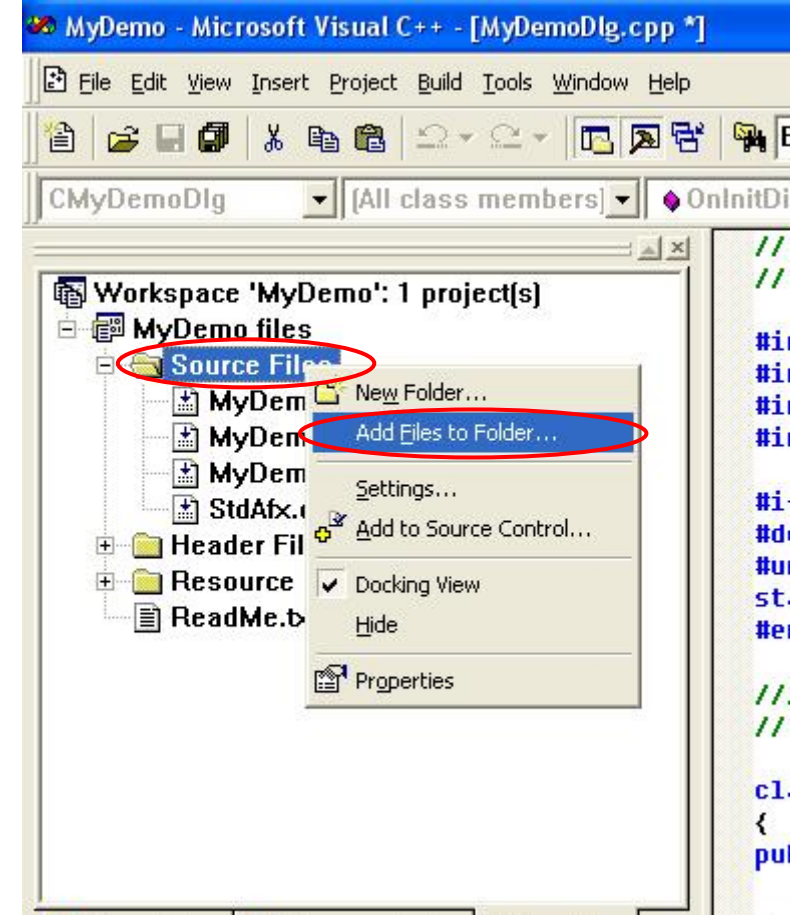

Step11: Select the "Files of type" to be "Library File (.lib)". Point the file I8120.lib, and click button OK to add the I8120.lib into the project.

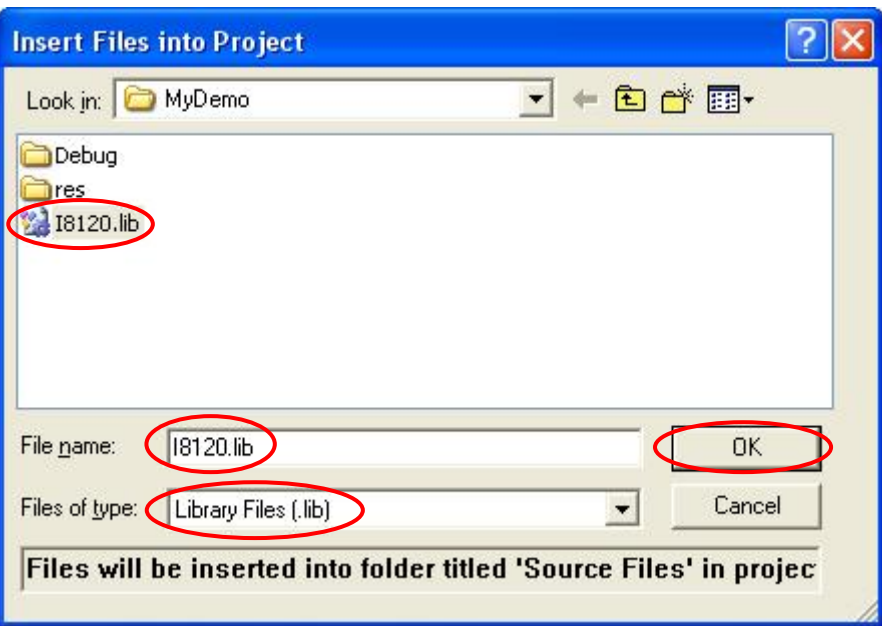

Step12: After finishing the application program, select the "Active Configuration" to "Win32 Release". Then, click "Build/Rebuild All" to compile the project.

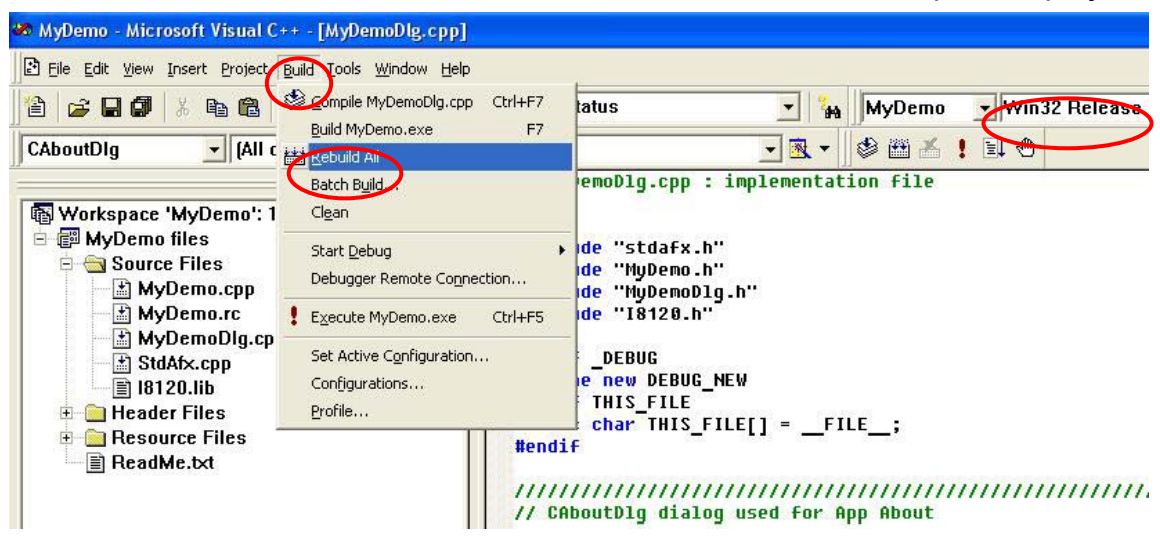

Step13: Use ftp method to copy the MyDemo.exe, I8120.dll into the folder of your XP-8000 XP Embedded. You can find the MyDemo.exe in the path "C:\MyDemo\Release", and find the I8120.dll in "CAN\SlotModule\I8120W\Demos\XPe\_Lib\Ver\_202" in CD. Afterwards, run the MyDemo.exe on the XP-8000 XP Embedded. If you want to know the details about how to use XP-8000 XP Embedded, please refer to the following website:

http://ftp.icpdas.com/pub/cd/xp-8000/document/

# *3.4 Introduction of I8120W\_Utility Tool*

I8120W\_Utility is designed for I-8120W on PAC series MCU. It provides some useful functions when users want to update default firmware or download the user-defined firmware. The following section shows you how to use it on your main control unit.

## **I8120W\_Utility for ViewPAC/WinPAC with Windows CE 5.0:**

Beside the function of download firmware, I8120W\_Utility also provides the functions to monitor/access the CAN messages. When you want to use it, you need to put the I8120.dll and the I8120W\_Utility in the same folder. Users can find them in the following path of the Field Bus CD.

#### **CAN\SlotModule\I8120W\Tools\WinCE5**

#### *CAN Network Access:*

When the utility boots up, users can choose the proper No. of the slot which has plugged the I-8120W.

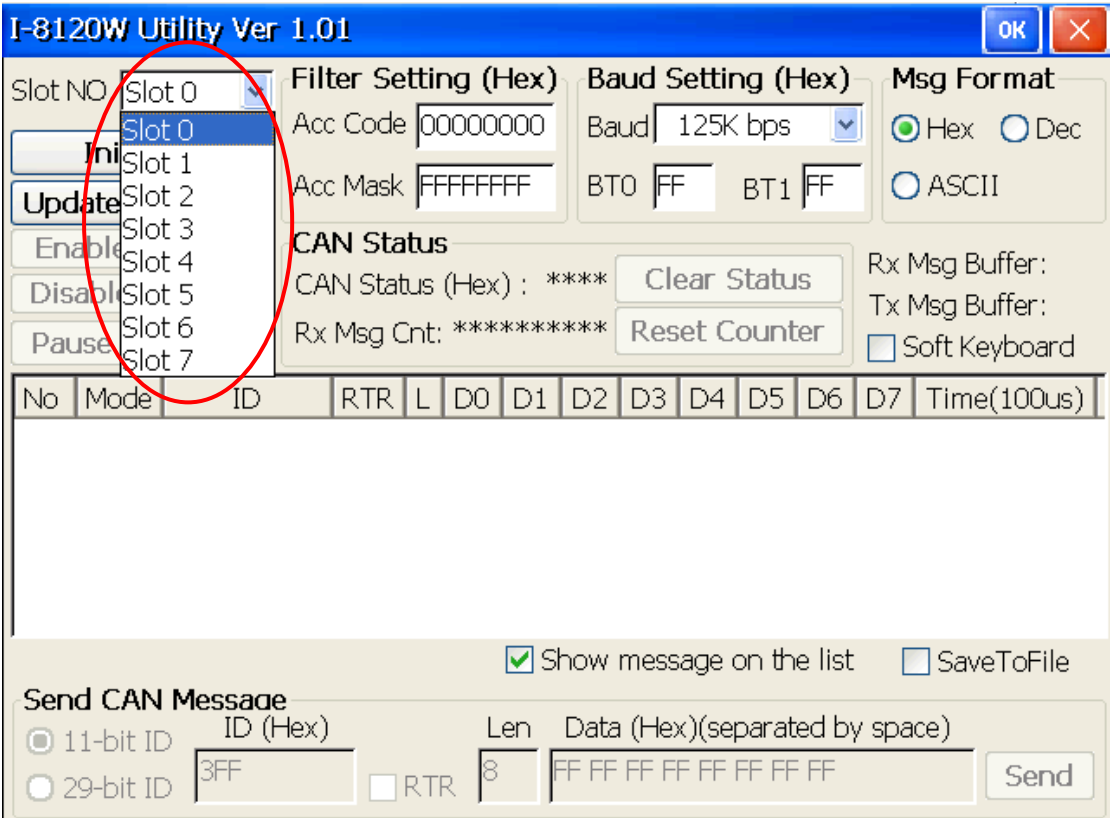

If users want to analysis the CAN network, please set the proper parameters of message filter, baud, and message format, then click the Initialize button. If users don't have keyboard, check "Soft Keyboard" checkbox to call the software keyboard. For the detail about how to use message filter and user-defined baud, please refer to the description of I8120\_Config function. Afterwards, the utility will be shown as follows.

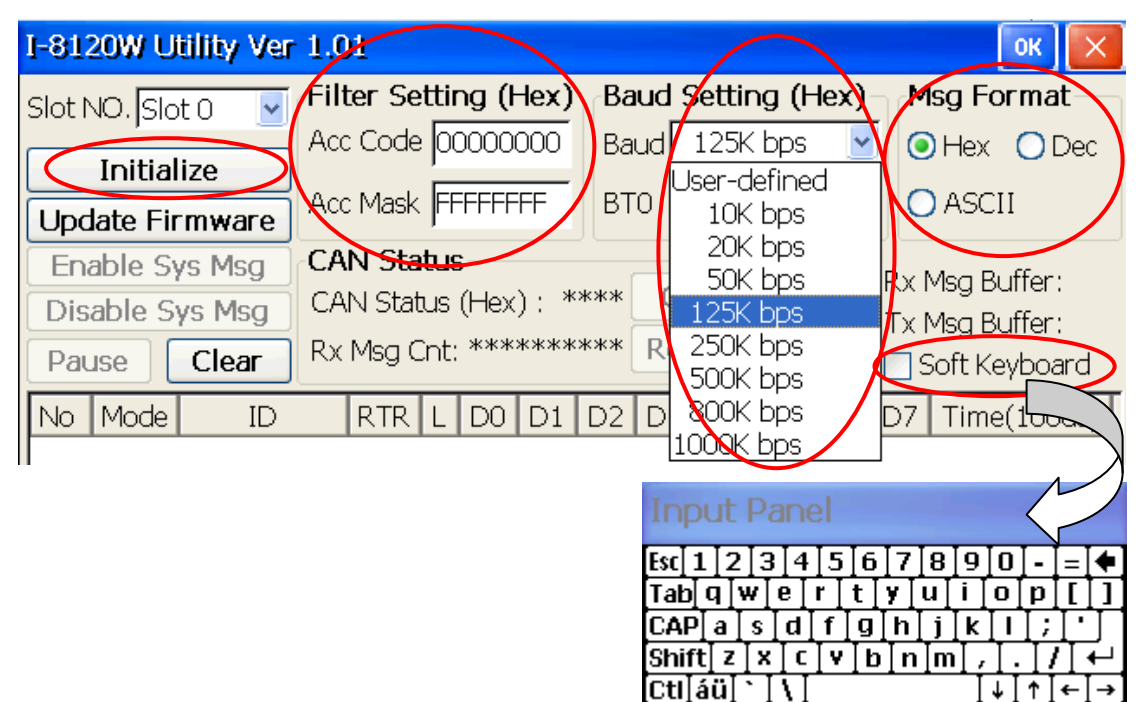

After finishing the configuration, users can see the CAN status is 0x0C if CAN controller works normally. The Rx and Tx message buffers status also shows green light. If you get the red lights, it means the message buffers are overflow. When I8120W\_Utility receive any CAN message, the value of "Rx Msg Cnt" will be increased.

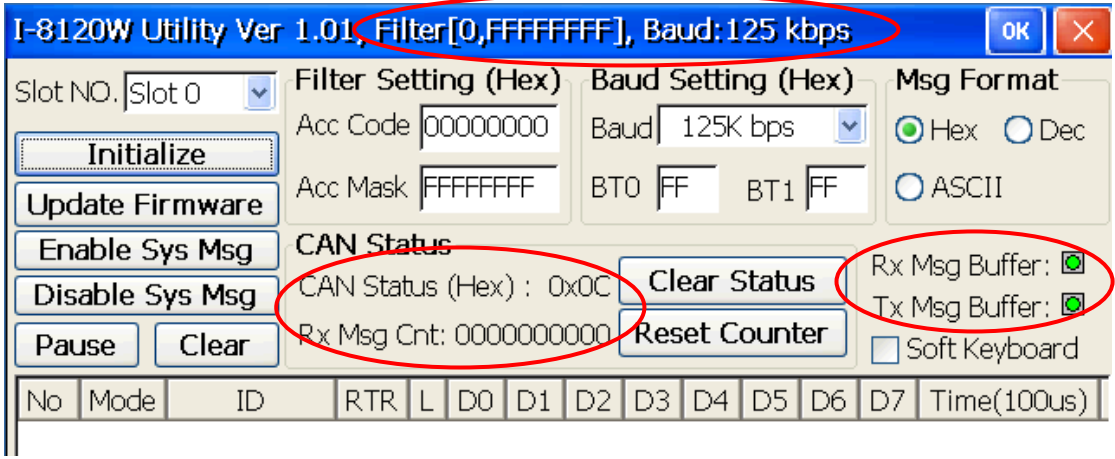

 When the messages are received, they will be shown on the list. Users can also use "Send" button to send a CAN message. Furthermore, users can use "SaveToFile" checkbox to save the data into a .txt file. When users enable the checkbox, the following received messages will be saved.

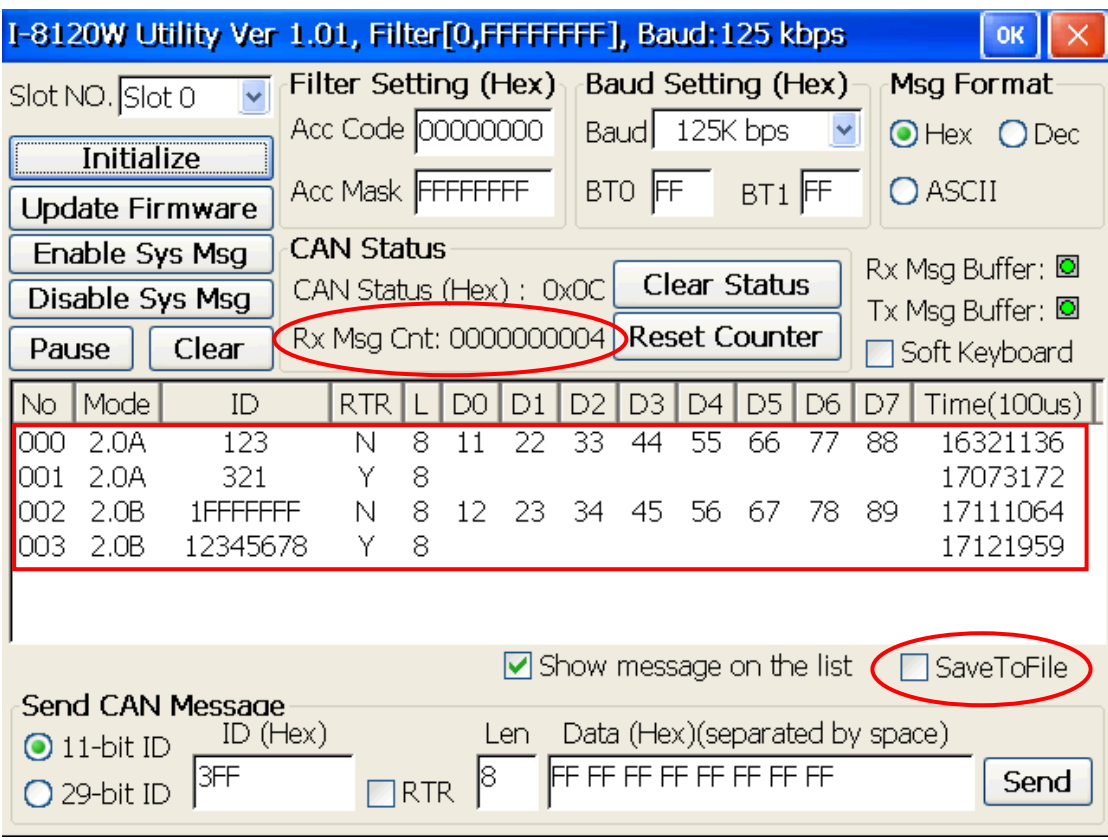

When the "SaveToFile" checkbox is enabled and assume that there are more two messages received by I8120W\_Utilty, these two messages will be saved into the .txt file.

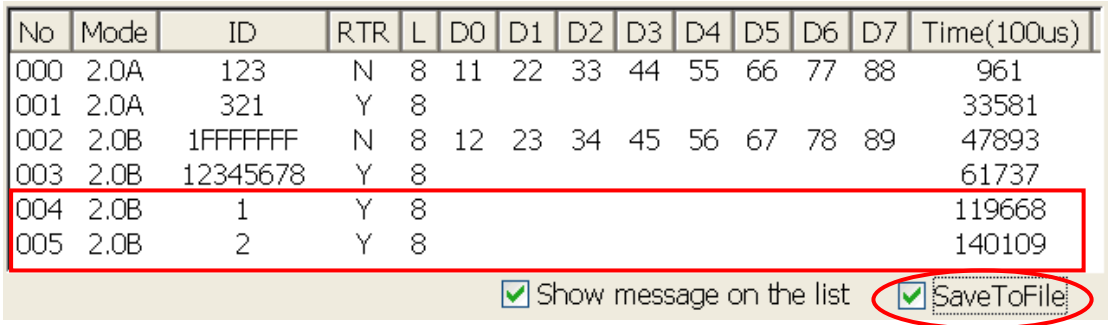

If users want to stop the data logger, disable the "SaveToFile" checkbox. At the same time, the logger file will be shown on the same path of the I8120W Utilit

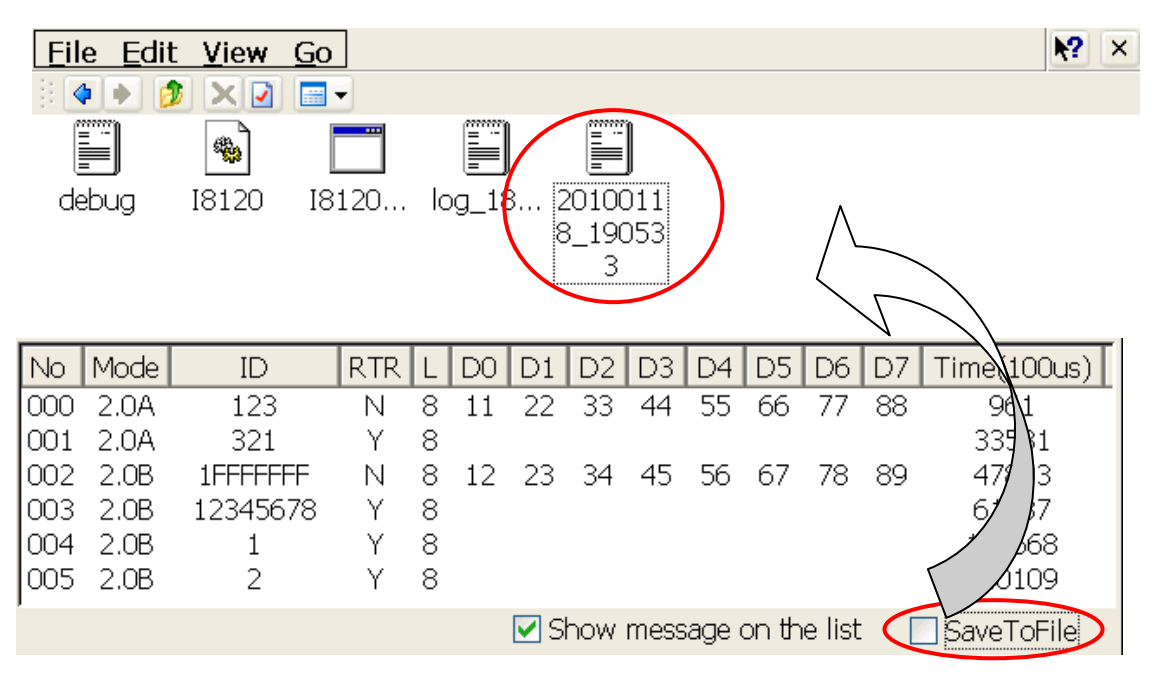

If the CAN network has some problem or the messages buffers are overflow, users can click "Clear Status" button to recover the CAN status, Rx Msg Buffer, and Tx Msg Buffer. The "Reset Counter" is used to clear the "Rx Msg Cnt". If users click "Pause" button", I8120W\_Utiltiy will stop to receive the CAN messages. Click "Clear" button can clear the receiving list. All the positions of these buttons are shown as the screen shot on the next page. I8120W\_Utility can show more than 20 frames per second without data lose. Users can disable the "Show messages on the list" checkbox and enable "SaveToFile". The receiving speed can be up to 200 frames per second.

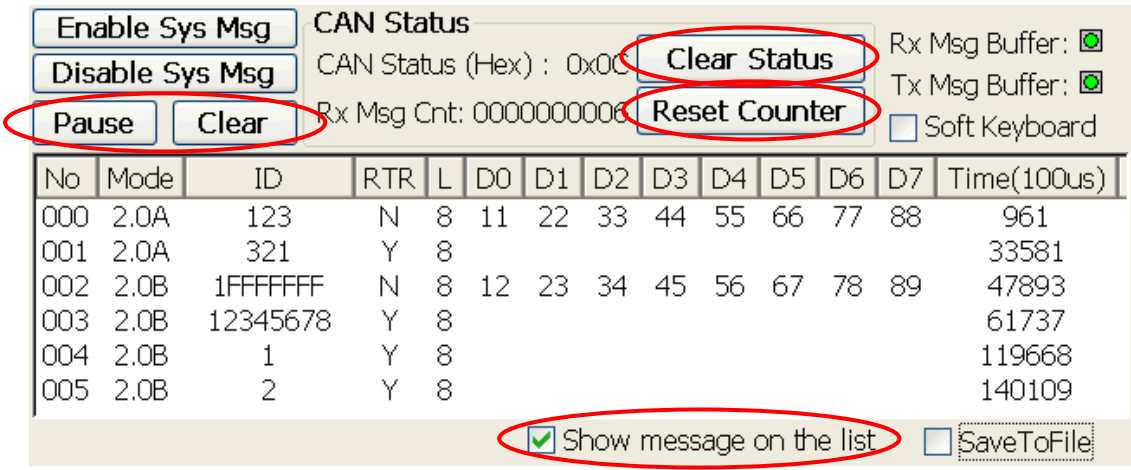

Sometimes, when users initialize the I-8120W, the system information may be shown to debug tool description in section 3.7. Users can use button "Enable Sys Msg"/"Disable Sys Msg" to enable/disable the system information.

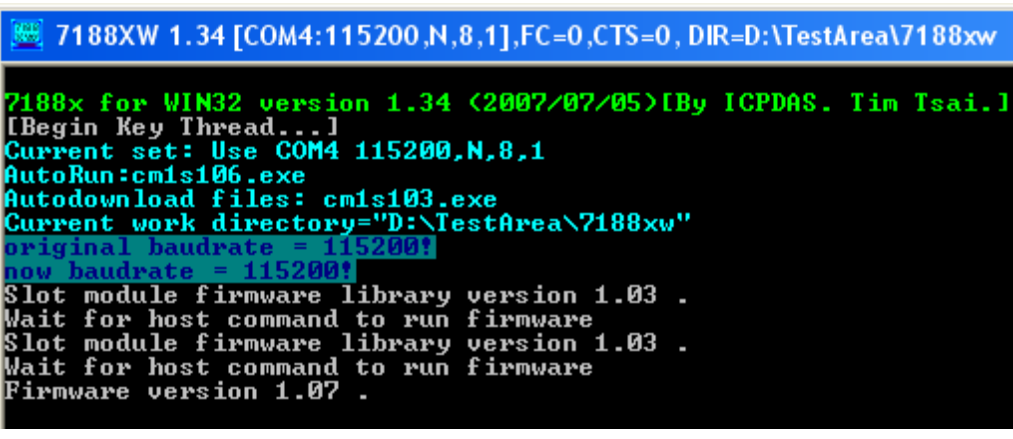

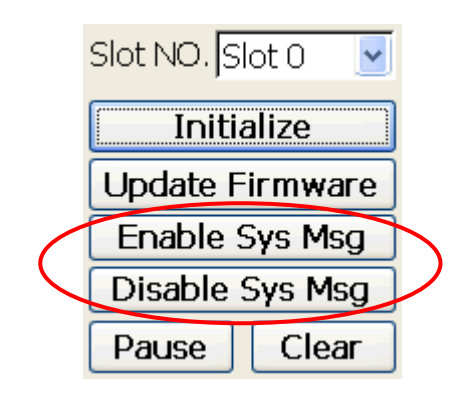

## **Program download:**

If users want to update the firmware of I-8120W or download the user-defined firmware into I-8120W, the following steps may be a good reference. First, choose the proper No. of the slot which has plugged the I-8120W. Then click the "Update Firmware" button.

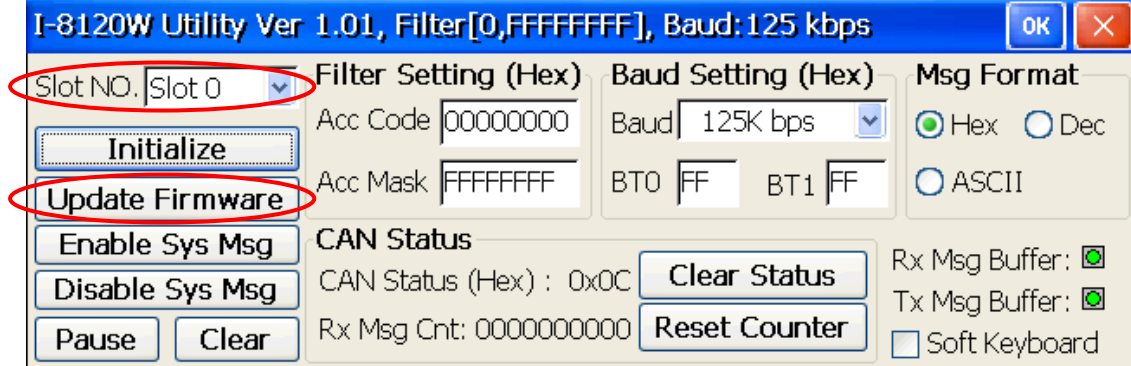

 The download dialog will be pop up. Users can see the firmware name, modified date, and file size of the firmware stored in the I-8120W. Then click "Update" button to continue.

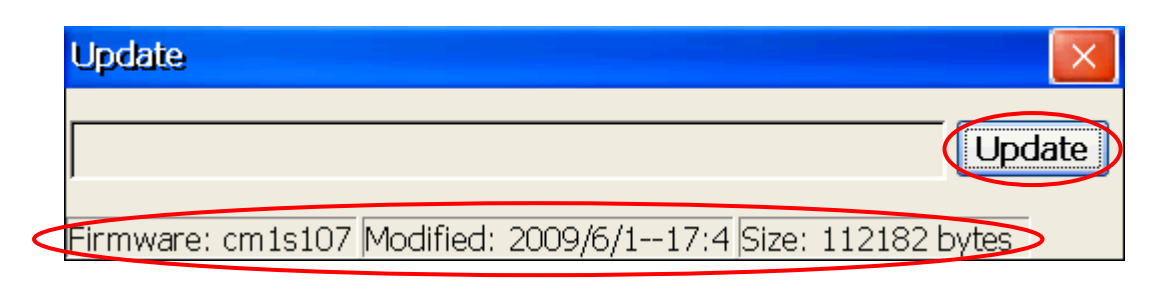

 In the browsers, select the file which you want to download. Then click "OK" button to go on the download procedure. Take a note that when users click "OK" button, the download procedure will be started. The original firmware stored in the I-8120W will be killed.

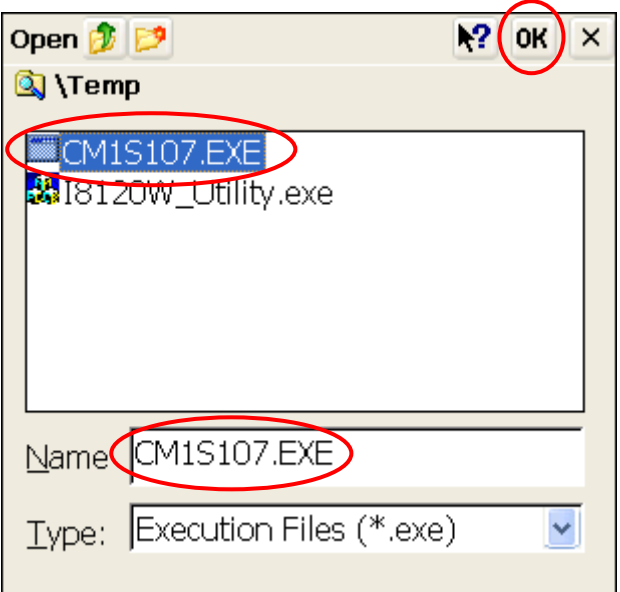

When the procedure is finished, users can see the firmware information of new firmware. Click "OK" button to close the download dialog. Afterwards, the new firmware will be run automatically.

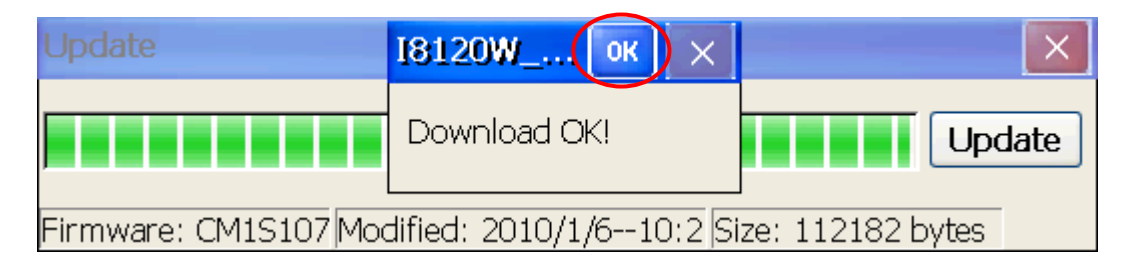

# *3.5 Basic concept of User-defined Firmware Programming*

If users just apply default firmware for their application, this section can be ignored. This section describes about how to build a user-defined firmware. A CAN application can be implemented corresponding to the good cooperation between the application program on PAC series MCU and the user-defined firmware. Generally speaking, the user-defined firmware processes the part of CAN communication protocol and some algorithms of input and output immediately. The application program of PAC series MCU gets the processed data from user-defined firmware and shows them on the HMI interface, or gives a command to user-defined firmware to do some specified process. The relationship between applications program of PAC series MCU and the user-defined firmware is shown as the figure 3.7 on the next page.

The Figure 3.8 and 3.9 shows the basic flowchart of developing the user-defined firmware and corresponding applications program of PAC series MCU. To develop the user-defined firmware, users can create a TC/TC++/BC/BC++ project, and include several .c file and 186COMM.lib. Put the 4 callback functions in one of these .c file. Program the codes into these 4 callback functions. If necessary, build your functions and global variables. Then, compile this project, and you can get your user-defined firmware. Download it by using utility tool and test it. Afterwards, according to the functions of user-defined firmware, design your applications program of PAC series MCU. We provide some communication functions in the firmware library, 186COMM.lib. By using these functions, users can communicate application programs of PAC series MCU with user-defined firmware via DPRAM. Besides, firmware library also supports most functions of hardware on I-8120W, such as DPRAM accessing, EEPROM accessing, RTC access, timer function… and so forth. In the application programs of PAC series MCU, the communication functions are also given by 18120.dll or 18120net PAC.dll. Moreover, it also provides some useful functions, such as cyclic transmission engine, hardware reset function, SJA1000 configuration functions, DPRAM accessing… and etc.

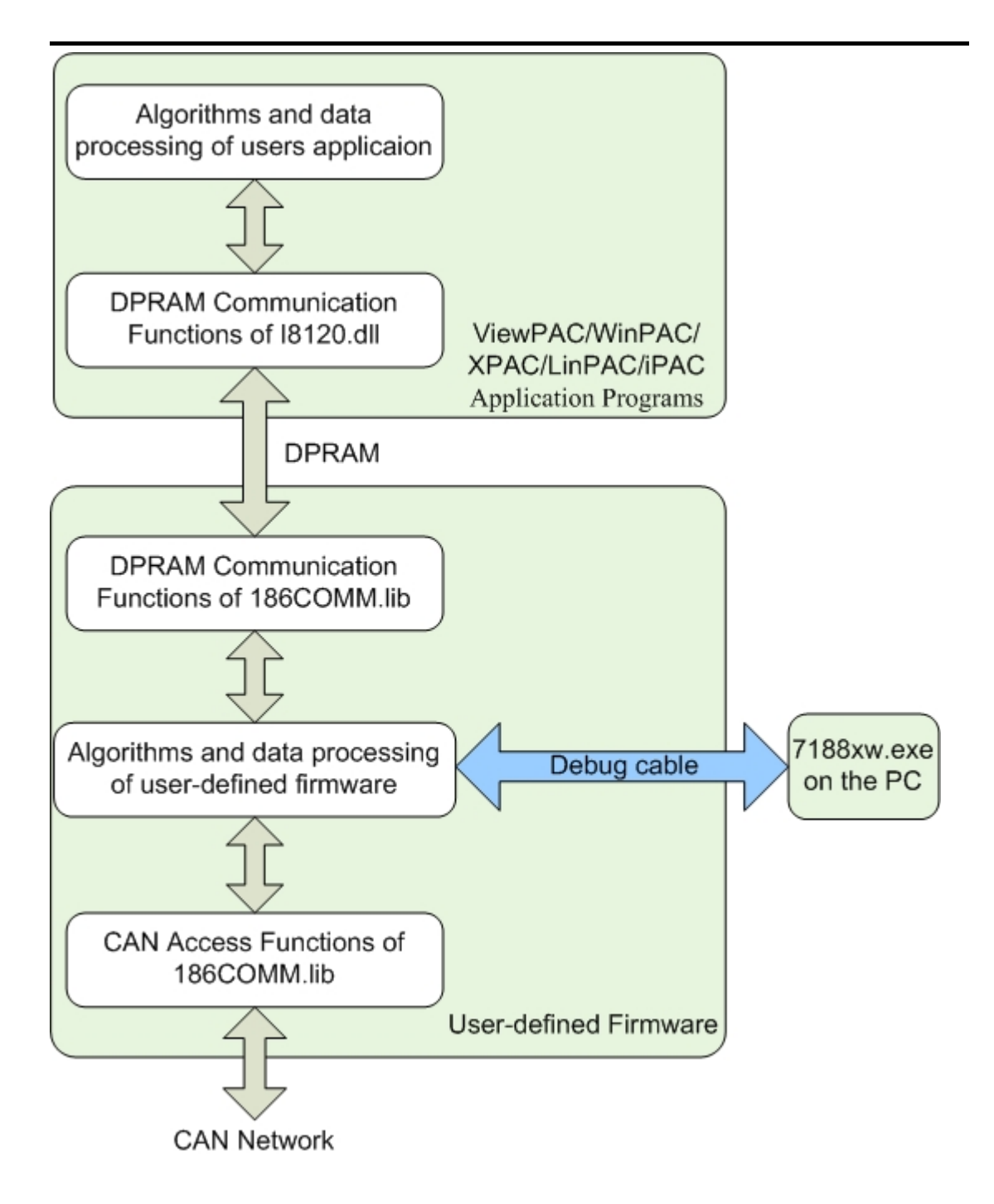

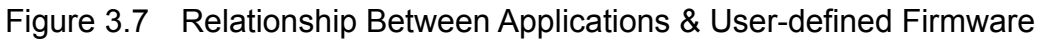

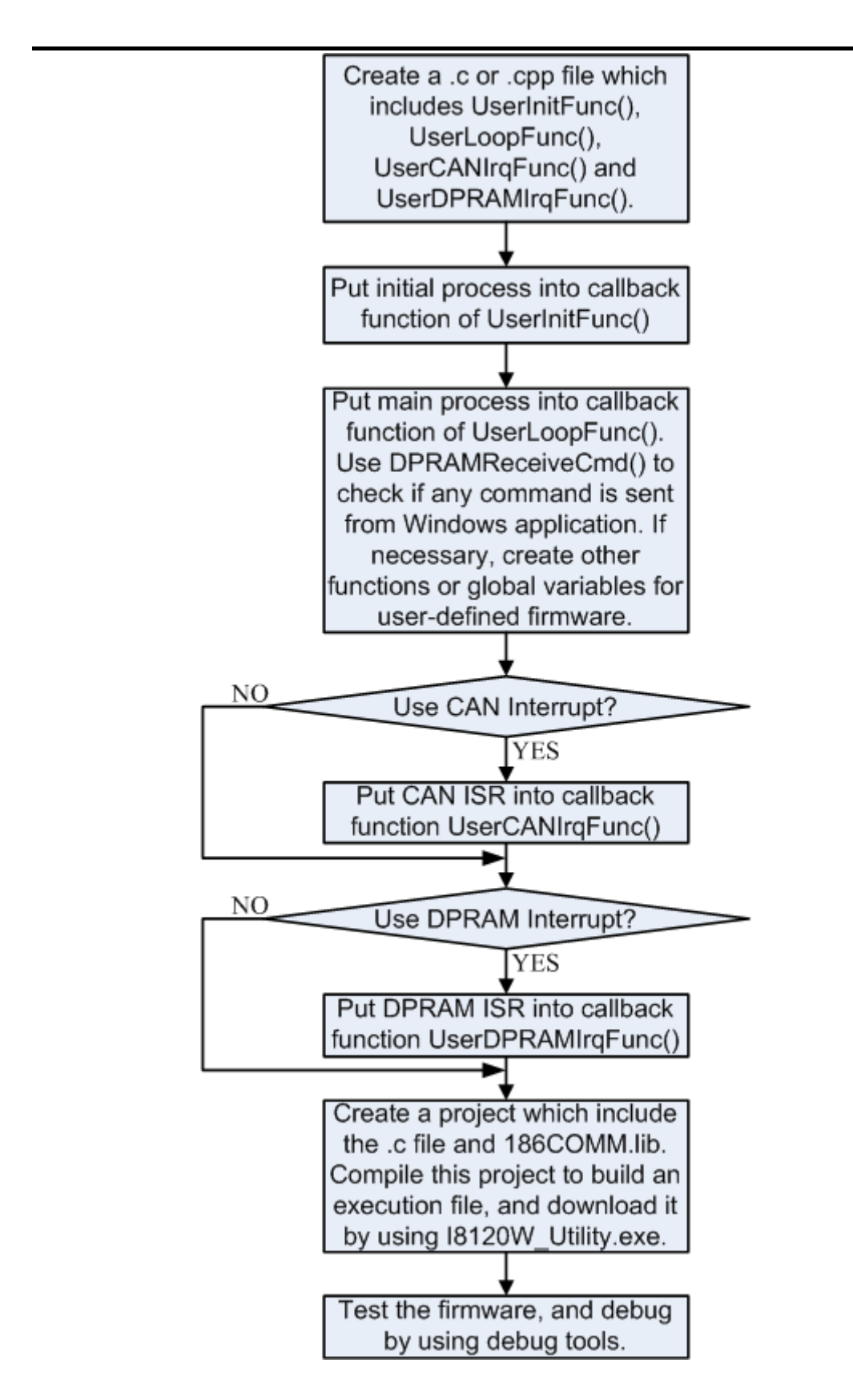

Figure 3.8 Development Procedure of User-defied Firmware

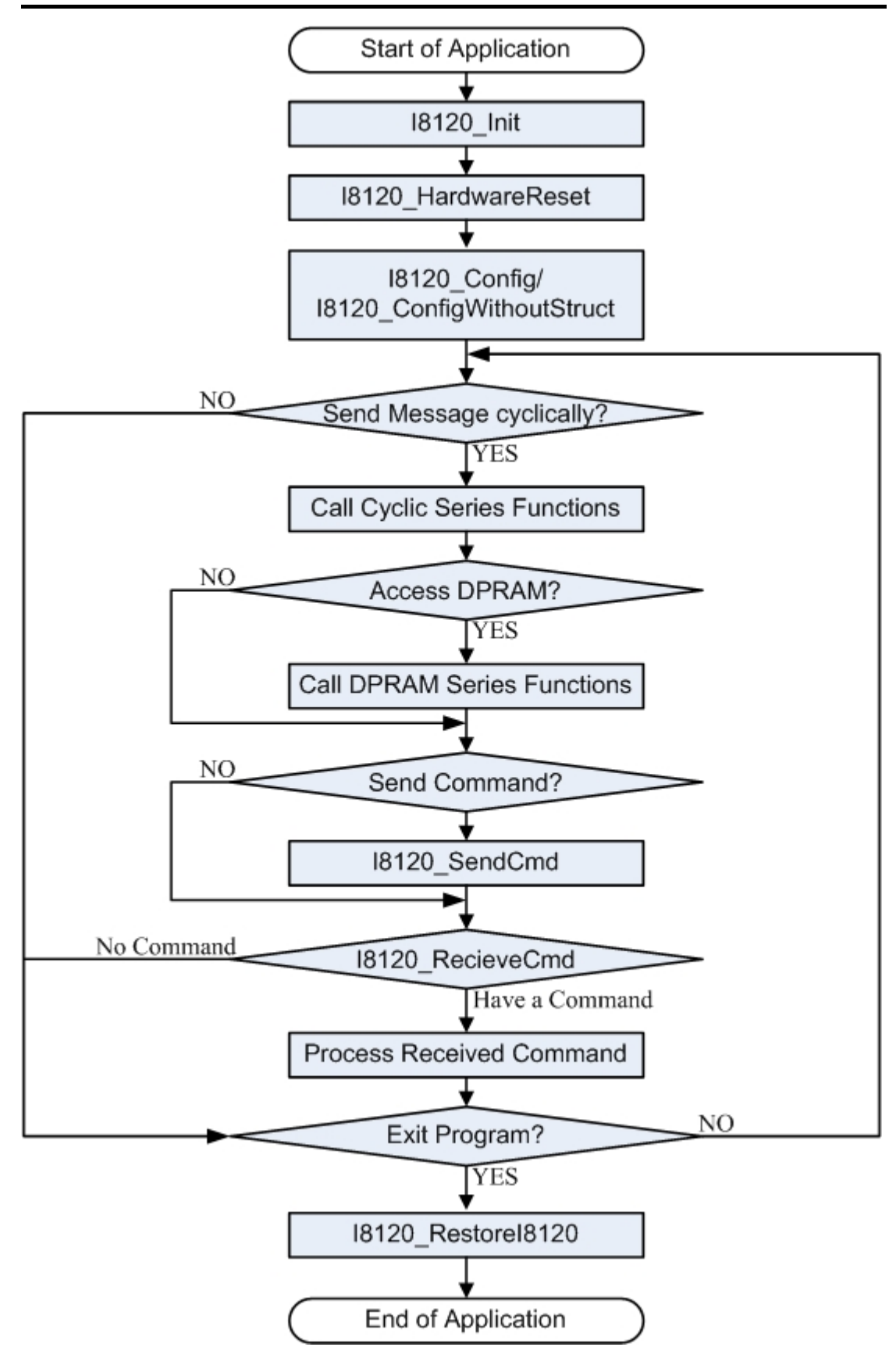

Figure 3.9 Procedure of Applications for User-defied Firmware

#### **Briefs of the demo programs:**

The following list shows all of the demos for user-defined firmware. These demos show two things: The one is how to program the firmware of I-8120W by using firmware library. Another is how to build a corresponding application on PAC series MCU by using the I-8120W APIs. When users use the demos of user-defined firmware, the firmware of I-8120W in these demo folders are needed to download into the I-8120W firstly. Each demo folder has its own firmware of I-8120W. This firmware is written according to the application program in the same demo folder. After finishing the firmware download, users can use the demo of PAC series MCU to communicate the firmware just download before.

#### |--\Demos

- |--\For\_User\_Defined\_Firmware
	- |--\Firm\_Lib |--\RxMsg
	- |--\I8120W
	- |--\WinCE5
	- |--\TxMsg
	- |--\I8120W
	- |--\WinCE5
	- |--\CANopen
	- |--\I8120W
	- |--\WinCE5
	- |--\DevNet
	- |--\I8120W
	- |--\WinCE5
	- |--\HostWDT
		- |--\I8120W

- $\rightarrow$  I-8120W demo programs
- $\rightarrow$  Folder for user-defined firmware
- $\rightarrow$  Firmware library of I-8120W
- $\rightarrow$  Demo for getting CAN messages
- $\rightarrow$  User-defined firmware for I-8120W
- $\rightarrow$  Corresponding application for PAC with CE5 OS
- $\rightarrow$  Demo for sending CAN messages
- $\rightarrow$  User-defined firmware for I-8120W
- $\rightarrow$  Corresponding application for PAC with CE5 OS
- $\rightarrow$  Demo for a basic CANopen application
- $\rightarrow$  User-defined firmware for I-8120W
- $\rightarrow$  Corresponding application for PAC with CE5 OS
- $\rightarrow$  Demo for a basic Device application
- $\rightarrow$  User-defined firmware for I-8120W
- $\rightarrow$  Corresponding application for PAC with CE5 OS
- $\rightarrow$  Demo of watchdog between Host and I-8120W
- $\rightarrow$  User-defined firmware for I-8120W
- $\rightarrow$  Corresponding application for PAC with CE5 OS

# *3.6 User-defined Firmware Programming*

Here, it is considered that how to build an execution file with 186COMM.lib by using TC++1.01 compiler. It may be a good model for development a user-defined firmware. Before starting the step-by-step procedure, users need to install TC/TC++/BC/BC++ 16-bit compiler. Here, the TC++ 1.01 is used in the demonstration in the following steps.

Step1: Create a folder named "MyFirm" in the C disk.

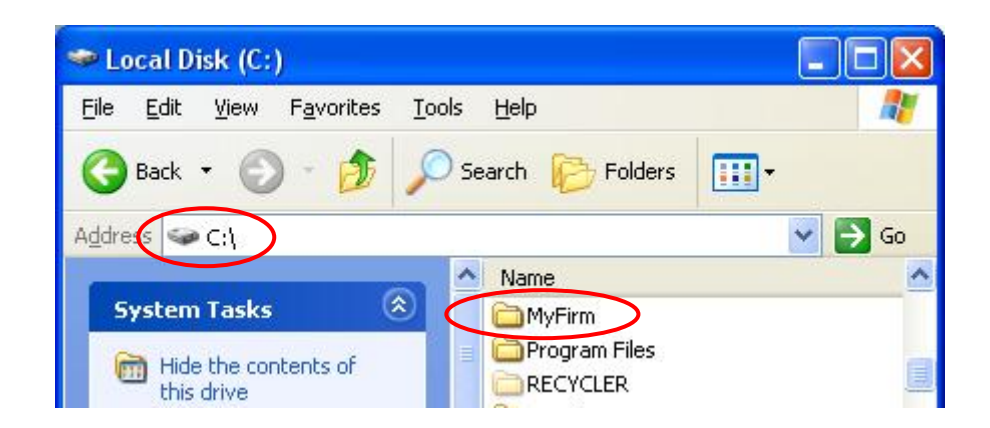

Step2: In the folder MyFirm, create a .c file and name it as "MyFirm.c". Design the MyFirm.c file as follows. The 4 callback functions must be used in user-defined function.

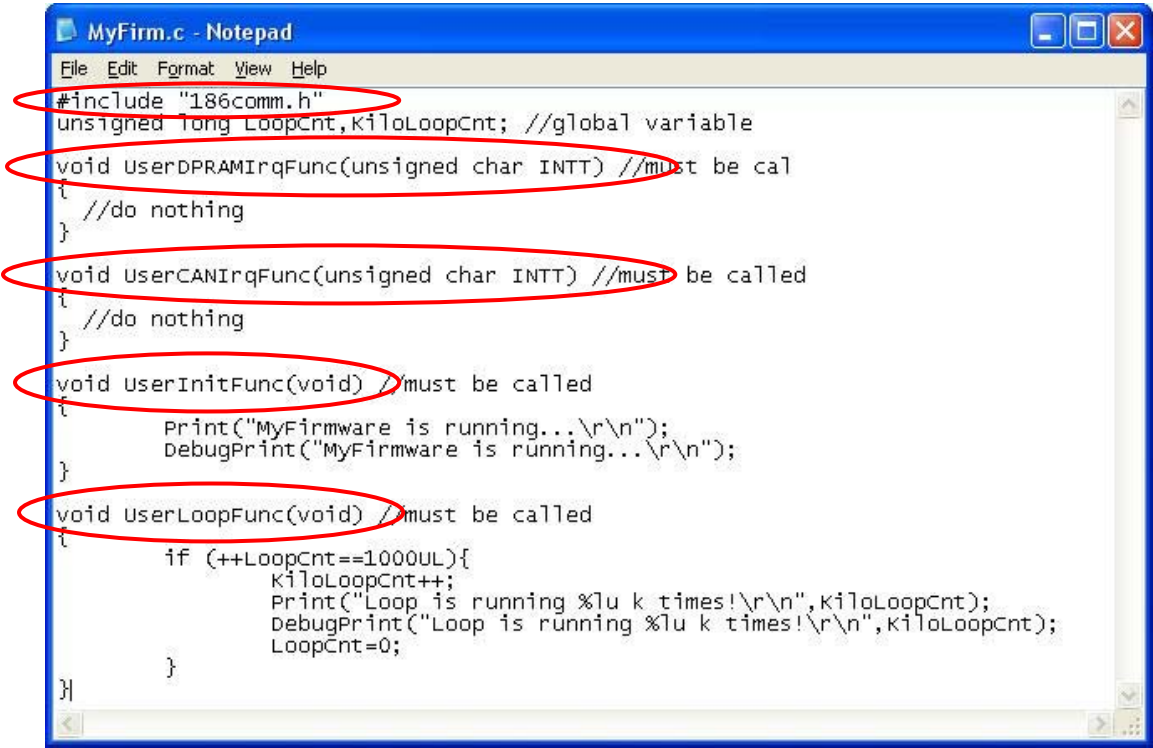

Step3: Copy 186COMM.lib file and 186COMM.h file into MyFirm folder. Users can find them with version 1.03 in the path CAN\SlotModule\I8120W\ Demos\For\_User\_Defined\_Firmware\Firm\_Lib\ver\_103 in "Field Bus" CD.

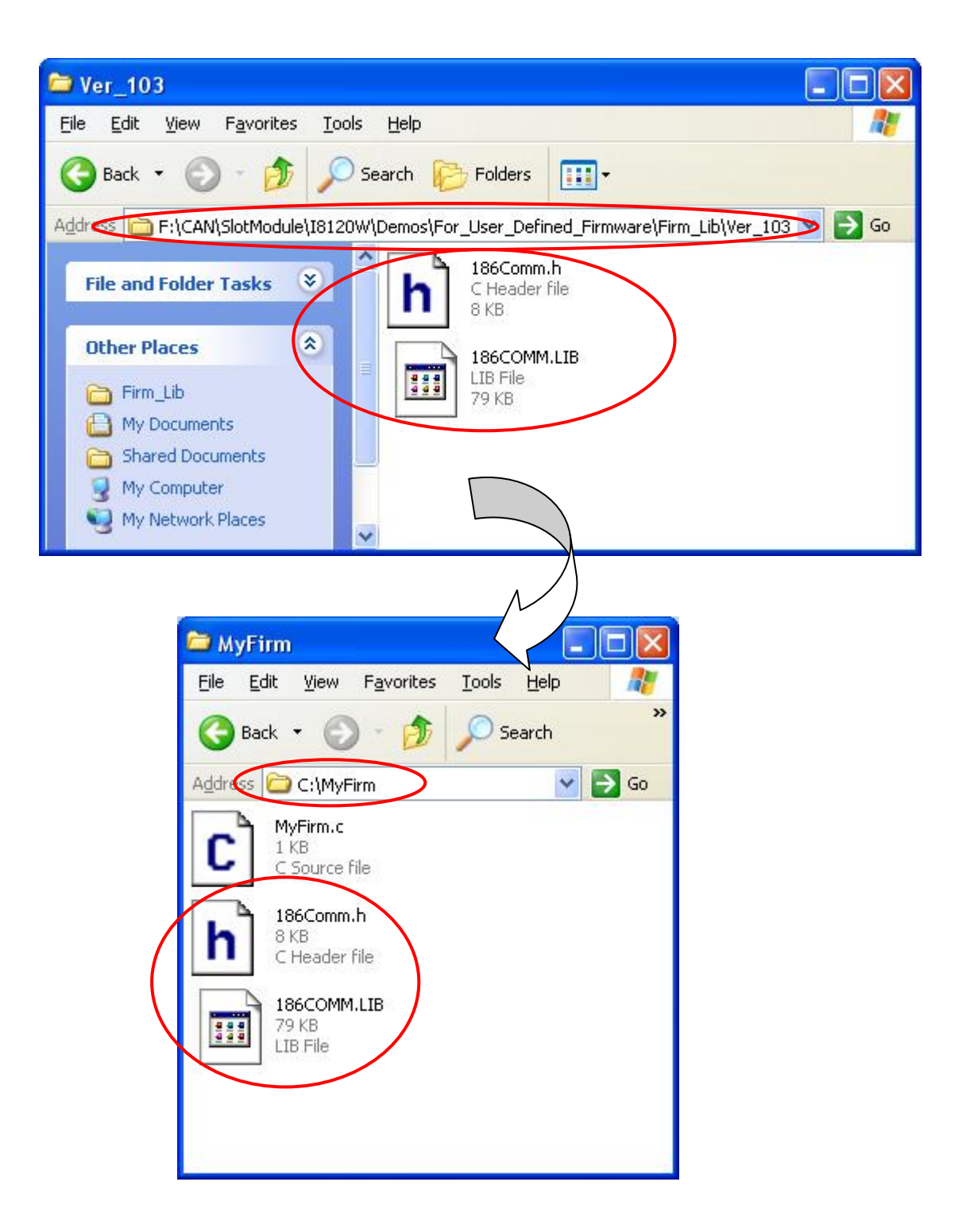

Step4: Run the TC++1.01 development environment. Click the "Options\Full menus" to expand the all functions list in the menus.

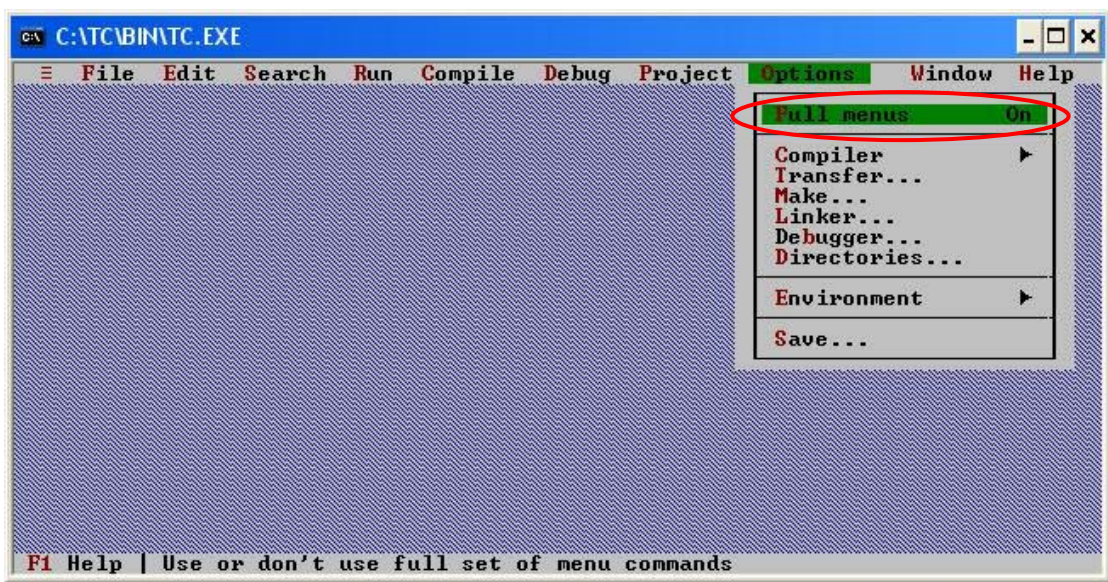

Step5: Click the "Project\Open project…" to create a new project. Input the project name "MyFirm.PRJ", and click OK button to continue.

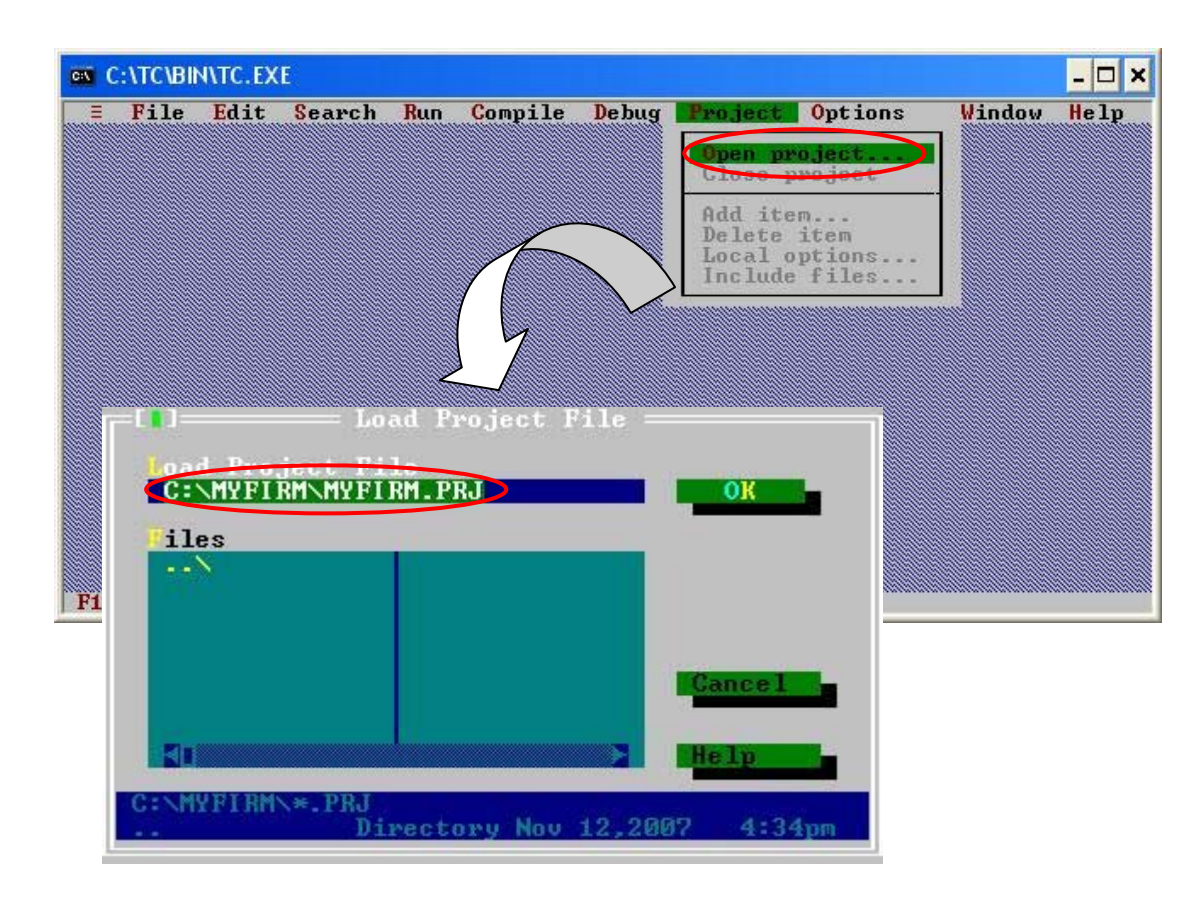

Step6: Click "Add" function on the bottom of TC++1.01 screen. Search all .c file by setting c:\MyFirm\\*.c in the Name field of popup window. Then, use the "Add" button to add the MyFirm' .c file in to MyFirm project. Then, change the search command from "c:\MyFirm\\*.c" to "c:\MyFirm\\*.lib" in the Name field. Add the library files 186COMM.lib into MyFirm project by the same way.

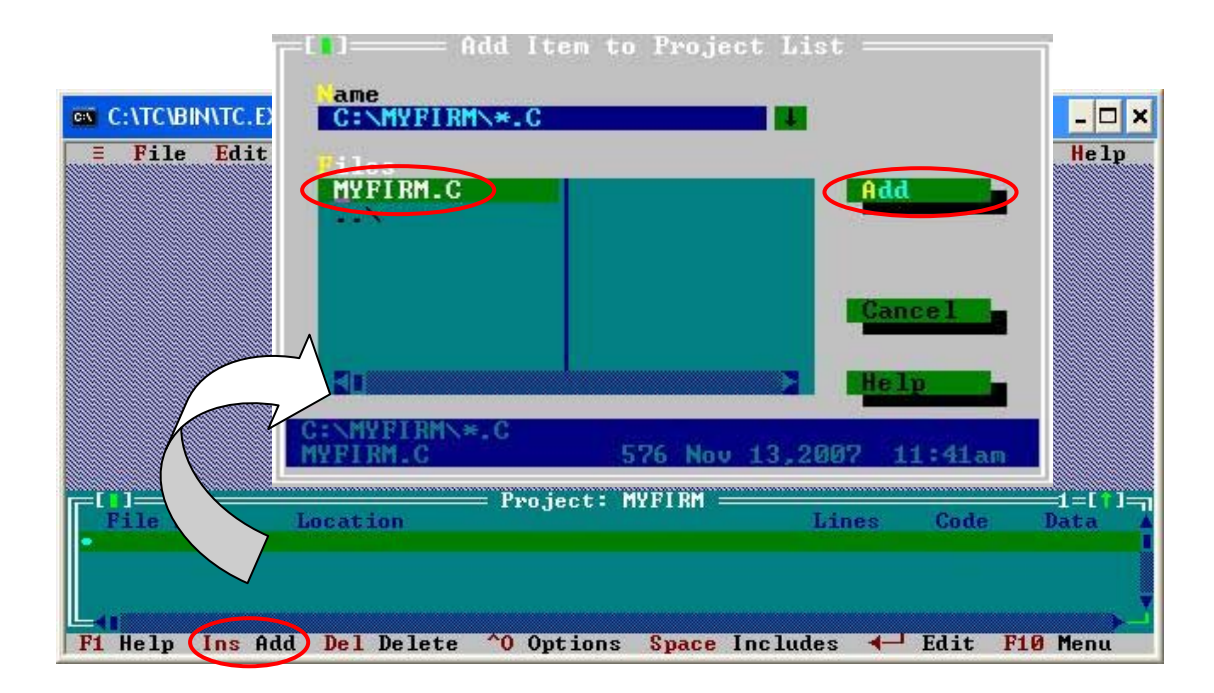

Step7: After finishing the Step6, the TC++1.01 window will look like as follows.

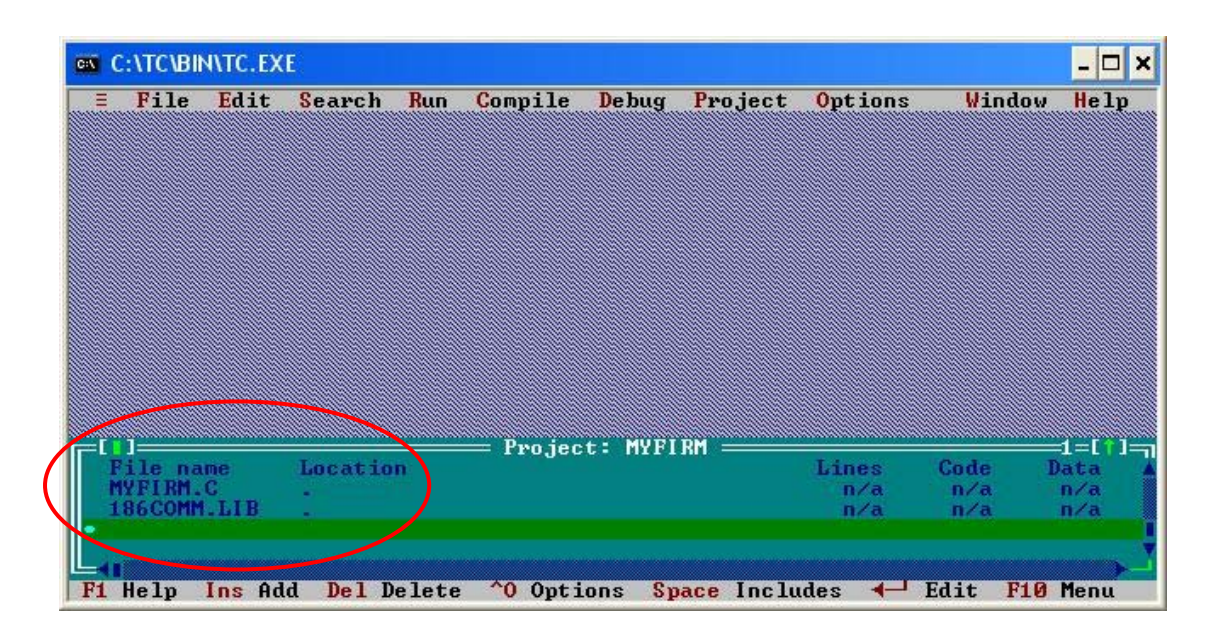

Step8: Click the "Options/Compiler/Code generation…" to set the compiler model to the large mode. Afterwards, click "More…" to set the "Floating point" and "Instruction Set" parameters, the Emulation and 80186 item will be used respectively. Then, click OK to save the configuration.

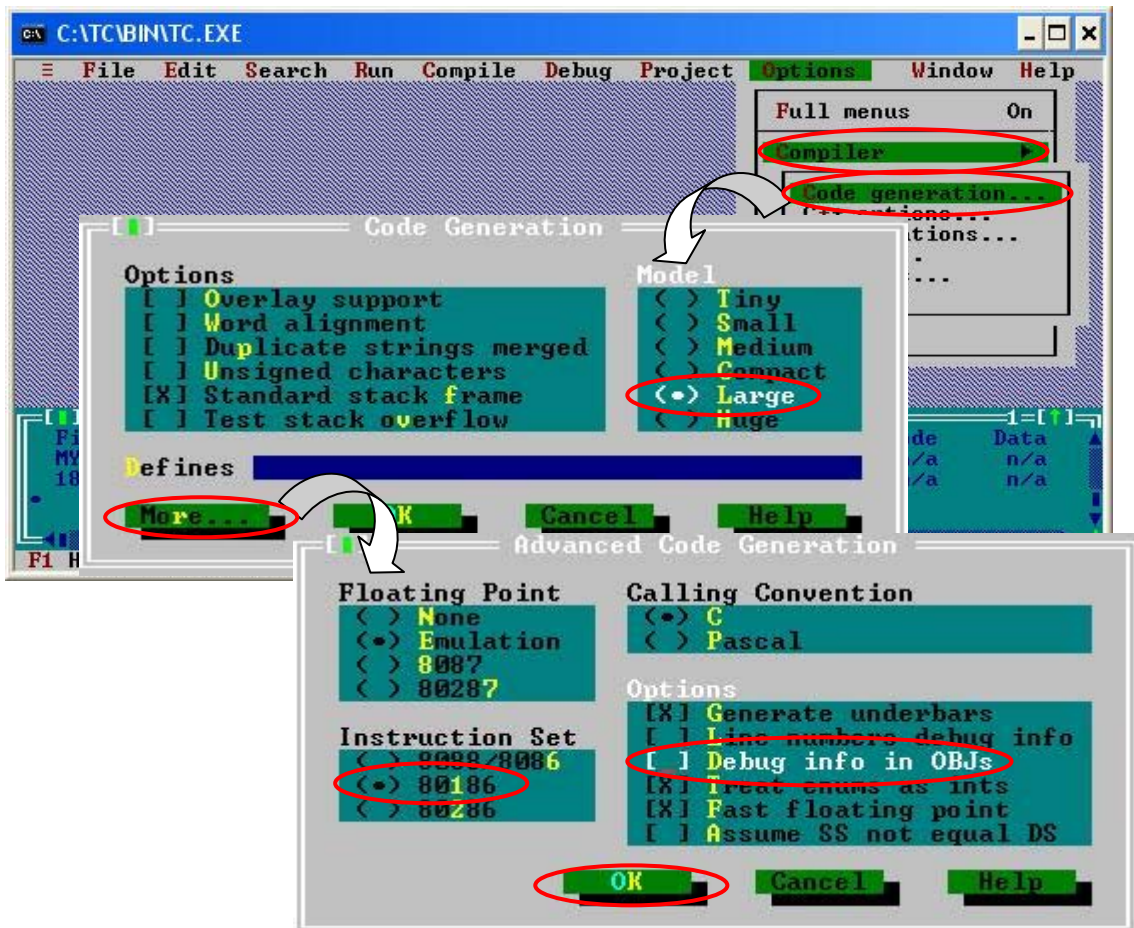

Step9: Click the "Option/Debugger..." to set the "Source Debugging" parameter. Here, select "None" for this parameter setting.

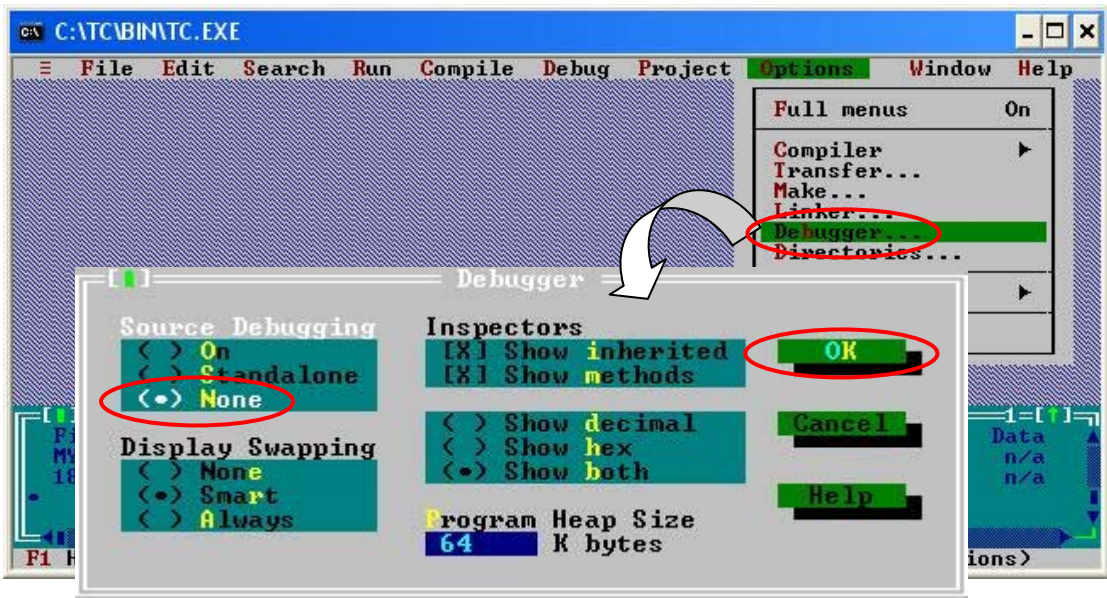

Step10: Click the "Option/Directories..." to set the "Output Directory" parameter. Here, set the "C:\MyFirm" for the "Output Directory" parameter.

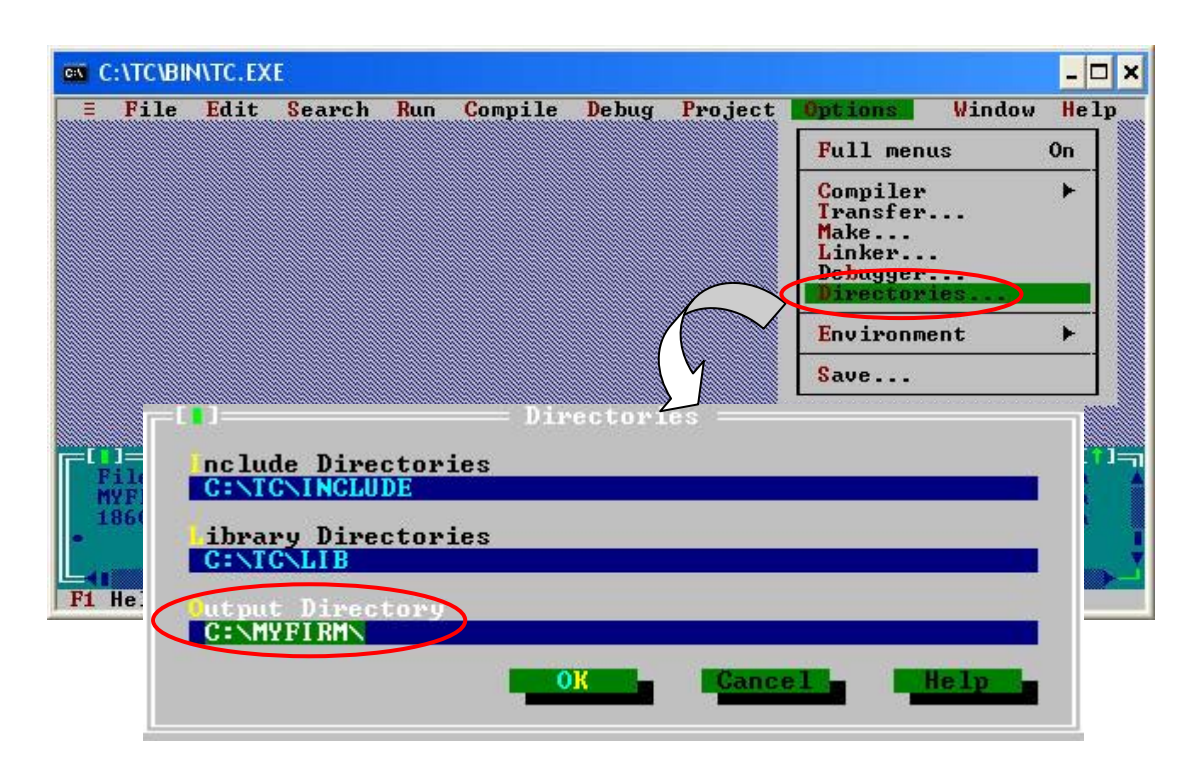

Step11: After finishing the parameters setting, click the "Options/save" to save this project.

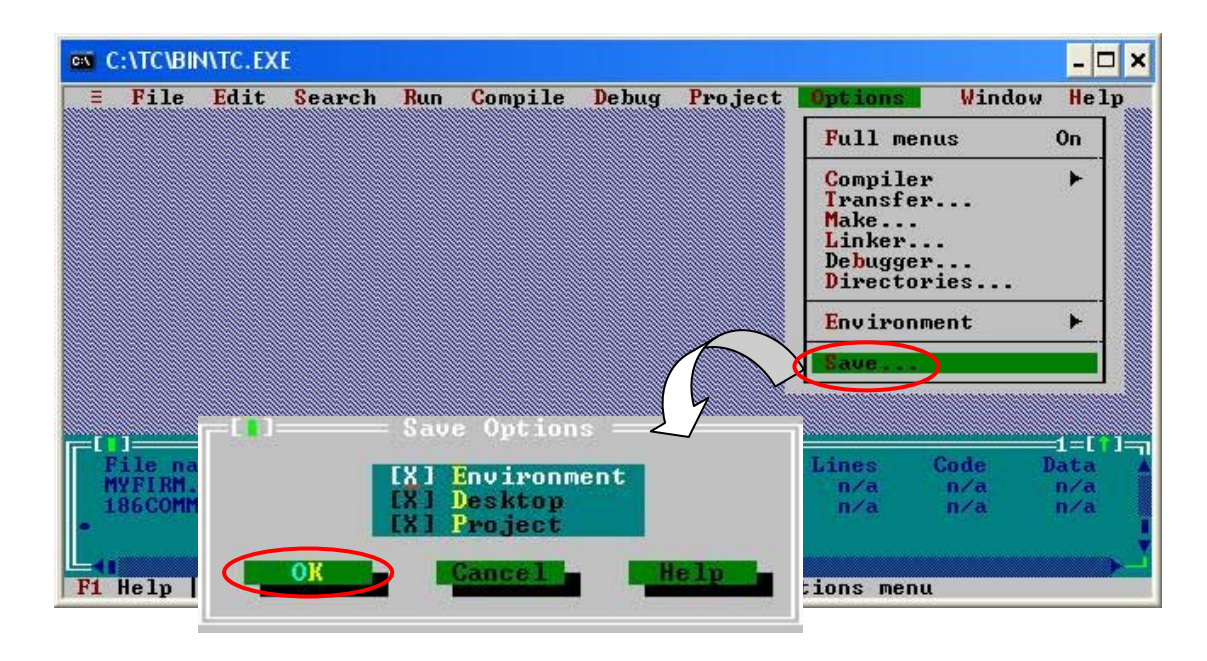

Step12: After finishing the parameters setting, click the "Compile/build all" to produce the execution file. Users can find the execution file in the MyFirm folder. Its name is MyDemo.exe. The warning messages may occur during the compiling procedure because the INTT parameters of UserCANIrqFunc() and UserDPRAMIrqFunc() are not used. These warning will not have any affection to user-defined firmware.

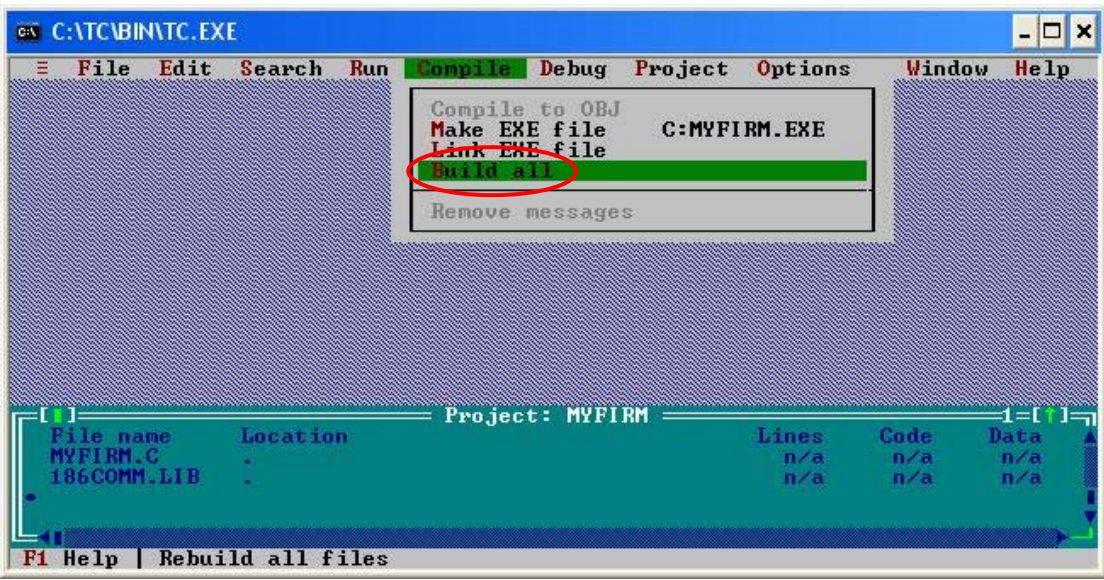

- Step15: Use ftp to copy the MyFirm.exe built before to the PAC series MCU. For iPAC, you need use the COM1 of iPAC and 7188xw.exe to download it.
- Step16: Use I8120W\_Utility to download user-defined firmware to the I-8120W. Users can refer to section 3.4 for more details.

# *3.7 Debug Tools for User-defined Firmware Programming*

If users just apply default firmware for their application, this section can be ignored. This section introduces the debug methods when users deign their firmware. Basically, when users develop the user-defined firmware, the debug message can be put into the code section of user-defined firmware which may have bugs inside. Then, compile user-defined firmware, and download it into I-8120W. Owing to check the debug message, the bugs could be found. The following paragraph show how to use 7188xw.exe assisted with debug cable to debug users' firmware.

The firmware library provides two functions for applying. The function GetKbhit() allows users to received a character in firmware. This character is produced when users key something on 7188xw.exe. Then, users can use this feature to trigger some specified event for debugging. The function Print() allows users to send debug messages to 7188xw.exe. Afterwards, these debug messages will be put on the screen of 7188xw.exe.

Before debugging your firmware, you need to prepare an debug cable. Plug the debug cable to the JP2 of I-8120W described in section 2.2. Connect an available PC COM port with the D-Sub 9-pin connector of debug cable. The architecture is shown as following figure.

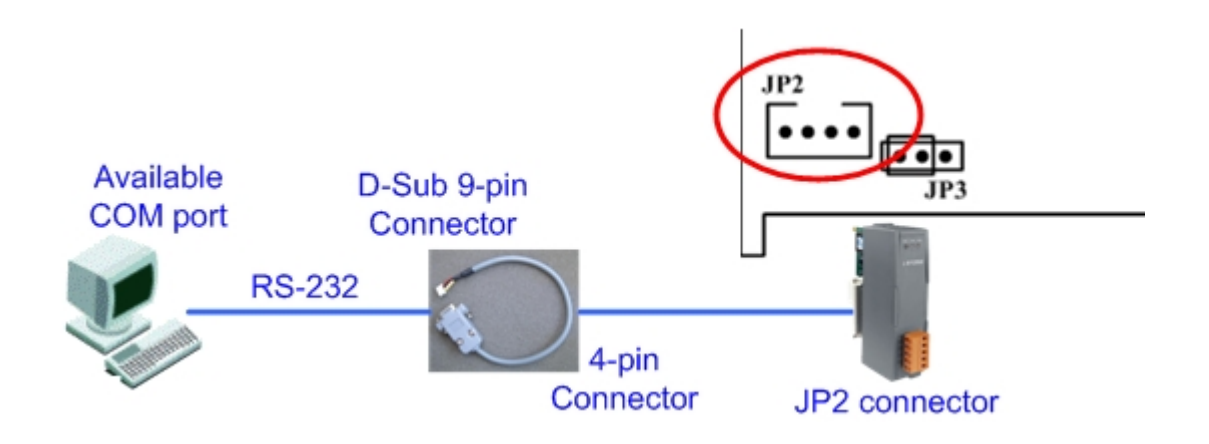

Then, use Notepad.exe to modify the 7188xw.ini to set the number of specified PC COM port which is connecting with debug cable. The configuration screen is displayed as following figure. Finally, put this 7188xw.ini and 7188xw.exe in the same folder and execute the 7188xw.exe. Users can find 7188xw.ini and 7188xw.exe in the "Field Bus" CD. The path is CAN\SlotModule\I-8120W\Tools\PC\.
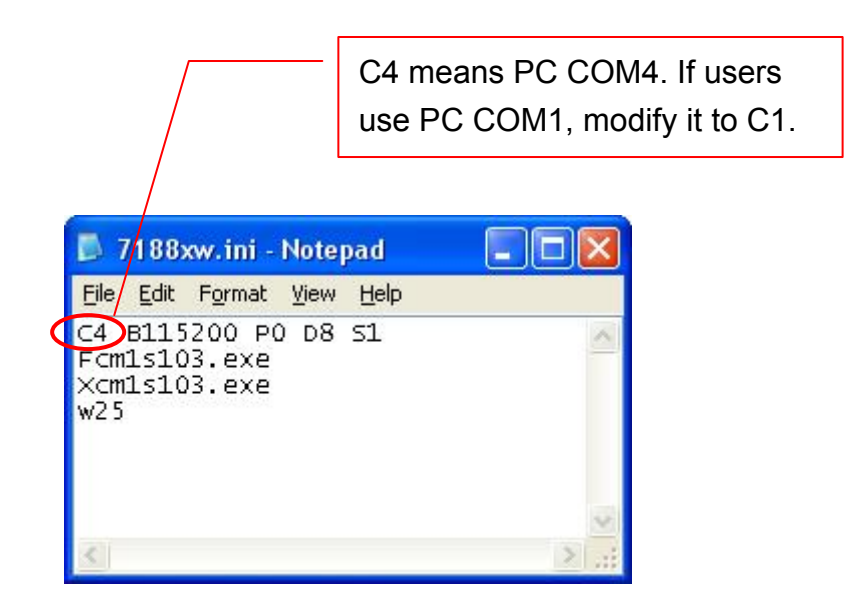

Then, any keyboard input to 7188xw.exe on the PC will be caught by user-defined firmware via GetKbhit() function. The debug messages sent by Print() function in firmware will also be displayed on the screen of 7188xw.exe.

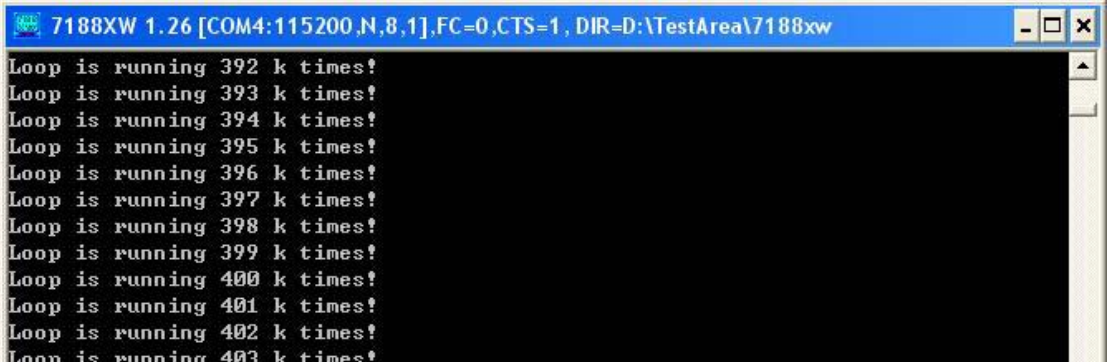

# **4 APIs for Windows Application**

In this chapter, the APIs for both default firmware and user-defined firmware are described. The content includes the APIs introductions, error code description and the simple method of troubleshooting. It is helpful to development users' application. The section 4.1 shows the list and information of all APIs supported by I-8120W. The section 4.2 shows the explication of the return codes of the API functions. It can help users to shoot their troubles when building an application.

# *4.1 API Definitions and Descriptions*

All the functions provided by I-8120W are listed in the following table and the details for each function will be presented in the following sub-section.

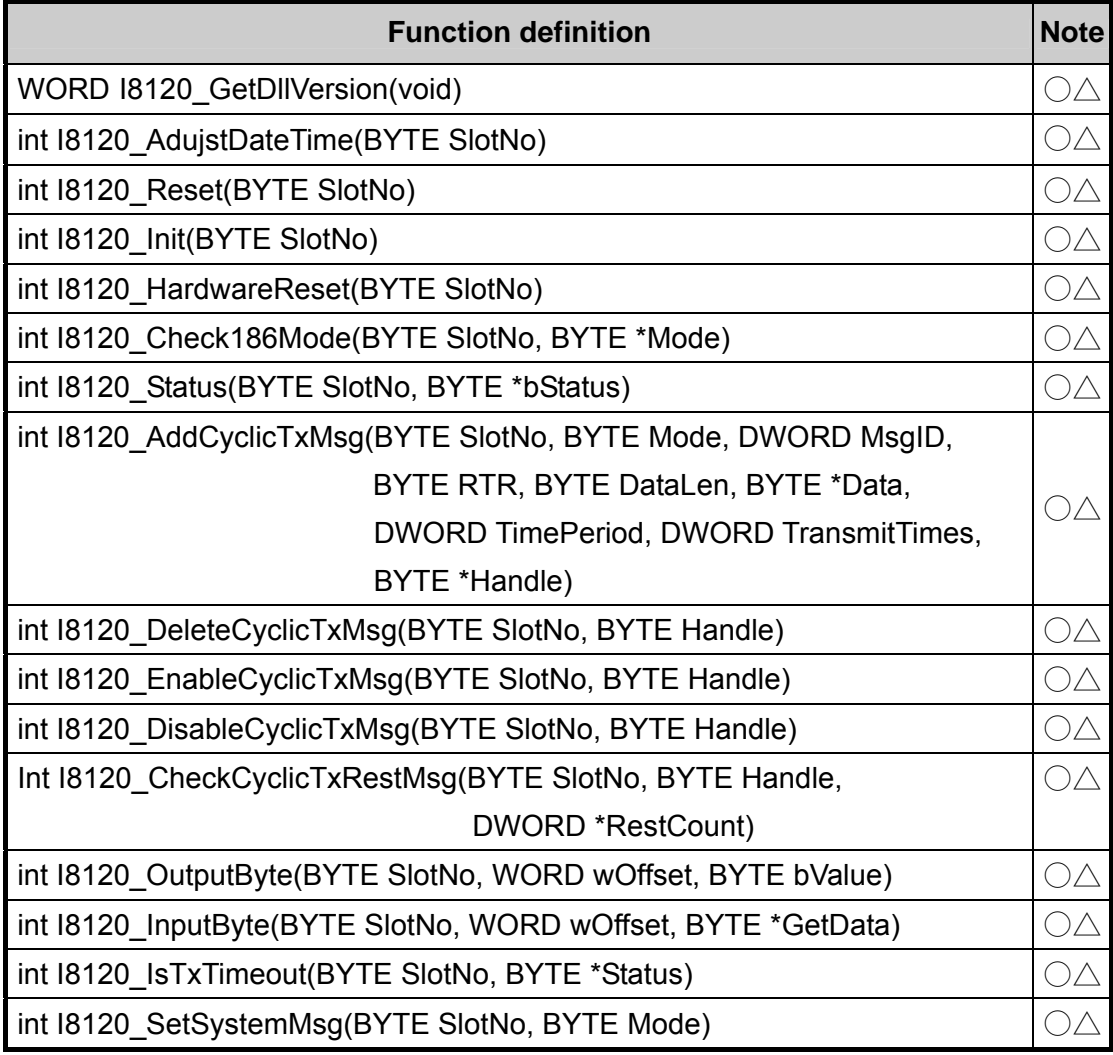

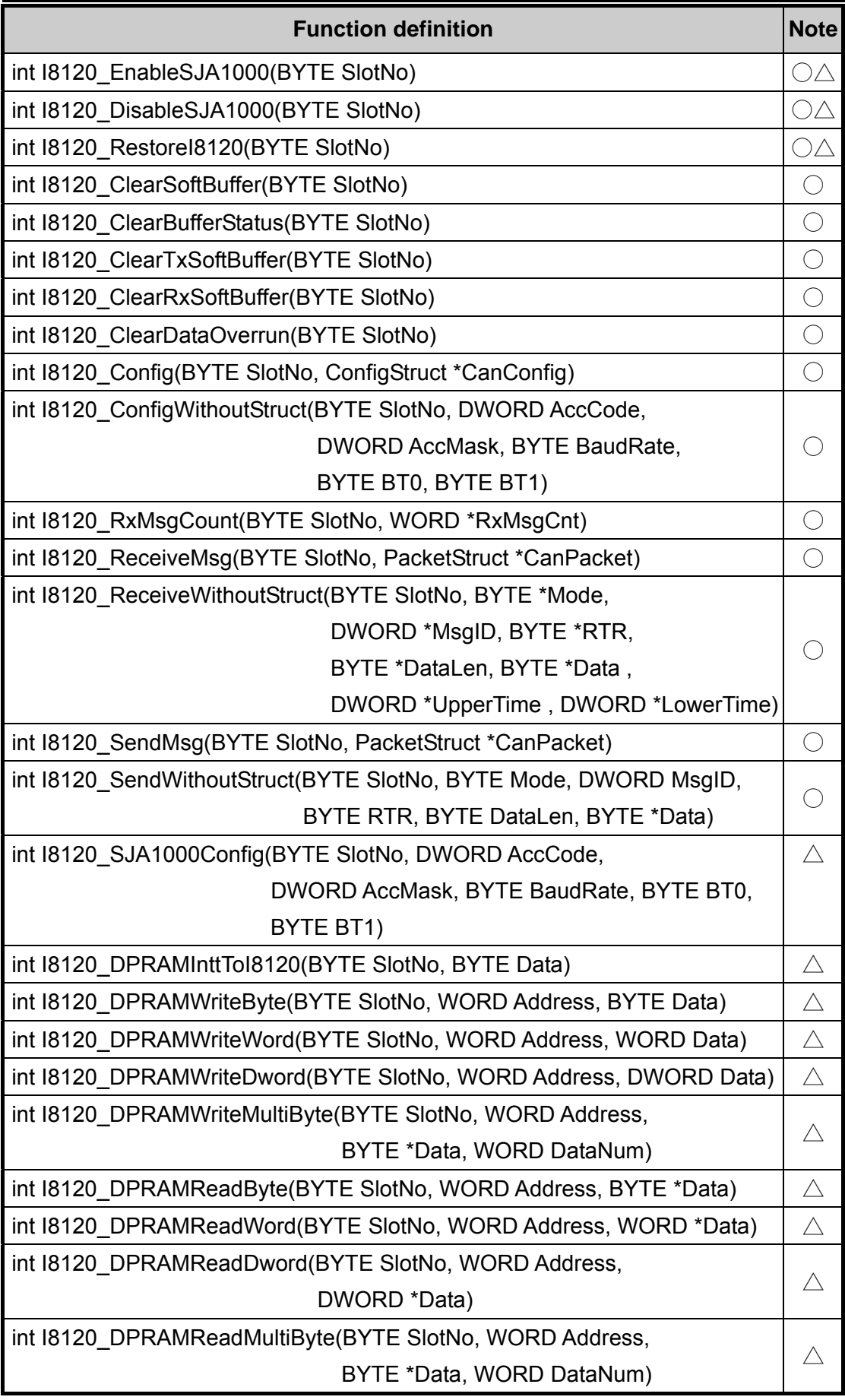

| <b>Function definition</b>                                            | <b>Note</b> |  |
|-----------------------------------------------------------------------|-------------|--|
| int 18120 DPRAMMemset(BYTE SlotNo, WORD Address, BYTE Data,           |             |  |
| <b>WORD DataNum)</b>                                                  |             |  |
| int 18120 ReceiveCmd(BYTE SlotNo, BYTE *Data, WORD *DataNum)          | $\wedge$    |  |
| int 18120 ClearReceiveCmd(BYTE SlotNo)                                | $\wedge$    |  |
| int 18120 SendCmd(BYTE SlotNo, BYTE *Data, WORD DataNum)              | $\wedge$    |  |
| int 18120 SendReceiveCmd(BYTE SlotNo, BYTE IsBlock, BYTE *SendData,   |             |  |
| WORD SendLen, BYTE *RecData, WORD *RecLen, WORD Timeout)              | $\bigwedge$ |  |
| int I8120 InstallUserISR(BYTE SlotNo, void (CALLBACK *UserISR)(void)) | $\wedge$    |  |
| int 18120 ReadUserIsr(BYTE SlotNo, BYTE *InttType)                    | ∧           |  |
| int 18120 RemoveUserISR(BYTE SlotNo)                                  | $\wedge$    |  |
| Int 18120 RemoveIrg(BYTE SlotNo)                                      |             |  |
| int 18120 RunUserProgram(BYTE SlotNo)                                 | Λ           |  |
| int I8120 EndUserProgram(BYTE SlotNo)                                 |             |  |

Table 4.1 I-8120W Windows APIs List

Note: In table 3.1, the mark  $\bigcirc$  and  $\bigtriangleup$  indicate the valid condition of API functions. The function marked by  $\bigcirc$  or  $\bigtriangleup$  presents that this function is useful when the default firmware or user-defined firmware is inside the I8120W respectively. If users use default firmware, all of the functions marked by  $\circlearrowright$  could be applied. However, if users design their own firmware by using firmware library (refer to section 3.6), only the functions marked by  $\triangle$  is useful.

In order to make the descriptions more simplified and clear, the attributes for the input and output parameter of APIs are given as **[input]** and **[output]** respectively. They are described as follows.

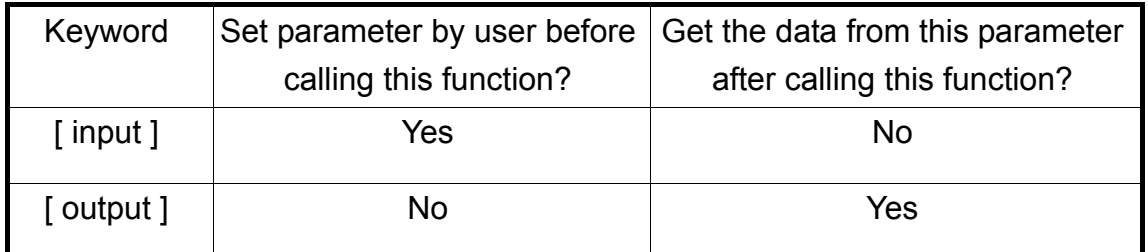

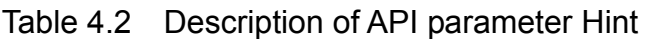

# *4.1.1 I8120\_GetDllVersion*

### **Description:**

Obtain the version information of the library of I-8120W.

- **Syntax:**  WORD 18120 GetDllVersion(void)
- **Parameter:**  None

### **Return:**

Function library version information. For example: If the value 200 is return, it means the library version is 2.00.

# *4.1.2 I8120\_ AdujstDateTime*

### **Description:**

Adjust date and time of I-8120W by using the system time of PAC series MCU.

### **Syntax:**  int I8120 AduistDateTime(BYTE SlotNo)

# **Parameter:**

SlotNo: [input] I-8120W slot No. (0~7).

### **Return:**

I8120\_NoError: OK

I8120\_SlotNumberError: There is no I-8120W on the specific slot No.

I8120\_TimeOut: The I-8120W has no response.

I8120\_SetDateTimeFailure: Set date and time failure.

# *4.1.3 I8120\_Reset*

### **Description:**

Reset the CAN controller, SJA1000, of the I-8120W.

# **Syntax:**

int I8120\_Reset(BYTE SlotNo)

# **Parameter:**

SlotNo: [input] I-8120W slot No. (0~7).

# **Return:**

I8120\_NoError: OK I8120\_SlotNumberError: There is no I-8120W on the specific slot No. I8120\_TimeOut: The I-8120W has no response. I8120\_ModeError: The I-8120W is in download mode, and can't be changed to firmware mode. I8120\_SlotNotInit: Call this function without calling the function

I8120\_Init before.

### *4.1.4 I8120\_Init <must be called once >*

### **Description:**

Initiate the specific I-8120W. This function will be used when the application is at beginning. After calling this function, users must call the function I8120\_HardwareReset to finish the initialization of the I-8120W.

# **Syntax:**

int I8120 Init(BYTE SlotNo)

### **Parameter:** SlotNo: [input] I-8120W slot No. (0~7).

### **Return:**

I8120\_NoError: OK I8120\_SlotNumberError: There is no I-8120W on the specific slot No.

# *4.1.5 I8120\_HardwareReset*

### **Description:**

Reset the I-8120W hardware, such as CAN controller, DPRAM, 186 CPU, …, and so forth.

### **Syntax:**

int I8120 HardwareReset(BYTE SlotNo)

### **Parameter:**

SlotNo: [input] I-8120W slot No. (0~7).

### **Return:**

I8120\_NoError: OK

I8120\_SlotNumberError: There is no I-8120W on the specific slot No.

I8120\_SlotNotInit: The specific I-8120W is not initialized.

I8120\_TimeOut: The I-8120W has no response.

I8120\_ModeError: The I-8120W is in download mode, and can't be changed to firmware mode.

# *4.1.6 I8120\_Check186Mode*

### **Description:**

Obtain the specified I-8120W if it is in download mode or in firmware mode.

### **Syntax:**

int I8120\_Check186Mode(BYTE SlotNo, BYTE \*Mode)

### **Parameter:**

SlotNo: [input] I-8120W slot No. (0~7).

\*Mode: [output] The address of a variable used to get the I-8120W mode. If this value is 0, it indicates that the I-8120W is in download mode. If 1, it is in firmware mode. When I-8120W is in download mode, it can only update the firmware and the firmware will not work at the same time. Users can use the function I8120 Reset to set the I-8120W into firmware mode.

### **Return:**

I8120\_NoError: OK

I8120\_SlotNumberError: There is no I-8120W on the specific slot No.

I8120\_TimeOut: The I-8120W has no response.

I8120\_ReplyError: The response of the I-8120W is not match with the expected value.

# *4.1.7 I8120\_Status*

### **Description:**

Obtain the status of the CAN controller for the specific I-8120W.

#### **Syntax:**

int I8120 Status(BYTE SlotNo, BYTE \*bStatus)

### **Parameter:**

SlotNo: [input] I-8120W slot No. (0~7).

\*bStatus: [output] The address of a variable is applied to get the status value of CAN controller.

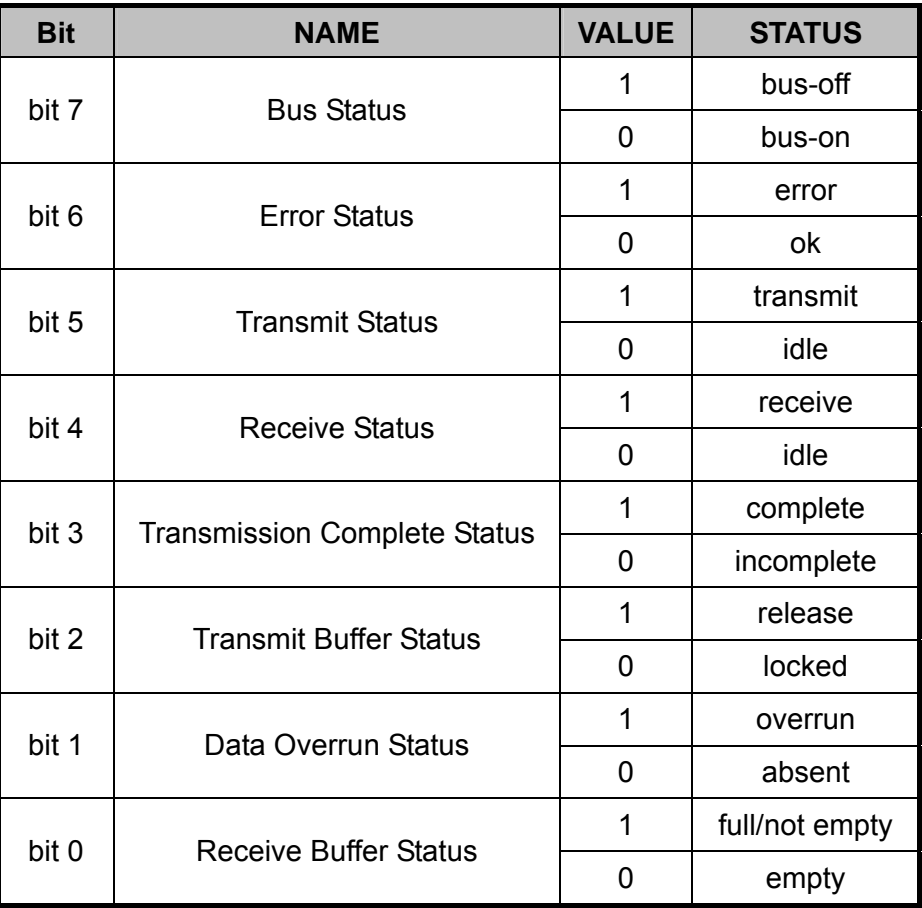

Table 4.3 Bit interpretation of the bStatus.

### **Return:**

I8120\_NoError: OK

I8120\_SlotNumberError: There is no I-8120W on the specific slot No. I8120\_SlotNotInit: Call this function without calling the function I8120\_Init before.

# *4.1.8 I8120\_AddCyclicTxMsg*

### **Description:**

Add a cyclic transmission message into I8120W firmware. Afterwards, uses can enable or disable this cyclic transmission messages by using the function I8120\_EnableCyclicTxMsg and I8120\_DelectCyclicTxMsg. The maximum number of the cyclic transmission messages is 5. After adding a cyclic transmission message, the handle for this message will be returned. The less value of handle indicates the higher priority of this cyclic transmission message.

### **Syntax:**

int I8120\_AddCyclicTxMsg(BYTE SlotNo, BYTE Mode, DWORD MsgID, BYTE RTR, BYTE DataLen, BYTE \*Data, DWORD TimePeriod, DWORD TransmitTimes, BYTE \*Handle)

# **Parameter:**

SlotNo: [input] I-8120W slot No. (0~7).

Mode: [input] 0 for 11-bit message ID, 1 for 29-bit message ID.

MsgID: [input] CAN message ID.

RTR: [input] Set remote-transmit-request is used or not. 0 is for useless, 1 is for useful.

DataLen: [input] CAN message data length. The maximum value is 8.

\*Data: [input] The start address of the data buffer of a CAN message. The maximum space of \*Data is 8 bytes.

TimePeriod: [input] The time period of cyclic transmission. This parameter is formatted by 0.1ms. The minimum value is 5.

TransmitTimes: [input] The numbers of CAN messages will be transmitted. After the I-8120W transmit all of the CAN messages which users decide the numbers of by using this parameter, I-8120W will disable this cyclic transmission message automatically. Users can enable this cyclic transmission message to require the I-8120W to send these CAN messages again by using the function I8120\_EnableCyclicTxMsg. If this parameter is set to 0, the I-8120W will send CAN message cyclically and continuously after users enable this cyclic transmission message.

\*Handle: [output] The address of a variable is used to get the handle of a cyclic transmission. When users want to enable or disable the specified cyclic transmission, this value must be needed.

### **Return:**

I8120\_NoError: OK I8120\_SlotNumberError: There is no I-8120W on the specific slot No. I8120\_TimeOut: The I-8120W has no response. I8120\_SetCyclicMsgFailure: The cyclic transmission messages are over 5 messages or I-8120W replies erroneously. I8120\_SlotNotInit: Call this function without calling the function I8120\_Init before.

# *4.1.9 I8120\_DeleteCyclicTxMsg*

### **Description:**

Remove the specified cyclic transmission message which is added by the function I8120 AddCyclicTxMsg.

 **Syntax:**  int I8120\_DeleteCyclicTxMsg(BYTE SlotNo, BYTE Handle)

### **Parameter:**

SlotNo: [input] I-8120W slot No. (0~7). Handle: [input] The handle of cyclic transmission message which is obtained by the function I8120\_AddCyclicTxMsg.

### **Return:**

I8120\_NoError: OK

I8120\_SlotNumberError: There is no I-8120W on the specific slot No.

I8120\_TimeOut: The I-8120W has no response.

I8120\_SetCyclicMsgFailure: The I-8120W replies erroneously.

# *4.1.10 I8120\_EnableCyclicTxMsg*

### **Description:**

Enable the cyclic transmission message which is added by the function I8120 AddCyclicTxMsg before. After enabling the specified cyclic transmission message, I-8120W will transmit the specified CAN message by configured time period.

### **Syntax:**

int I8120\_EnableCyclicTxMsg(BYTE SlotNo, BYTE Handle)

### **Parameter:**

SlotNo: [input] I-8120W slot No. (0~7).

Handle: [input] The handle of cyclic transmission message which is obtained by the function I8120\_AddCyclicTxMsg.

### **Return:**

I8120\_NoError: OK

I8120\_SlotNumberError: There is no I-8120W on the specific slot No.

I8120\_TimeOut: The I-8120W has no response.

I8120\_SetCyclicMsgFailure: The I-8120W replies erroneously.

# *4.1.11 I8120\_DisableCyclicTxMsg*

### **Description:**

Disable the cyclic transmission message which is enabled by the function I8120 EnableCyclicTxMsg.

### **Syntax:**

int I8120\_DisableCyclicTxMsg(BYTE SlotNo, BYTE Handle)

# **Parameter:**

SlotNo: [input] I-8120W slot No. (0~7).

Handle: [input] The handle of cyclic transmission message which is obtained by the function I8120\_AddCyclicTxMsg.

# **Return:**

I8120\_NoError: OK

I8120\_SlotNumberError: There is no I-8120W on the specific slot No.

I8120\_TimeOut: The I-8120W has no response.

I8120\_SetCyclicMsgFailure: The I-8120W replies erroneously.

# *4.1.12 I8120\_CheckCyclicTxRestMsg*

### **Description:**

Check the rest CAN messages which will be sent by the specific cyclic transmission mechanism.

### **Syntax:**

int I8120 CheckCyclicTxRestMsg(BYTE SlotNo, BYTE Handle, DWORD \* RestCount)

### **Parameter:**

SlotNo: [input] I-8120W slot No. (0~7).

Handle: [input] The handle of cyclic transmission message which is obtained by the function I8120\_AddCyclicTxMsg.

\*RestCount: [Output] The quantity of the rest messages returned from the function. If this value is 0, it means the specific cyclic transmission mechanism is stopped or is in continue mode.

# **Return:**

I8120\_NoError: OK

I8120\_SlotNumberError: There is no I-8120W on the specific slot No. I8120\_TimeOut: The I-8120W has no response.

I8120\_SetCyclicMsgFailure: The I-8120W replies erroneously.

# *4.1.13 I8120\_OutputByte*

### **Description:**

Write the data to the specified SJA1000 register of the I-8120W.

### **Syntax:**

int I8120\_OutputByte(BYTE SlotNo, WORD wOffset, BYTE bValue)

### **Parameter:**

SlotNo: [input] I-8120W slot No. (0~7). wOffset: [input] The register address of SJA1000. bValue: [input] The value written to the specified register.

### **Return:**

I8120\_NoError: OK I8120\_SlotNumberError: There is no I-8120W on the specific slot No. I8120\_TimeOut: The I-8120W has no response. I8120\_SlotNotInit: Call this function without calling the function I8120\_Init before.

# *4.1.14 I8120\_InputByte*

**Description:** 

Read the data from the specified SJA1000 register of the I-8120W.

**Syntax:** 

int I8120 InputByte(BYTE SlotNo, WORD wOffset, BYTE \*GetData)

# **Parameter:**

SlotNo: [input] I-8120W slot No. (0~7). wOffset: [input] The register address of SJA1000. \*GetData: [output] The address of a variable is used to get the data of the specific register of SJA1000.

# **Return:**

I8120\_NoError: OK

I8120\_SlotNumberError: There is no I-8120W on the specific slot No. I8120\_TimeOut: The I-8120W has no response.

# *4.1.15 I8120\_IsTxTimeout*

### **Description:**

Use this function to check if the I-8120W finish the transmission of CAN message or not. When users call the function I8120\_SendMsg or I8120\_SendWithoutStruct, I-8120W firmware will put the CAN message into message buffer until the SJA1000 is available. When users use this function to check if the CAN message is transmitted or not, the I-8120W may not reply immediately until 1 second later. Generally, the transmission timeout of the I-8120W is due to wrong baud, broken line and loose connector. Therefore, when users want to use this function, it is recommended that put this function in a timer schedule to check if the transmission timeout of the I-8120W occurs or not.

### **Syntax:**

int I8120\_IsTxTimeout(BYTE SlotNo, BYTE \*Status)

### **Parameter:**

SlotNo: [input] I-8120W slot No. (0~7).

\*Status: [output] The address of a variable is used to obtain the transmission status of I-8230W. The value 0 means that the transmission status is normal. If the value is 1, the transmission status is timeout.

### **Return:**

I8120\_NoError: OK

I8120\_SlotNumberError: There is no I-8120W on the specific slot No.

# *4.1.16 I8120\_SetSystemMsg*

### **Description:**

When the I-8120W boots up, the firmware of the I-8120W prints some information about firmware version to the debug tool description in section 3.7. If users don't want to see the system information, call this function once.

### **Syntax:**

int I8120 SetSystemMsg(BYTE SlotNo, BYTE Mode)

### **Parameter:**

SlotNo: [input] I-8120W slot No. (0~7). Mode: [input] If the value is 0, the system information is disable. If the value is 1, the system information is enable.

# **Return:**

I8120\_NoError: OK

I8120\_SlotNumberError: There is no I-8120W on the specific slot No.

I8120\_SlotNotInit: Call this function without calling the function I8120\_Init before.

I8120\_TimeOut: The I-8120W has no response.

I8120\_ReplyError: The response of the I-8120W is not match with the expected value.

# *4.1.17 I8120\_EnableSJA1000*

### **Description:**

This function will enable the transmission, reception, and interrupt of SJA1000. If the SJA1000 by using the function I8120\_DisableSJA1000, calling this function can recover the SJA1000 to be enabled. Moreover, after using the function I8120\_ SJA1000Config, users always call this function to enable the SJA1000 sequentially.

# **Syntax:**

int I8120\_EnableSJA1000(BYTE SlotNo)

### **Parameter:** SlotNo: [input] I-8120W slot No. (0~7).

# **Return:**

I8120\_NoError: OK

I8120\_SlotNumberError: There is no I-8120W on the specific slot No.

I8120\_SlotNotInit: Call this function without calling the function I8120\_Init before.

I8120\_TimeOut: The I-8120W has no response.

I8120\_ReplyError: The response of the I-8120W is not match with the expected value.

# *4.1.18 I8120\_DisableSJA1000*

### **Description:**

Call this function will disable all functions of SJA1000, such as sending CAN message, receiving CAN message and interrupt. Afterwards, users can call the function I8120 EnableSJA1000 to recover the all functions of SJA1000.

# **Syntax:**

int I8120\_DisableSJA1000(BYTE SlotNo)

### **Parameter:**

SlotNo: [input] I-8120W slot No. (0~7).

### **Return:**

I8120\_NoError: OK

I8120\_SlotNumberError: There is no I-8120W on the specific slot No.

I8120\_SlotNotInit: Call this function without calling the function I8120\_Init before.

I8120\_TimeOut: The I-8120W has no response.

I8120\_ReplyError: The response of the I-8120W is not match with the expected value.

# *4.1.19 I8120\_RestoreI8120 <must be called once >*

### **Description:**

When users want to close the application, users must call this function to release the system resource and the interrupt function. If users don't call this function before close application, the system may be crashed or be unstable.

### **Syntax:**  int I8120 RestoreI8120(BYTE SlotNo)

### **Parameter:** SlotNo: [input] I-8120W slot No. (0~7).

### **Return:**

I8120\_NoError: OK

I8120\_SlotNumberError: There is no I-8120W on the specific slot No. I8120\_SlotNotInit: Call this function without calling the function I8120\_Init before.

# *4.1.20 I8120\_ClearSoftBuffer <For default firmware>*

### **Description:**

Clear the software buffer of the I-8120W. When users get the return code I8120\_SoftBufferIsFull from the function I8120\_SendWithoutStruct, I8120\_SendMsg, I8120\_ReceiveWithoutStuct or I8120\_ReceiveMsg, this function may be needed.

### **Syntax:**  int I8120\_ClearSoftBuffer(BYTE SlotNo)

### **Parameter:**  SlotNo: [input] I-8120W slot No. (0~7).

### **Return:**

I8120\_NoError: OK I8120\_SlotNumberError: There is no I-8120W on the specific slot No. I8120\_SlotNotConfig: Call this function without calling the function I8120\_Config or I8120\_ConfigWithoutStruct before.

I8120\_TimeOut: The I-8120W has no response.

# *4.1.21 I8120\_ClearBufferStatus <For default firmware>*

### **Description:**

Use this function to clear the status of reception software buffer and transmission software buffer of the I-8120W. If the hardware buffer of SJA1000 is overflow, call this function will also reset the SJA1000.

### **Syntax:**

int I8120\_ClearBufferStatus(BYTE SlotNo)

### **Parameter:**

SlotNo: [input] I-8120W slot No. (0~7).

### **Return:**

I8120\_NoError: OK

I8120\_SlotNumberError: There is no I-8120W on the specific slot No. I8120\_TimeOut: The I-8120W has no response.

I8120\_SlotNotConfig: Call this function without calling the function I8120\_Config or I8120\_ConfigWithoutStruct before.

# *4.1.22 I8120\_ClearTxSoftBuffer <For default firmware>*

### **Description:**

Clear the transmission software buffer of the I-8120W. When users get the return code I8120 SoftBufferIsFull from the function I8120\_SendWithoutStruct or I8120\_SendMsg, this function may be needed.

### **Syntax:**  int I8120 ClearTxSoftBuffer(BYTE SlotNo)

### **Parameter:**  SlotNo: [input] I-8120W slot No. (0~7).

### **Return:**

I8120\_NoError: OK I8120\_SlotNumberError: There is no I-8120W on the specific slot No. I8120\_SlotNotConfig: Call this function without calling the function I8120\_Config or I8120\_ConfigWithoutStruct before.

I8120\_TimeOut: The I-8120W has no response.

# *4.1.23 I8120\_ClearRxSoftBuffer <For default firmware>*

### **Description:**

Clear the reception software buffer of the I-8120W. When users get the return code I8120\_SoftBufferIsFull from the function I8120\_ReceiveWithoutStuct or I8120\_ReceiveMsg, this function may be needed.

### **Syntax:**  int I8120 ClearRxSoftBuffer(BYTE SlotNo)

### **Parameter:**  SlotNo: [input] I-8120W slot No. (0~7).

### **Return:**

I8120\_NoError: OK I8120\_SlotNumberError: There is no I-8120W on the specific slot No. I8120\_SlotNotConfig: Call this function without calling the function I8120\_Config or I8120\_ConfigWithoutStruct before.

I8120\_TimeOut: The I-8120W has no response.

# *4.1.24 I8120\_ClearDataOverrun <For default firmware>*

### **Description:**

Clear the data overrun status of SJA1000. When users use the function I8120 Status to get the status of SJA1000 and get the value 1, this function may be needed.

### **Syntax:**

int I8120\_ClearDataOverrun(BYTE SlotNo)

### **Parameter:**

SlotNo: [input] I-8120W slot No. (0~7).

### **Return:**

I8120\_NoError: OK

I8120\_SlotNumberError: There is no I-8120W on the specific slot No.

I8120\_SlotNotConfig: Call this function without calling the function I8120\_Config or I8120\_ConfigWithoutStruct before.

# *4.1.25 I8120\_Config <For default firmware>*

### **Description:**

Configure the baud, message filter of SJA1000. After calling this function, the I-8120W can start to send/receive CAN messages to/from the CAN network.

### **Syntax:**

int I8120 Config(BYTE SlotNo, ConfigStruct \*CanConfig)

### **Parameter:**

SlotNo: [input] I-8120W slot No. (0~7).

\* CanConfig: [input] The address of a ConfigStruct structure variable used to configure the I-8120W. The ConfigStruct structure is defined as following:

typedef struct{

 BYTE AccCode[4]; BYTE AccMask[4]; BYTE BaudRate; BYTE BT0,BT1;

} ConfigStruct;

AccCode[4]: Acceptance code of CAN controller.

AccMask[4]: Acceptance mask of CAN controller.

The AccCode is used for deciding what kind of ID the CAN controller will accept. The AccMask is used for deciding which bit of ID will need to check with AccCode. If the bit of AccMask is set to 0, it means that the bit in the same position of ID need to be checked, and that ID bit value needs to match the bit of AccCode in the same position. The regulations for 29-bit ID and 11-bit ID is shown in the table on the next page.

| <b>AccCode and AccMask</b> | <b>Bit Position</b> | <b>Filter Target</b>              |
|----------------------------|---------------------|-----------------------------------|
| high byte of the high word | $bit7$ ~bit0        | bit 10 $\sim$ bit 3 of ID         |
| low byte of the high word  | $bit7$ ~bit5        | bit2 $\sim$ bit0 of ID            |
| low byte of the high word  | bit4                | <b>RTR</b>                        |
| low byte of the high word  | bit3~bit0           | no use                            |
| high byte of the low word  | $bit7 \sim bit0$    | bit7 $\sim$ bit0 of 1st byte data |
| low byte of the low word   | $bit7 \sim bit0$    | bit7 $\sim$ bit0 of 2nd byte data |

Table 4.4 AccCode and AccMask Definition For 11-bit ID

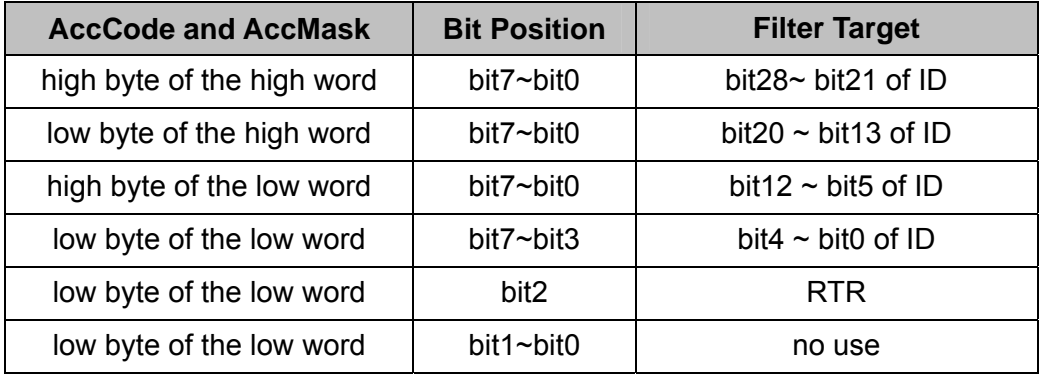

Table 4.5 AccCode and AccMask Definition For 29-bit ID

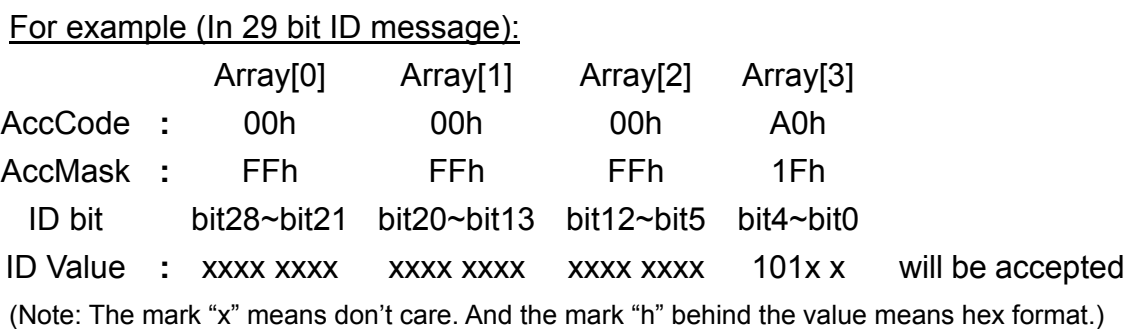

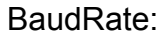

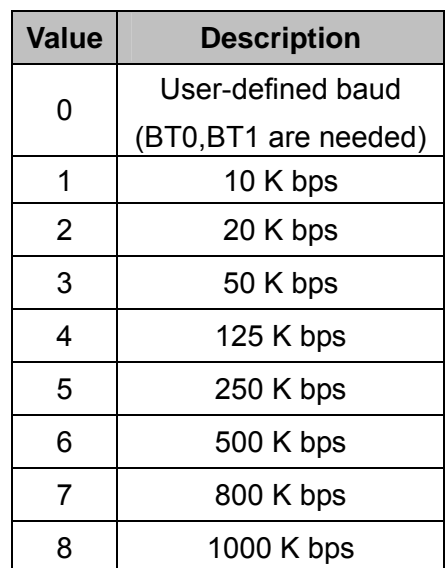

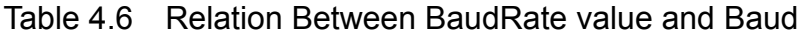

 BT0, BT1: User-defined baud rate (used only if BaudRate=0). For example, set BT0=0x04 and BT1=0x1C, then baud setting for the CAN controller is 100Kbps. For more detailed baud setting, please refer to manual of SJA1000.

### **Return:**

I8120\_NoError: OK

I8120\_SlotNumberError: There is no I-8120W on the specific slot No.

I8120\_TimeOut: The I-8120W has no response.

I8120\_InitError: The I-8120W replies configuration error.

# *4.1.26 I8120\_ConfigWithoutStruct <For default firmware>*

### **Description:**

This function is similar with the function I8120\_Config. The difference is the input parameters of the function. This function uses no structure parameter so that it is easy to be applied in some program environment, such as VB.Net. Therefore, about the input parameters of this function please refer to the function I8120\_Config function for the details.

### **Syntax:**

int I8120\_ConfigWithoutStruct(BYTE SlotNo, DWORD AccCode, DWORD AccMask, BYTE BaudRate, BYTE BT0, BYTE BT1)

### **Parameter:**

SlotNo: [input] I-8120W slot No. (0~7). AccCode: [input] Acceptance code of CAN controller. AccMask: [input] Acceptance mask of CAN controller.

BaudRate: [input] The baud indicator of CAN controller.

BT0: [input] User-defined baud.

BT1: [input] User-defined baud.

For more information about these parameters, please refer to the section 3.2.28.

### **Return:**

I8120\_NoError: OK

I8120\_SlotNumberError: There is no I-8120W on the specific slot No.

I8120\_TimeOut: The I-8120W has no response.

I8120\_InitError: The I-8120W replies configuration error.

# *4.1.27 I8120\_RxMsgCount <For default firmware>*

### **Description:**

Obtain the number of CAN messages available in the reception software buffer of the PAC series MCU.

#### **Syntax:**

int I8120\_RxMsgCount(BYTE SlotNo, WORD \*RxMsgCnt)

### **Parameter:**

SlotNo: [input] I-8120W slot No. (0~7).

\*RxMsgCnt: [output] The address of a variable is used to get the numbers of the available CAN messages in the software buffer.

### **Return:**

I8120\_NoError: OK

I8120\_SlotNumberError: There is no I-8120W on the specific slot No.

I8120\_SlotNotConfig: Call this function without calling the function I8120\_Config or I8120\_ConfigWithoutStruct before.

# *4.1.28 I8120\_ReceiveMsg <For default firmware>*

### **Description:**

Obtain the received messages from software buffer. Before using this function, the CAN controller must be configured by using the function I8120\_Config or I8120\_ConfigWithoutStruct.

### **Syntax:**

int I8120 ReceiveMsg(BYTE SlotNo, PacketStruct \*CanPacket)

### **Parameter:**

SlotNo: [input] I-8120W slot No. (0~7).

\*CanPacket: [output] The address of a PacketStruct structure variable used to get a CAN message. The PacketStruct structure is defined as following:

typedef struct packet{

LONGLONG MsgTimeStamps;

BYTE mode;

DWORD id;

- BYTE rtr;
- BYTE len;
- BYTE data[8];

} PacketStruct;

MsgTimeStamps: This parameter will record the time when I-8120W got a CAN message. This is formatted by 0.1 ms. The time base of this value refers to the hardware clock of I-8120W. When the personal computer boots up, the hardware clock starts to count.

mode: 0 for 11-bit message ID, 1 for 29-bit message ID. id: CAN message ID.

rtr: 0 for remote-transmit-request format is not used, 1 for remote-transmit-request is used.

len: Data length of a CAN message

data[8]: data of a CAN message

**Return:**

I8120\_NoError: OK

I8120\_SlotNumberError: There is no I-8120W on the specific slot No.

I8120\_SoftBufferIsEmpty: There is no CAN message in reception software buffer.

I8120\_SoftBufferIsFull: Users can still get CAN message from the reception software buffer, but the software buffer is overflow.

I8120\_TimeOut: The I-8120W has no response.

- I8120\_SlotNotConfig: Call this function without calling the function I8120\_Config or I8120\_ConfigWithoutStruct before.
- I8120\_SlotNotInit: Call this function without calling the function I8120\_Init before.
- I8120 ReplyError: The response of the I-8120W is not match with the expected value.

### *4.1.29 I8120\_ReceiveWithoutStruct <For default firmware>*

### **Description:**

Obtain a received message from software buffer. This function is similar with the function I8120\_ReceiveMsg. The difference is that this function doesn't use any structure parameter. It is easy to use in some program environment, such as VB.Net.

### **Syntax:**

int I8120 ReceiveWithoutStruct(BYTE SlotNo, BYTE \*Mode,

DWORD \*MsgID, BYTE \*RTR, BYTE \*DataLen, BYTE \*Data, DWORD \*UpperTime, DWORD \*LowerTime)

### **Parameter:**

SlotNo: [input] I-8120W slot No. (0~7).

- \*Mode: [output] The address of a variable used to get the mode of a CAN message. If value is 0, the received CAN message is with 11-bit ID. The 29-bit ID of a CAN message will have value 1.
- \*MsgID: [output] The address of a variable used to get the CAN message ID.
- \*RTR: [output] The address of a variable used to obtain the status of this CAN message. 0 for remote-transmit-request format is not used, 1 for remote- transmit-request is used.
- \*DataLen: [output] The address of a variable used to obtain the data length of a CAN message. The range of this value is from 0 to 8.
- \*Data: [output] The start address of a buffer used to get the data of a CAN message. Users need to put an 8-byte element array in this filed.
- \*UpperTime: [output] The address of a variable used to obtain the higher double-word of time stamp of a CAN message.
- \*LowerTime: [output] The address of a variable used to obtain the lower double-word of time stamp of a CAN message. The unit of UpperTime and LowerTime are 0.1ms.

#### **Return:**

I8120\_NoError: OK

I8120\_SlotNumberError: There is no I-8120W on the specific slot No.

I8120\_SoftBufferIsEmpty: There is no CAN message in reception software buffer.

I8120\_SoftBufferIsFull: Users can still get CAN message from the reception software buffer, but the software buffer is overflow.

I8120\_TimeOut: The I-8120W has no response.

- I8120\_SlotNotConfig: Call this function without calling the function I8120\_Config or I8120\_ConfigWithoutStruct before.
- I8120\_SlotNotInit: Call this function without calling the function I8120\_Init before.
- I8120 ReplyError: The response of the I-8120W is not match with the expected value.

### *4.1.30 I8120\_SendMsg <For default firmware>*

### **Description:**

Send a CAN message to software transmission buffer. When the CAN bus is idle, this CAN message will be sent to CAN network. Note that if users make some mistakes of CAN bus wiring and configuration, the CAN messages may not be transmitted successfully. In this case, the messages sent by users will be put in the transmission buffer. Users can use the function 18120 IsTxTimeout or 18120 Status to check if any error happens.

### **Syntax:**

int I8120\_SendMsg(BYTE SlotNo, PacketStruct \*CanPacket)

### **Parameter:**

SlotNo: [input] I-8120W slot No. (0~7).

\*CanPacket: [input] The address of a PacketStruct structure variable used to describe the sent CAN message. About the definition of PacketStruct, please refer to the description of I8120\_ReceiveMsg() function.

### **Return:**

I8120\_NoError: OK

I8120\_SlotNumberError: There is no I-8120W on the specific slot No.

I8120\_TimeOut: The I-8120W has no response.

I8120\_SoftBufferIsFull: The transmission software buffer is overflow.

I8120\_SlotNotConfig: Call this function without calling the function I8120\_Config or I8120\_ConfigWithoutStruct before.

### *4.1.31 I8120\_SendWithoutStruct <For default firmware>*

### **Description:**

Send a CAN message to software transmission buffer. When the CAN bus is idle, this CAN message will be sent to CAN network. This function is similar with the function 18120 SendMsg. The difference is that this function doesn't use any structure parameter. It is easy to use in some program environment, such as VB.Net. Note that if users make some mistakes of CAN bus wiring and configuration, the CAN messages may not be transmitted successfully. In this case, the messages sent by users will be put in the transmission buffer. Users can use the function I8120 IsTxTimeout or I8120 Status to check if any error happens.

### **Syntax:**

int I8120\_SendWithoutStruct(BYTE SlotNo, BYTE Mode, DWORD MsgID, BYTE RTR, BYTE DataLen, BYTE \*Data)

### **Parameter:**

SlotNo: [input] I-8120W slot No. (0~7).

Mode: [input] 0 for 11-bit message ID, 1 for 29-bit message ID.

MsgID: [input] CAN message ID.

- RTR: [input] 0 for remote-transmit-request format is not used, 1 for remote-transmit-request is used.
- DataLen: [input] Data length of a transmitted CAN message. The maximum value is 8.
- \*Data: [input] The start address of a buffer is used to store the transmitted data of a CAN message.

### **Return:**

I8120\_NoError: OK

- I8120\_SlotNumberError: There is no I-8120W on the specific slot No.
- I8120\_TimeOut: The I-8120W has no response.
- I8120\_SoftBufferIsFull: The transmission software buffer is overflow.

I8120\_SlotNotConfig: Call this function without calling the function I8120\_Config or I8120\_ConfigWithoutStruct before.
# *4.1.32 I8120\_SJA1000Config <For user-defined firmware>*

#### **Description:**

Configure the message filter and baud of SJA1000. About the input parameters of this function please refer to the function I8120\_Config for the details. After using this function, users must use the function I8120\_EnableSJA100 to enable the SJA1000 of I-8120W.

#### **Syntax:**

int I8120\_SJA1000Config(BYTE SlotNo, DWORD AccCode, DWORD AccMask, BYTE BaudRate, BYTE BT0, BYTE BT1)

#### **Parameter:**

SlotNo: [input] I-8120W slot No. (0~7).

AccCode: [input] Acceptance code of CAN controller.

AccMask: [input] Acceptance mask of CAN controller.

BT0: [input] User-defined baud.

BT1: [input] User-defined baud.

For the more information about these parameters, please refer to the section 3.2.28

#### **Return:**

I8120\_NoError: OK

I8120\_SlotNumberError: There is no I-8120W on the specific slot No.

I8120\_TimeOut: The I-8120W has no response.

I8120\_InitError: The I-8120W replies configuration error.

# *4.1.33 I8120\_DPRAMInttToI8120 <For user-defined firmware>*

#### **Description:**

Send an interrupt signal to I-8120W. This interrupt signal will pass to the user-defined firmware. Therefore, users can do something for it. Be careful that too many interrupt signals at a short time will affect the normal procedure of the user-defined firmware.

#### **Syntax:**

int I8120\_DPRAMInttToI8120(BYTE SlotNo, BYTE Data)

#### **Parameter:**

SlotNo: [input] I-8120W slot No. (0~7).

Data: [input] Interrupt indicator. The range is from 0x00 to 0xdf. Users can define their own interrupt indicator and do some specified thing for it in user-defined firmware.

#### **Return:**

I8120\_NoError: OK

I8120\_SlotNumberError: There is no I-8120W on the specific slot No.

I8120\_DpramOverRange: The data of input parameter is over 0xdf.

# *4.1.34 I8120\_DPRAMWriteByte <For user-defined firmware>*

### **Description:**

Write one byte data into the specified address of DPRAM of I-8120W. The DPRAM space which can be applied is from address 0 to 6999.

#### **Syntax:**

int I8120 DPRAMWriteByte(BYTE SlotNo,

WORD Address, BYTE Data)

#### **Parameter:**

SlotNo: [input] I-8120W slot No. (0~7). Address: [input] The specified address of DPRAM where users want to write data.

Data: [input] The byte data written to the DPRAM of I-8120W.

#### **Return:**

I8120\_NoError: OK

I8120\_SlotNumberError: There is no I-8120W on the specific slot No. I8120\_DpramOverRange: The Address of input parameter is over 6999.

# *4.1.35 I8120\_DPRAMWriteWord <For user-defined firmware>*

#### **Description:**

Write one word data into the specified address of DPRAM of I-8120W. The DPRAM space which can be applied is from address 0 to 6999.

#### **Syntax:**

int I8120\_DPRAMWriteWord(BYTE SlotNo, WORD Address, WORD Data)

#### **Parameter:**

SlotNo: [input] I-8120W slot No. (0~7).

Address: [input] The specified address of DPRAM where users want to write data.

Data: [input] The word data written to the DPRAM of I-8120W.

#### **Return:**

I8120\_NoError: OK

I8120\_SlotNumberError: There is no I-8120W on the specific slot No.

I8120\_DpramOverRange: The Address of input parameter is over 6998.

# *4.1.36 I8120\_DPRAMWriteDword <For user-defined firmware>*

# **Description:**

Write one double-word data into the specified address of DPRAM of I-8120W. The DPRAM space which can be applied is from address 0 to 6999.

#### **Syntax:**

int I8120\_DPRAMWriteDword(BYTE SlotNo,

WORD Address, DWORD Data)

#### **Parameter:**

SlotNo: [input] I-8120W slot No. (0~7). Address: [input] The specified address of DPRAM where users want to write data.

Data: [input] The double-word data written to the DPRAM of I-8120W.

# **Return:**

I8120\_NoError: OK

I8120\_SlotNumberError: There is no I-8120W on the specific slot No. I8120\_DpramOverRange: The Address of input parameter is over 6996. I8120\_SlotNotInit: Call this function without calling the function I8120\_Init before.

# *4.1.37 I8120\_DPRAMWriteMultiByte <For user-defined firmware>*

#### **Description:**

Write multi-byte data into specified address of DPRAM of I-8120W. The DPRAM space which can be applied is from address 0 to 6999.

#### **Syntax:**

int I8120\_DPRAMWriteMultiByte(BYTE SlotNo, WORD Address, BYTE \*Data, WORD DataNum)

#### **Parameter:**

SlotNo: [input] I-8120W slot No. (0~7).

- Address: [input] The specified start address of DPRAM where users want to write data.
- \*Data: [input] The start address of a byte array written to the DPRAM of I-8120W.
- DataNum: [input] The byte number of an data array written to the DPRAM of I-8120W.

#### **Return:**

I8120\_NoError: OK

- I8120\_SlotNumberError: There is no I-8120W on the specific slot No.
- I8120\_DpramOverRange: The sum of Address and DataNum of input parameters is over 6999.
- I8120\_SlotNotInit: Call this function without calling the function I8120\_Init before.

# *4.1.38 I8120\_DPRAMReadByte <For user-defined firmware>*

#### **Description:**

Read one byte data from the specified address of DPRAM of I-8120W. The DPRAM space which can be applied is from address 0 to 6999.

#### **Syntax:**

int I8120\_DPRAMReadByte(BYTE SlotNo, WORD Address, BYTE \*Data)

#### **Parameter:**

SlotNo: [input] I-8120W slot No. (0~7).

- Address: [input] The specified address of DPRAM where users want to read data.
- \*Data: [output] The address of a variable used to receive the data obtained by the I8120\_DPRAMReadByte.

#### **Return:**

I8120\_NoError: OK

I8120\_SlotNumberError: There is no I-8120W on the specific slot No.

I8120\_DpramOverRange: The Address of input parameter is over 6999.

# *4.1.39 I8120\_DPRAMReadWord <For user-defined firmware>*

### **Description:**

Read one word data from the specified address of DPRAM of I-8120W. The DPRAM space which can be applied is from address 0 to 6999.

#### **Syntax:**

int I8120 DPRAMReadWord(BYTE SlotNo, WORD Address, WORD \*Data)

#### **Parameter:**

SlotNo: [input] I-8120W slot No. (0~7).

- Address: [input] The specified address of DPRAM where users want to read data.
- \*Data: [output] The address of a variable applied to receive the data obtained by the I8120\_DPRAMReadWord.

# **Return:**

I8120\_NoError: OK

I8120\_SlotNumberError: There is no I-8120W on the specific slot No. I8120\_DpramOverRange: The Address of input parameter is over 6998. I8120\_SlotNotInit: Call this function without calling the function I8120\_Init before.

# *4.1.40 I8120\_DPRAMReadDword <For user-defined firmware>*

### **Description:**

Read one double-word data from the specified address of DPRAM of I-8120W. The DPRAM space which can be applied is from address 0 to 6999.

#### **Syntax:**

int I8120\_DPRAMWriteDword(BYTE SlotNo, WORD Address, DWORD \*Data)

#### **Parameter:**

SlotNo: [input] I-8120W slot No. (0~7).

- Address: [input] The specified address of DPRAM where users want to write data.
- \*Data: [output] The address of a variable applied to receive the data obtained by the function I8120\_DPRAMReadDword.

# **Return:**

I8120\_NoError: OK

I8120\_SlotNumberError: There is no I-8120W on the specific slot No. I8120\_DpramOverRange: The Address of input parameter is over 6996. I8120\_SlotNotInit: Call this function without calling the function I8120\_Init before.

# *4.1.41 I8120\_DPRAMReadMultiByte <For user-defined firmware>*

### **Description:**

Read multi-byte data into the specified address of DPRAM of I-8120W. The DPRAM space which can be applied is from address 0 to 6999.

#### **Syntax:**

int I8120 DPRAMReadMultiByte(BYTE SlotNo, WORD Address, BYTE \*Data, WORD DataNum)

#### **Parameter:**

SlotNo: [input] I-8120W slot No. (0~7).

- Address: [input] The specified start address of DPRAM where users read to write data.
- \*Data: [output] The start address of a byte array applied to receive the DPRAM data.
- DataNum: [input] The byte numbers which users will want to read from the DPRAM of I-8120W.

### **Return:**

I8120\_NoError: OK

- I8120\_SlotNumberError: There is no I-8120W on the specific slot No.
- I8120\_DpramOverRange: The sum of Address and DataNum of input parameters is over 6999.
- I8120\_SlotNotInit: Call this function without calling the function I8120\_Init before.

# *4.1.42 I8120\_DPRAMMemset <For user-defined firmware>*

#### **Description:**

Set multi-byte DPRAM data to be the specified value. The DPRAM space which can be applied is from address 0 to 6999.

#### **Syntax:**

int I8120\_DPRAMMemset(BYTE SlotNo, WORD Address, BYTE Data, WORD DataNum)

#### **Parameter:**

SlotNo: [input] I-8120W slot No. (0~7).

Address: [input] The specified start address of DPRAM where users want to write data.

Data: [input] The data written to DPRAM of I-8120W.

DataNum: [input] The byte numbers which users will want to write to DPRAM of I-8120W.

# **Return:**

I8120\_NoError: OK

I8120\_SlotNumberError: There is no I-8120W on the specific slot No.

I8120\_DpramOverRange: The sum of Address and DataNum of input parameters is over 6999.

# *4.1.43 I8120\_ReceiveCmd <For user-defined firmware>*

#### **Description:**

If you are not familiar with coding on the I-8120W, it is strongly recommended that use the function I8120\_SendReceiveCmd to instead the function I8120 SendCmd and I8120 ReceiveCmd. Use this function to receive the command transmitted from the user-defined firmware. When users use the function DPRAMSendCmd to a send command in the user-defined firmware, call this function to receive the command from the user-defined firmware. If users do not receive the command until another command is given from the user-defined firmware, the former one will be covered by the latter one. About the function DPRAMSendCmd, please refer to 5.1.17 for more information.

#### **Syntax:**

int I8120\_ReceiveCmd(BYTE SlotNo, BYTE \*Data, WORD \*DataNum)

#### **Parameter:**

SlotNo: [input] I-8120W slot No. (0~7).

\*Data: [output] The start address of a byte array applied to receive the command from DPRAM of I-8120W.

\*DataNum: [output] The address of a variable applied to receive the command length.

#### **Return:**

I8120\_NoError: OK

I8120\_SlotNumberError: There is no I-8120W on the specific slot No.

I8120\_NoDpramCmd: There is no command transmitted from user-defined firmware.

I8120\_DpramOverRange: The command length is over 512 bytes.

# *4.1.44 I8120\_ClearReceiveCmd <For user-defined firmware>*

#### **Description:**

Use this function to clear the buffer of the received DPRAM command.

#### **Syntax:**

int I8120\_ClearReceiveCmd(BYTE SlotNo)

#### **Parameter:**

SlotNo: [input] I-8120W slot No. (0~7).

#### **Return:**

I8120\_NoError: OK I8120\_SlotNumberError: There is no I-8120W on the specific slot No. I8120\_SlotNotInit: Call this function without calling the function I8120\_Init before.

# *4.1.45 I8120\_SendReceiveCmd <For user-defined firmware>*

#### **Description:**

If you are not familiar with coding on the I-8120W, it is strongly recommended that use the function I8120\_SendReceiveCmd to instead the function I8120\_SendCmd and I8120 ReceiveCmd. Use this function to send the command to the firmware of the I-8120W and then to get the response from the firmware. If the response of the I-8120W is not obtained in the specific time interval, the timeout information is returned by this function.

#### **Syntax:**

int I8120\_SendReceiveCmd(BYTE SlotNo, BYTE IsBlock, BYTE \*SendData, WORD SendLen, BYTE \*RecData, WORD \*RecLen, WORD Timeout);

#### **Parameter:**

SlotNo: [input] I-8120W slot No. (0~7).

IsBlock: [input] Set value 1 to block this function until timeout or obtaining the response from the firmware of the I-8120W. If the non-blocking mode is used, call this function will get the return code the I8120\_WaitForReply while the response is not obtained yet. Afterwards, you need to call this function again and again until the return code is not I8120\_WaitForReply.

\*SendData: [input] The start address of a byte array of a sent command.

SendLen: [input] The word value indicates how many bytes users will send to user-defined firmware.

- \*RecData: [output] The start address of a byte array applied to receive the command from DPRAM of I-8120W.
- \*RecLen: [output] The address of a variable applied to receive the command length.
- Timeout: The expected time interval to obtain the response from the firmware of the I-8120W. The unit is millisecond.

#### **Return:**

I8120\_NoError: OK

I8120\_SlotNumberError: There is no I-8120W on the specific slot No. I8120\_SlotNotInit: Call this function without calling the function I8120\_Init before.

- I8120\_TimeOut: There is no command transmitted from user-defined firmware.
- I8120\_DpramOverRange: The command length is over 512 bytes.
- I8120\_WaitForReply: To get this return code is only possible when the non-blocking mode is used. It means the

procedure of this function doesn't finish. You need to call this function again until it finishes.

# *4.1.46 I8120\_SendCmd <For user-defined firmware>*

# **Description:**

If you are not familiar with coding on the I-8120W, it is strongly recommended that use the function I8120\_SendReceiveCmd to instead the function I8120\_SendCmd and I8120\_ReceiveCmd. Call this function to send the command to user-defined firmware. The maximum command length is 512 bytes. Afterwards, users can use the function DPRAMReceiveCmd of firmware library to get this command. About the function DPRAMReceiveCmd, please refer to section 5.1.16 for more information.

# **Syntax:**

int 18120 SendCmd(BYTE SlotNo, BYTE \*Data, WORD DataNum)

#### **Parameter:**

SlotNo: [input] I-8120W slot No. (0~7). \*Data: [input] The start address of a byte array of a sent command. DataNum: [input] The word value indicates how many bytes users will send to user-defined firmware.

# **Return:**

I8120\_NoError: OK

I8120\_SlotNumberError: There is no I-8120W on the specific slot No.

I8120\_DpramOverRange: The command length is over 512 bytes.

# *4.1.47 I8120\_InstallUserISR <For user-defined firmware>*

# **Description:**

Using this function can allow users to apply ISR (interrupt service routine). When users put their ISR into this function, all of interrupt signals defined by users in user-defined firmware will trigger the users' ISR. Besides, the interrupt signal, CAN\_COMM\_CMD\_FROM\_I8120, defined in "I8120.h" will also pass to users' ISR when the PAC series MCU get a DPRAM command from the user-defined firmware.

# **Syntax:**

int I8120\_InstallUserISR(BYTE SlotNo,

void (CALLBAVK \*UserISR)(void))

# **Parameter:**

SlotNo: [input] I-8120W slot No. (0~7).

(CALLBACK \*UserISR)(void)): [input] The pointer which points a function with format "void CALLBACK XXX(void)". The XXX is the function name of users' ISR. After calling this function, users can use the function I8120\_ReadUserInttType in the users' ISR to check what kind of the interrupt is produced from the firmware of the I-8120W.

# **Return:**

I8120\_NoError: OK

I8120\_SlotNumberError: There is no I-8120W on the specific slot No.

I8120\_InitError: The I-8120W replies the installation fail.

# *4.1.48 I8120\_ReadUserInttType <For user-defined firmware>*

# **Description:**

Using this function to check what kind of the interrupt is produced from the firmware of the I-8120W after calling the function InstallUserISR

#### **Syntax:**

int I8120 ReadUserInttType(BYTE SlotNo, BYTE \* InttType)

#### **Parameter:**

SlotNo: [input] I-8120W slot No. (0~7).

\* InttType: [Output] The interrupt produced from the firmware of the I-8120W. The return value may be the value CAN\_COMM\_CMD\_FROM\_I8120 or be the interrupt indicator defined by user-defined firmware.

# **Return:**

I8120\_NoError: OK I8120\_SlotNumberError: There is no I-8120W on the specific slot No. I8120\_SlotNotInit: Call this function without calling the function I8120\_Init before.

# *4.1.49 I8120\_RemoveUserISR <For user-defined firmware>*

#### **Description:**

When users don't need the ISR function, call this function to remove users ISR.

#### **Syntax:**

int I8120 RemoveUserISR(BYTE SlotNo)

#### **Parameter:**  SlotNo: [input] I-8120W slot No. (0~7).

# **Return:**

I8120\_NoError: OK I8120\_SlotNumberError: There is no I-8120W on the specific slot No. I8120\_SlotNotInit: Call this function without calling the function I8120\_Init before.

# *4.1.50 I8120\_RemoveISR <For user-defined firmware>*

#### **Description:**

After calling this function, the interrupt resource of the I-8120W will be recycled by the operation system. Therefore, any access to the I-8120W will be fail. Users may call this function before users' application is close. The different between the function I8120\_RemoveISR and the function I8120\_RestoreI8120 is that the former will not stop the I8120W firmware. Therefore, the I-8120W firmware is still running without controlled by the users' application. If users' application restart and need to control the I-8120W firmware without any initialization of the firmware, users can only call the function I8120\_Init (The function I8120\_HardwareReset is not necessary). This function may be useful in some application.

#### **Syntax:**

int I8120 RemoveUserISR(BYTE SlotNo)

 **Parameter:**  SlotNo: [input] I-8120W slot No. (0~7).

#### **Return:**

I8120\_NoError: OK I8120\_SlotNumberError: There is no I-8120W on the specific slot No. I8120\_SlotNotInit: Call this function without calling the function I8120\_Init before.

# *4.1.51 I8120\_RunUserProgram <For user-defined firmware>*

#### **Description:**

Call this function to run the user-defined firmware of the I-8120W again after stopping the user-defined firmware.

# **Syntax:**

int I8120 RunUserProgram(BYTE SlotNo)

#### **Parameter:**

SlotNo: [input] I-8120W slot No. (0~7).

# **Return:**

I8120\_NoError: OK

- I8120\_SlotNumberError: There is no I-8120W on the specific slot No.
- I8120\_SlotNotInit: Call this function without calling the function I8120\_Init before.

I8120\_TimeOut: The I-8120W has no response.

I8120\_ModeError: The I-8120W is in download mode, and can't be changed to firmware mode.

# *4.1.52 I8120\_EndUserProgram <For user-defined firmware>*

#### **Description:**

Call this function to stop the user-defined firmware of the I-8120W.

 **Syntax:**  int I8120 EndUserProgram(BYTE SlotNo)

#### **Parameter:**

SlotNo: [input] I-8120W slot No. (0~7).

#### **Return:**

I8120\_NoError: OK

- I8120\_SlotNumberError: There is no I-8120W on the specific slot No.
- I8120\_SlotNotInit: Call this function without calling the function I8120\_Init before.

I8120\_TimeOut: The I-8120W has no response.

I8120\_ModeError: The I-8120W is in download mode, and can't be changed to firmware mode.

# *4.2 APIs Return Codes Troubleshooting*

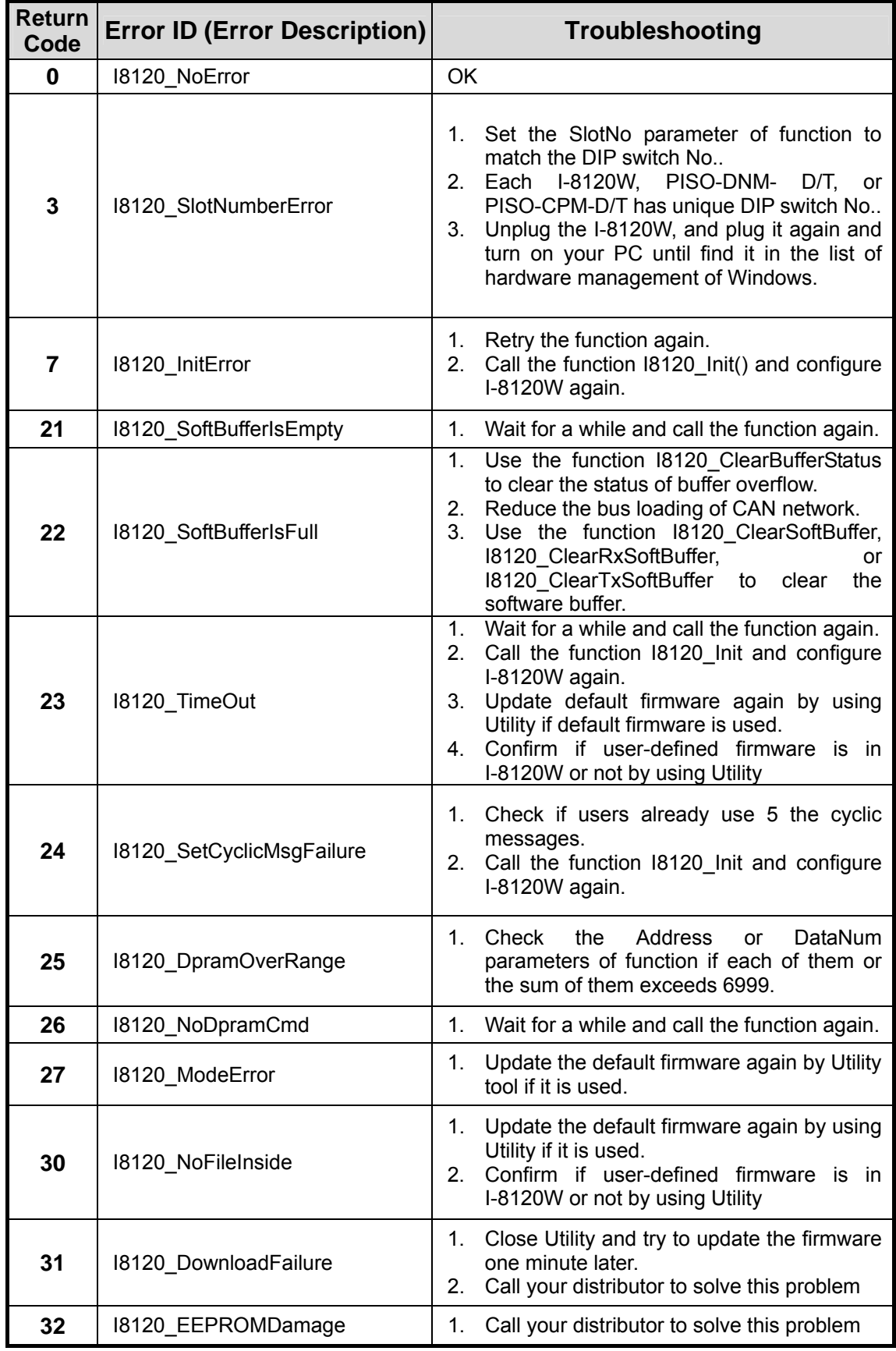

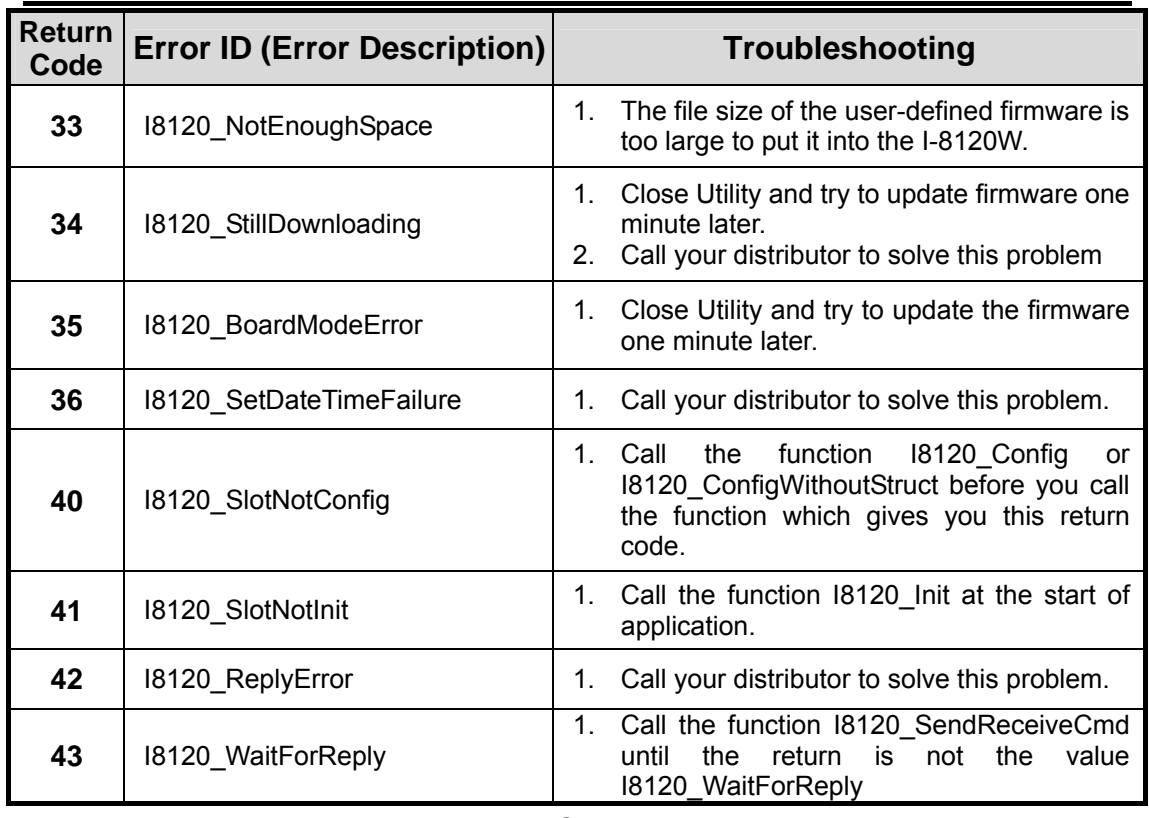

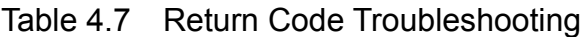

Note: If users' problem can't be fixed after following the recommended methods. Please contact your distributor or email to service@icpdas.com to solve the problem.

# **5 Functions of Firmware Library**

If the default firmware is used, users do not need to read this chapter. This chapter introduces all the functions provided by firmware library, 186COMM.lib. The content includes the description and list of functions of 186COMM.lib, error code description, and simple method of troubleshooting. It is helpful to build the user-defined firmware. The section 5.1 shows the list and information of all functions supported by 186COMM.lib. The section 5.2 is the basic troubleshooting when users apply the functions of 186COMM.lib and get an unexpected return code.

# *5.1 Firmware Library Definitions and Descriptions*

When users want to design their own firmware, the functions of firmware library are needed. In order to reduce the development cycle, the firmware library, 186COMM.lib, provides 4 callback functions. If users want to do some initial job, put the program into the function UserInitFunc. Users' normal procedure can be put in the function UserLoopFunc. The firmware library will execute this callback function as soon as possible. If users would like to process some interrupt signal from DPRAM or CAN controller, use the callback functions UserDPRAMIrqFunc and UserCANIrqFunc() to do that. These 4 callback functions must be applied in users' .c file even users don't want to use them. The architecture is show as figure 5.1.

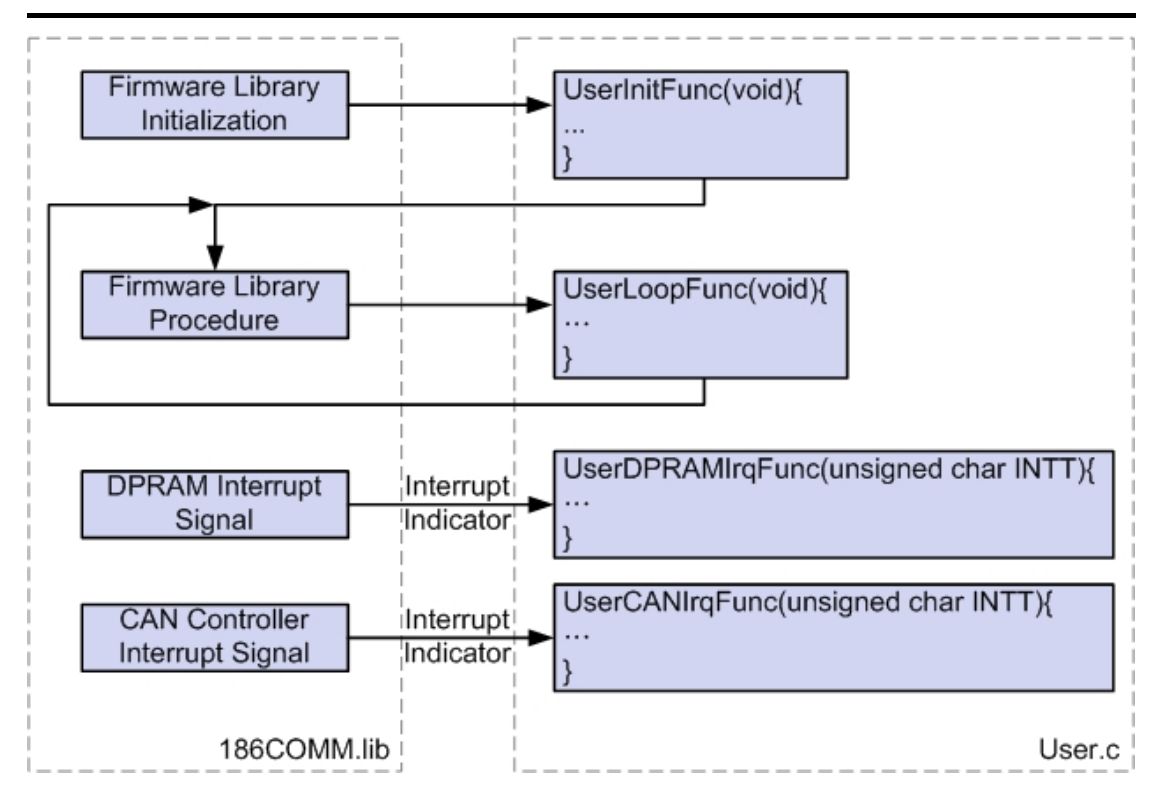

Figure 5.1 Firmware Library Operation Architecture

Besides, 186COMM.lib also supports some functions for handling the hardware of I-8120W, such as DPRAM access functions, EEPROM access functions, NVRAM access functions, LED control functions, real time clock access function, timer functions, debug functions, and CAN bus access functions. All the functions are listed in the table 5.1 and detailed information for every function is presented in the following sub-section.

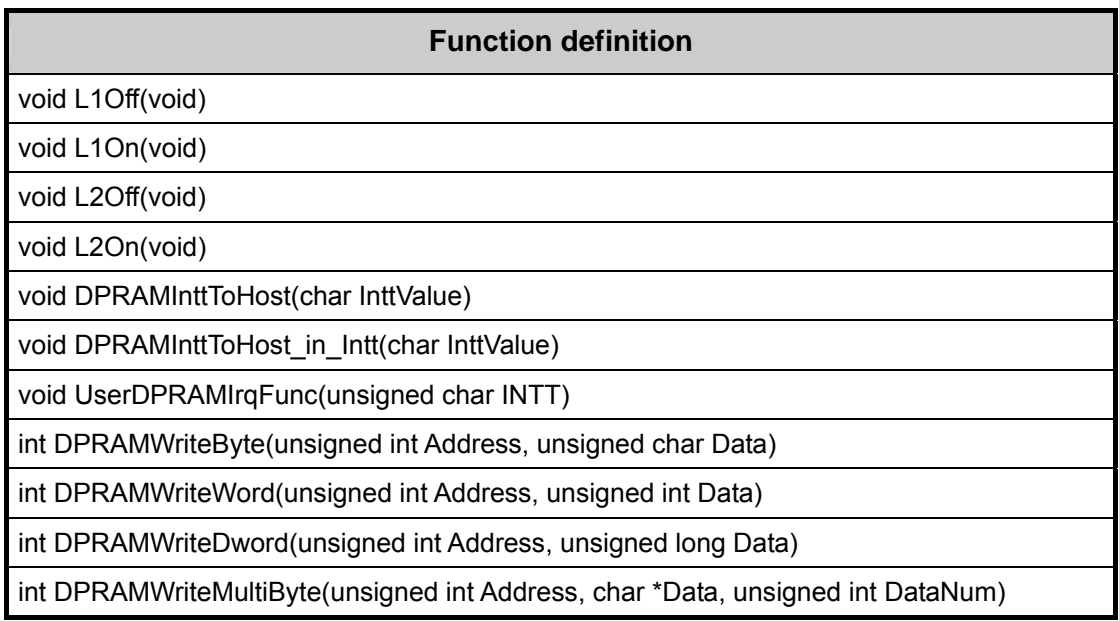

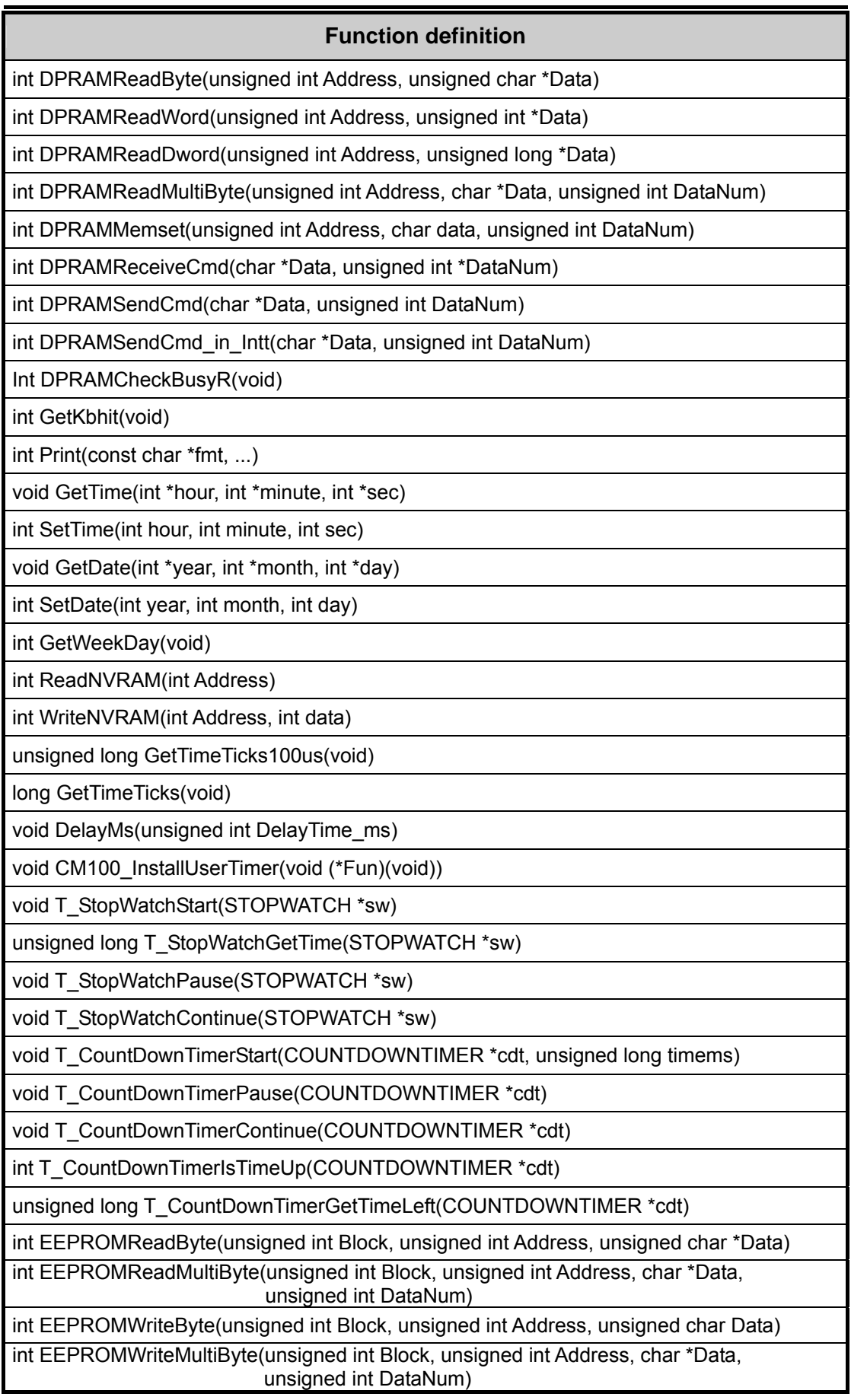

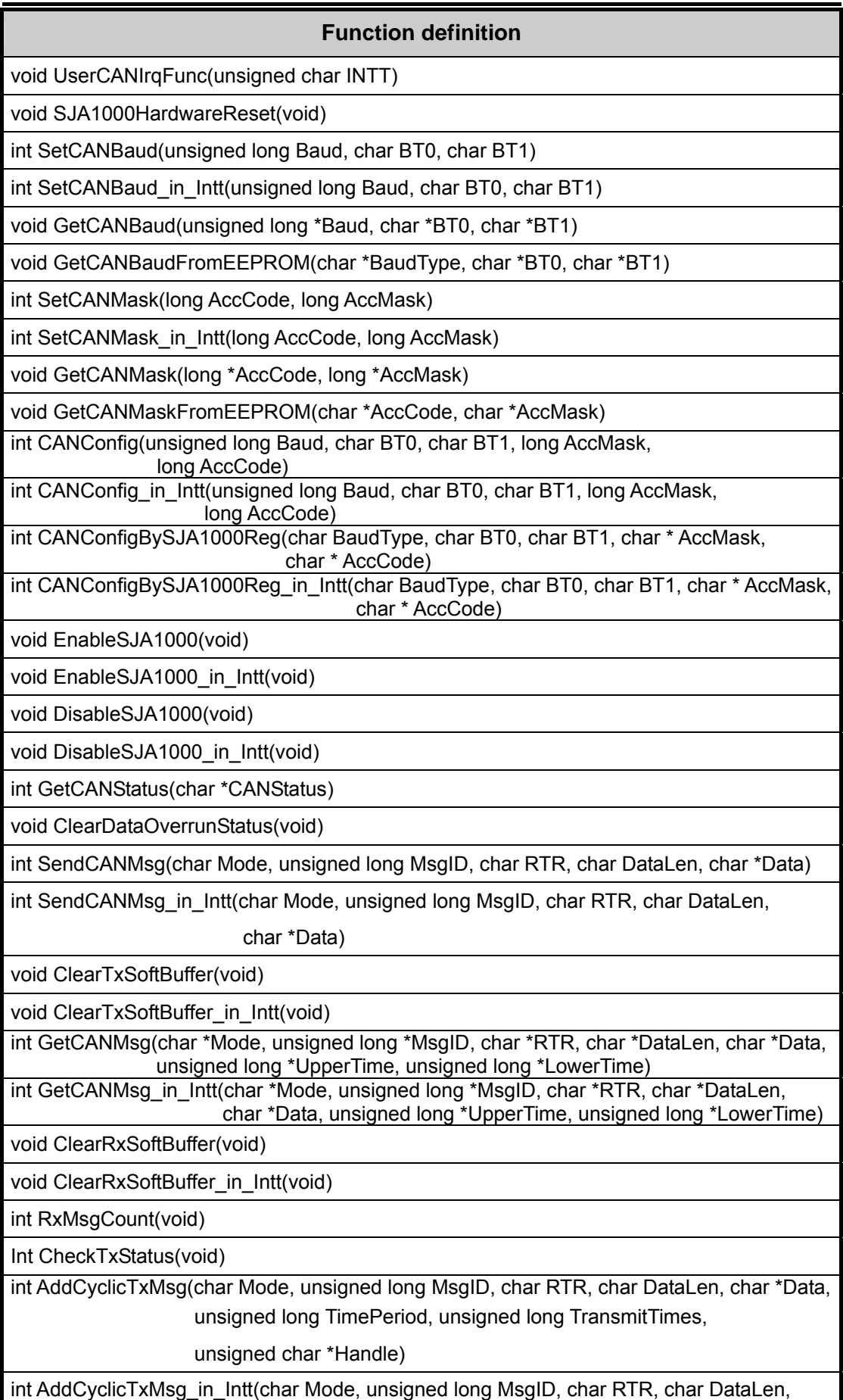

| <b>Function definition</b>                                                                   |
|----------------------------------------------------------------------------------------------|
| char *Data, unsigned long TimePeriod, unsigned long TransmitTimes,<br>unsigned char *Handle) |
| int DeleteCyclicTxMsg(unsigned char Handle)                                                  |
| int DeleteCyclicTxMsg_in_Intt(unsigned char Handle)                                          |
| int EnableCyclicTxMsg(unsigned char Handle)                                                  |
| int EnableCyclicTxMsg_in_Intt(unsigned char Handle)                                          |
| int DisableCyclicTxMsg(unsigned char Handle)                                                 |
| int DisableCyclicTxMsg_in_Intt(unsigned char Handle)                                         |
| void ResetCyclicTxBuf(void)                                                                  |
| void ResetCyclicTxBuf_in_Intt(void)                                                          |
| void SystemHardwareReset(void)                                                               |
| void SystemInit(void)                                                                        |
| void SystemInit_in_Intt(void)                                                                |
| int GetLibVer(void)                                                                          |
| void RefreshWDT(void)                                                                        |
| void UserInitFunc(void)                                                                      |
| void UserLoopFunc(void)                                                                      |

Table 5.1 Functions List of Firmware Library For User-defined Firmware

 Because some functions are not proper called directly in the IRQ function, the couple of functions are provided. The one is named XXX and another is named XXX\_in\_Intt. Therefore, the mark **[IRQ]** is used to indicate that the function of the couple is applied in the IRQ function, and another is used in loop function.

# *L1Off*

- **Description:**  Turn off the yellow LED of I-8120W.
- **Syntax:**  void L1Off(void)
- **Parameter:**  None
- **Return:** None

# *5.1.1 L1On*

- **Description:**  Turn on the yellow LED of I-8120W.
- **Syntax:**  void L1On(void)
- **Parameter:**  None
- **Return:** None

# *5.1.2 L2Off*

- **Description:**  Turn off the green LED of I-8120W.
- **Syntax:**  void L2Off(void)
- **Parameter:**  None
- **Return:** None

# *5.1.3 L2On*

- **Description:**  Turn on the green LED of I-8120W.
- **Syntax:**  void L1Off(void)
- **Parameter:**  None
- **Return:** None

# *5.1.4 DPRAMInttToHost*

#### **Description:**

Call this function to signal the users' applications an interrupt. When users' applications receive the interrupt signal from the user-defined firmware, check the value of interrupt indicator to know the meaning of this interrupt. Therefore, the user-defined firmware can communicate with the Windows applications by the definitions of interrupt indicators. Because of the interrupt mechanism, too many calls of this function will increase host CPU loading and disturb the normal procedure of users' applications on PAC series MCU.

#### **Syntax:**

void DPRAMInttToHost(char InttValue) void DPRAMInttToHost\_in\_Intt(char InttValue) **[IRQ]**

#### **Parameter:**

InttValue: [input] The interrupt indicator sent to users' Windows application. The range is from  $0x00 \sim 0x$ df.

# **Return:**

None

# *5.1.5 UserDPRAMIrqFunc <must be called once >*

# **Description:**

This is a callback function, and must be call once in user-defined firmware. When firmware library receives an interrupt signal from users' Windows applications, it will pass the interrupt indicator from users' Windows applications to this function. Users can have some proper procedures in this function to process each interrupt indicator. It is not allowed to put an infinite loop in to this function, and users must keep the program of this function as short as possible.

# **Syntax:**

void UserDPRAMIrqFunc(unsigned char INTT)

#### **Parameter:**

INTT: [input] The interrupt indicator from users' Windows application.

 **Return:** None

# *5.1.6 DPRAMWriteByte*

#### **Description:**

Write one byte data into the specified address of DPRAM of I-8120W. The DPRAM space which can be applied is from address 0 to 6999.

#### **Syntax:**

int DPRAMWriteByte(unsigned int Address, unsigned char Data)

#### **Parameter:**

Address: [input] The specified address of DPRAM where users want to write data.

Data: [input] The byte data written to the DPRAM of I-8120W.

#### **Return:**

NO\_ERR: OK \_DPRAM\_OVER\_RANGE: The Address of input parameter is over 6999.

# *5.1.7 DPRAMWriteWord*

# **Description:**

Write one word data into the specified address of DPRAM of I-8120W. The DPRAM space which can be applied is from address 0 to 6999.

#### **Syntax:**

int DPRAMWriteWord(unsigned int Address, unsigned int Data)

#### **Parameter:**

Address: [input] The specified address of DPRAM where users want to write data.

Data: [input] The word data written to the DPRAM of I-8120W.

# **Return:**

NO\_ERR: OK DPRAM\_OVER\_RANGE: The Address of input parameter is over 6998.

# *5.1.8 DPRAMWriteDword*

#### **Description:**

Write one double-word data into the specified address of DPRAM of I-8120W. The DPRAM space which can be applied is from address 0 to 6999.

#### **Syntax:**

int DPRAMWriteDword(unsigned int Address, unsigned long Data)

#### **Parameter:**

Address: [input] The specified address of DPRAM where users want to write data.

Data: [input] The double-word data written to the DPRAM of I-8120W.

# **Return:**

NO\_ERR: OK \_DPRAM\_OVER\_RANGE: The Address of input parameter is over 6996.

# *5.1.9 DPRAMWriteMultiByte*

# **Description:**

Write multi-byte data into the specified address of DPRAM of I-8120W. The DPRAM space which can be applied is from address 0 to 6999.

#### **Syntax:**

int DPRAMWriteMultiByte(unsigned int Address, char \*Data, unsigned int DataNum)

# **Parameter:**

Address: [input] The specified start address of DPRAM where users want to write data.

\*Data: [input] The start address of a byte array written to the DPRAM of I-8120W.

DataNum: [input] The byte numbers of an data array written to the DPRAM of I-8120W.

# **Return:**

NO\_ERR: OK

DPRAM\_OVER\_RANGE: The sum of Address and DataNum of input parameters is over 6999.

# *5.1.10 DPRAMReadByte*

# **Description:**

Read one byte data from specified the address of DPRAM of I-8120W. The DPRAM space which can be applied is from address 0 to 6999.

#### **Syntax:**

int DPRAMReadByte(unsigned int Address, unsigned char \*Data)

# **Parameter:**

Address: [input] The specified address of DPRAM where users want to read data.

\*Data: [output] The address of a variable used to receive the data obtained by the function DPRAMReadByte.

#### **Return:**

NO ERR: OK

DPRAM OVER RANGE: The Address of input parameter is over 6999.

# *5.1.11 DPRAMReadWord*

#### **Description:**

Read one word data from the specified address of DPRAM. The DPRAM space which can be applied is from address 0 to 6999.

# **Syntax:**

int DPRAMReadWord(unsigned int Address, unsigned int \*Data)

#### **Parameter:**

Address: [input] The specified address of DPRAM where users want to read data.

\*Data: [output] The address of a variable applied to receive the data obtained by the function DPRAMReadWord.

# **Return:**

NO\_ERR: OK

DPRAM\_OVER\_RANGE: The Address of input parameter is over 6998.

# *5.1.12 DPRAMReadDword*

# **Description:**

Read one double-word data from the specified address of DPRAM of I-8120W. The DPRAM space which can be applied is from address 0 to 6999.

#### **Syntax:**

int DPRAMReadDword(unsigned int Address, unsigned long \*Data)

# **Parameter:**

Address: [input] The specified address of DPRAM where users want to read data.

\*Data: [output] The address of a variable applied to receive the data obtained by the function DPRAMReadDword.

# **Return:**

NO ERR: OK

DPRAM\_OVER\_RANGE: The Address of input parameter is over 6996.

# *5.1.13 DPRAMReadMultiByte*

# **Description:**

Write the multi-byte data into the specified address of DPRAM of I-8120W. The DPRAM space which can be applied is from address 0 to 6999.

#### **Syntax:**

int DPRAMReadMultiByte(unsigned int Address, char \*Data, unsigned int DataNum)

#### **Parameter:**

Address: [input] The specified start address of DPRAM where users want to read data.

\*Data: [output] The start address of a byte array applied to receive the data from DPRAM of I-8120W.

DataNum: [input] The byte numbers which users will want to read from the DPRAM of I-8120W.

#### **Return:**

NO\_ERR: OK

DPRAM\_OVER\_RANGE: The sum of Address and DataNum of input parameters is over 6999.
## *5.1.14 DPRAMMemset*

### **Description:**

Set the multi-byte DPRAM data to be the specified value. The DPRAM space which can be applied is from address 0 to 6999.

#### **Syntax:**

int DPRAMMemset(unsigned int Address, char data,

unsigned int DataNum)

## **Parameter:**

Address: [input] The specified start address of DPRAM where users want to write data.

Data: [input] The data written to DPRAM of I-8120W.

DataNum: [input] The byte numbers which users will want to write to DPRAM of I-8120W.

### **Return:**

NO ERR: OK

DPRAM\_OVER\_RANGE: The sum of Address and DataNum of input parameters is over 6999.

## *5.1.15 DPRAMReceiveCmd*

#### **Description:**

Use this function to receive the command transmitted from the windows applications. When users use the function 18120 SendCmd to a send command in users' application of PAC series MCU, call this function to receive the command which comes from the application. If users do not receive the command until another command is given from users' application, the former one will be covered by the latter one. About the function I8120 SendCmd, please refer to 4.1.41 for more information.

#### **Syntax:**

int DPRAMReceiveCmd(char \*Data, unsigned int \*DataNum)

### **Parameter:**

\*Data: [output] The start address of a byte array is applied to receive the command from DPRAM of I-8120W.

\*DataNum: [output] The address of a variable is applied to receive the command length.

## **Return:**

\_NO\_ERR: OK

NO\_DPRAM\_CMD: There is no command transmitted from user-defined firmware.

DPRAM\_OVER\_RANGE: The command length is over 512 bytes.

## *5.1.16 DPRAMSendCmd*

### **Description:**

Call this function to send the command to users' applications of PAC series MCU. The maximum command length is 512 bytes. Afterwards, users can use the function 18120 ReceiveCmd to get this command. About the function I8120\_ReceiveCmd, please refer to section 4.1.40 for more information. The maximum command length can't exceed to 512 bytes.

### **Syntax:**

int DPRAMSendCmd(char \*Data, unsigned int DataNum) int DPRAMSendCmd\_in\_Intt(char \*Data, unsigned int DataNum) **[IRQ]**

### **Parameter:**

\*Data: [input] The start address of a byte array of a sent command. DataNum: [input] The word value indicates how many bytes users will send to the user-defined firmware.

### **Return:**

NO\_ERR: OK

DPRAM\_OVER\_RANGE: The command length is over 512 bytes.

## *5.1.17 DPRAMCheckBusyR*

## **Description:**

Use this function to check if the DPRAM is busy or not. It is useful while the application of MUC and the firmware of the I-8120W are writing the DPRAM with the same address. Call this function to check if the DPRAM is busy or not. If busy, write the data into DPRAM after the application of MCU finishes the writing job.

- **Syntax:**  int DPRAMCheckBusyR(void)
- **Parameter:**

None

## **Return:**

The return value 0 means that the DPRAM is busy. Others, the DPRAM is idle.

### *5.1.18 GetKbhit <assist with debug cable and 7188xw.exe>*

#### **Description:**

This function is used for debugging of the user-defined firmware. Call this function to get a character keyed from keyboard. The function GetKbhit is similar with standard C function "getch". When users connect the debug port of the I-8120W with the available RS-232 COM port of PC via the debug cable shown in section 2.2, execute the 7188xw.exe Windows program. Then, a character keyed from keyboard will be caught by this function.

- **Syntax:**  int GetKbhit(void)
- **Parameter:**  None

## **Return:**

The return code is the received character from keyboard input when 7188xw.exe is executed and focused.

#### *5.1.19 Print <assist with debug cable and 7188xw.exe>*

#### **Description:**

This function is used for debugging of the user-defined firmware. Call this function to send the debug information to the 7188xw.exe. The function Print is similar with standard C function "printf". When users connect the debug port of I-8120W with the available RS-232 COM port of PC via the debug cable shown in section 2.2, execute the 7188xw.exe Windows program. Then, the debug information sent by this function will be put on the screen of the 7188xe.wxe.

#### **Syntax:**

int Print(const char \*fmt, ...)

### **Parameter:**

\* fmt: [input] The data format of keyboard input. Please refer to standard C function printf() to know how to use this parameters.

### **Return:**

If it is successful, the return code is a non-zero value except the value of EOF (defined by standard C/C++ language).

## *5.1.20 GetTime*

#### **Description:**

Use this function to get the current time from real time clock.

#### **Syntax:**

void GetTime(int \*hour, int \*minute, int \*sec)

#### **Parameter:**

\*hour: [output] The address of a variable used to receive the hour value of current time.

\*minute: [output] The address of a variable used to receive the minute value of current time.

\*sec: [output] The address of a variable used to receive the second value of current time.

## **Return:**

None.

## *5.1.21 SetTime*

#### **Description:**

Use this function to modify the time of real time clock.

#### **Syntax:**

int SetTime(int hour, int minute, int sec)

### **Parameter:**

hour: [input] The hour value set to real time clock. minute: [input] The minute value set to real time clock. sec: [input] The second value set to real time clock.

### **Return:**

NO\_ERR: OK

SET\_TIME\_ERROR: The input value of hour, minute or sec is invalid.

## *5.1.22 GetDate*

#### **Description:**  Use this function to get the current date from real time clock.

## **Syntax:**

void GetDate(int \*year, int \*month, int \*day)

#### **Parameter:**

\*year: [output] The address of a variable used to receive the year value of current date.

\*month: [output] The address of a variable used to receive the month value of current date.

\*day: [output] The address of a variable used to receive the day value of current date.

## **Return:**

None.

## *5.1.23 SetDate*

#### **Description:**

Use this function to modify the date of real time clock.

#### **Syntax:**

int SetDate(int year, int month, int day)

## **Parameter:**

year: [input] The year value set to real time clock. month: [input] The month value set to real time clock. day: [input] The day value set to real time clock.

### **Return:**

NO ERR: OK SET DATE ERROR: The input value of year, month or day is invalid.

## *5.1.24 GetWeekDay*

- **Description:**  Use this function to obtain what day is today.
- **Syntax:**  int GetWeekDay(void)

#### **Parameter:**  None.

#### **Return:**

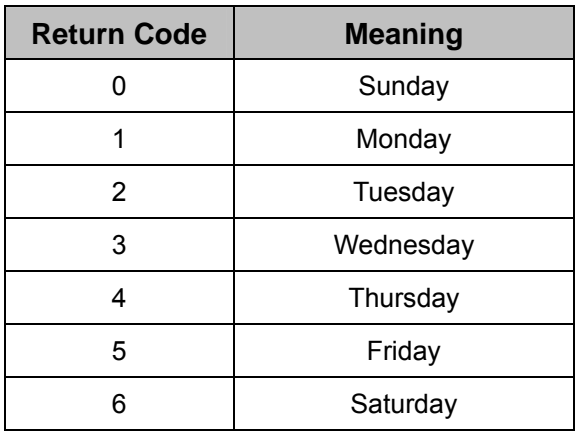

Table 5.2 Relation Between Return Code and Day of Week

## *5.1.25 ReadNVRAM*

### **Description:**

Use this function to get one-byte data of NVRAM.

### **Syntax:**

int ReadNVRAM(int Address)

### **Parameter:**

Address: [input] The NVRAM address where users will read the data. The range of this parameter is from 0 to 30.

## **Return:**

\_ACCESS\_NVRAM\_FAILE: The address of NVRAM is invalid.

Others: The value obtained from NVRAM. The range of return value is from 0 to 255.

## *5.1.26 WriteNVRAM*

## **Description:**

Use this function to write one-byte data to specified address of NVRAM. If system has no power, the data stored in NVRAM will not disappear.

## **Syntax:**

int WriteNVRAM(int Address, int data)

## **Parameter:**

Address: [input] The NVRAM address where users will write the data. The range of this parameter is from 0 to 30.

data: [input] The data written to NVRAM. The range of this parameter is from 0 to 255. If value is over 255, only low byte of data will be written to NVRAM.

## **Return:**

NO ERR: OK.

ACCESS NVRAM FAILE: The address of NVRAM is invalid.

## *5.1.27 GetTimeTicks100us*

### **Description:**

Read I-8120W time ticks by using this function. When the firmware starts, I-8120W time ticks are counted. Reset the firmware will clean the accumulated counters of this value. If the accumulated counters are over the value 0xFFFFFFFF, the counters also reset to 0.

### **Syntax:**  unsigned long GetTimeTicks100us(void)

#### **Parameter:**  None.

## **Return:** The time ticks numbers when firmware started. The unit is 0.1 ms.

## *5.1.28 GetTimeTicks*

#### **Description:**

Call this function to read I-8120W time ticks. When I-8120W has power, the time ticks are counted. This function can't be called in interrupt service routine. Reset the operation system of I-8120W will clean the accumulated counters of this value. If the accumulated counters are over the value 0xFFFFFFFF, the counters are also reset to 0.

#### **Syntax:**  long GetTimeTicks(void)

### **Parameter:**  None

 **Return:** The time ticks numbers. The unit is 1 ms.

## *5.1.29 DelayMs*

### **Description:**

Use this function to pending the procedure of user-defined firmware. Because of watchdog mechanism, users can't delay for a long time. The I-8120W watchdog timer is set to 800 ms. It is recommend that if users want to delay the procedure of user-defined firmware more than 500 ms. The the function RefreshWDT must be applied to avoid the watchdog timeout. This function is not allowed to put into interrupt service routine.

#### **Syntax:**

void DelayMs(unsigned int DelayTime\_ms)

## **Parameter:**  DelayTime ms: [input] The delay time of procedure. The unit is 1 ms.

 **Return:** None

## *5.1.30 CM100\_InstallUserTimer*

## **Description:**

This function can allow users to use timer interrupt. When users put their timer interrupt service routine in this function, this interrupt service routine will be executed every millisecond. Be careful that too much program in the interrupt service routine will disturb the normal procedure of user-defined firmware.

## **Syntax:**

void CM100\_InstallUserTimer(void (\*Fun)(void))

## **Parameter:**

(\*Fun)(void): [input] The pointer which points a function with format "void XXX(void)". The XXX is the name of a function.

## **Return:**

**None** 

## *5.1.31 T\_StopWatchXXX series functions*

#### **Description:**

Call this function to use a stopwatch. There are 4 functions for stopwatch operation. When users want to start a stopwatch, the function T\_StopWatchStart must be applied. Then, users can use the function T\_StopWatchGetTime to obtain the current time counts of this stopwatch. If users need to disable the time counter, use the function T\_StopWatchPause to achieve this purpose. Call the function T\_StopWatchContinue to enable this timer counter again. If users want to use more than one stopwatch, just input the different variable of structure STOPWATCH into these 4 functions. One structure variable will be mapped to one stopwatch. The time unit of these 4 functions and the members of STOPWATCH structure are millisecond.

### **Syntax:**

void T\_StopWatchStart(STOPWATCH \*sw) unsigned long T\_StopWatchGetTime(STOPWATCH \*sw) void T\_StopWatchPause(STOPWATCH \*sw) void T\_StopWatchContinue(STOPWATCH \*sw)

#### **Parameter:**

\*sw: [output] The address of a STOPWATCH structure variable applied to describe the stopwatch. The member of STOPWATCH structure is shown as following:

typedef struct {

 unsigned long ulStart; unsigned long ulPauseTime;

unsigned int uMode;

#### }STOPWATCH;

Parameter ulStart obtains the start time of stopwatch. Parameter ulPauseTime will return the last pause time of stopwatch. Parameter uMode returns the status of the stopwatch. If uMode is 0, it means that the stopwatch pauses. If uMode is 1, the stopwatch is running.

## **Return:**

The return code of T\_StopWatchGetTime() is the current time counts after the stopwatch started.

## *5.1.32 T\_CountDownTimerXXX series functions*

### **Description:**

Call this function to use a countdown timer. There are 5 functions for countdown timer operation. When users want to start a countdown timer, the function T\_CountDownTimerStart must be applied. Then, If users need to disable the countdown timer, use the function T\_CountDownTimerPause to achieve this purpose. Call the function T\_CountDownTimerContinue to enable this countdown timer again. Users can use the function T\_CountDownTimerIsTimeUp to check if the countdown timer is timeout or not. Or, use the function T\_CountDownTimerGetTimeLeft to obtain the rest time of countdown timer. If users want to use more than one countdown timer, just input the different variable of structure COUNTDOWNTIMER into these 5 functions. One structure variable will be mapped to one countdown timer. The time unit of these 5 functions and the members of COUNTDOWNTIMER structure are millisecond.

### **Syntax:**

void T\_CountDownTimerStart(COUNTDOWNTIMER \*cdt, unsigned long timems) void T\_CountDownTimerPause(COUNTDOWNTIMER \*cdt) void T\_CountDownTimerContinue(COUNTDOWNTIMER \*cdt) int T\_CountDownTimerIsTimeUp(COUNTDOWNTIMER \*cdt) unsigned long T\_CountDownTimerGetTimeLeft( COUNTDOWNTIMER \*cdt)

## **Parameter:**

timems: [input] The time interval which indicates that how much time the countdown timer will countdown.

\*cdt: [output] The address of a COUNTDOWNTIMER structure variable used to describe the countdown timer. The member of COUNTDOWNTIMER structure is shown as following:

#### typedef struct {

unsigned long ulTime;

unsigned long ulStartTime;

unsigned long ulPauseTime;

unsigned int uMode;

## } COUNTDOWNTIMER;

Using parameter ulTime will get time interval of countdown timer. Parameter ulStartTime returns the start time of countdown timer. Parameter ulPauseTime can obtain the last pause time of countdown timer. Parameter uMode returns the status of the countdown timer. If uMode is 0, it means that the countdown timer pauses. If uMode is 1, the countdown timer is running.

#### **Return:**

The return code of T CountDownTimerIsTimeUp() is NO ERR or \_COUNT\_DOWN\_TIMER\_TIME\_UP. If the countdown timer is timeout, the return code is COUNT DOWN TIMER TIME UP. If not, the return code is \_NO\_ERR. The return code of T\_CountDownTimerGetTimeLeft() is the rest time of the countdown timer.

## *5.1.33 EEPROMReadByte*

#### **Description:**

Use this function to read the data of the specified address of EEPROM.

## **Syntax:**  int EEPROMReadByte(unsigned int Block, unsigned int Address, unsigned char \*Data)

## **Parameter:**

Block: [input] The EEPROM block No.. The range is from 0 to 6.

Address: [input] The EEPROM address where users will read the data. Each block has 256 bytes. Therefore, the range of this parameter is from 0 to 255.

\*data: [output] The address of a variable used to obtain the data of specified address of EEPROM

## **Return:**

NO ERR: OK.

\_EEPROM\_OVER\_RANGE: The block No. is over 6, or the address is over 256.

## *5.1.34 EEPROMReadMultiByte*

#### **Description:**

Use this function to read some data from EEPROM.

#### **Syntax:**

int EEPROMReadMultiByte(unsigned int Block, unsigned int Address, char \*Data, unsigned int DataNum)

## **Parameter:**

Block: [input] The EEPROM block No.. The range is from 0 to 6.

Address: [input] The start EEPROM address where users will write the data. Each block has 256 bytes. Therefore, the range of this parameter is from 0 to 255.

\*data: [output] The start address of a byte array used to receive the data from EEPROM

DataNum: [input] The parameter indicates that how many data users want to obtain.

## **Return:**

NO ERR: OK.

EEPROM OVER RANGE: The block No. is over 6, or the address is over 256. Or the specified range of reading data is over the block 6 and address 255.

## *5.1.35 EEPROMWriteByte*

### **Description:**

Use this function to write the data to specified address of EEPROM. If system has no power, the data stored in EEPROM will not disappear.

### **Syntax:**

int EEPROMWriteByte(unsigned int Block, unsigned int Address, unsigned char Data)

### **Parameter:**

Block: [input] The EEPROM block No.. The range is from 0 to 6. Address: [input] The EEPROM address where users will write the data. Each block has 256 bytes. Therefore, the range of this

parameter is from 0 to 255. data: [input] The data written to EEPROM

## **Return:**

NO ERR: OK.

\_EEPROM\_ACCESS\_ERROR: Can't write data to specified EEPROM address. The EEPROM may be damaged.

EEPROM OVER RANGE: The block No. is over 6, or the address is over 256.

## *5.1.36 EEPROMWriteMultiByte*

### **Description:**

Use this function to write some data to specified address of EEPROM. If system has no power, the data stored in EEPROM will not disappear.

### **Syntax:**

int EEPROMWriteMultiByte(unsigned int Block, unsigned int Address, char \*Data, unsigned int DataNum)

### **Parameter:**

Block: [input] The EEPROM block No.. The range is from 0 to 6.

Address: [input] The EEPROM address where users will write the data. Each block has 256 bytes. Therefore, the range of this parameter is from 0 to 255.

\*data: [output] The start address of a byte array used to store the data written to EEPROM.

DataNum: [input] The parameter indicates that how many data users want to write.

### **Return:**

\_NO\_ERR: OK.

\_EEPROM\_ACCESS\_ERROR: Can't write data to specified EEPROM address. The EEPROM may be damaged.

EEPROM\_OVER\_RANGE: The block No. is over 6, or the address is over 256. Or the specified range of writing data is over the block 6 and address 255.

## *5.1.37 UserCANIrqFunc <must be called once>*

#### **Description:**

This is a callback function, and must be call once in user-defined firmware. When the firmware library receives an interrupt signal from CAN controller, this function will pass the interrupt indicator of CAN controller. The interrupt indicator shows what kinds of CAN controller interrupt are active. Therefore, users only need to design their interrupt routine according to deal with the different interrupt indicators. It is not allowed to put an infinite loop in to this function, and users must keep the program of this function as short as possible.

#### **Syntax:**

void UserCANIrqFunc(unsigned char INTT)

#### **Parameter:**

INTT: [input] The interrupt indicator from CAN controller. The meanings of indicators are shown as following.

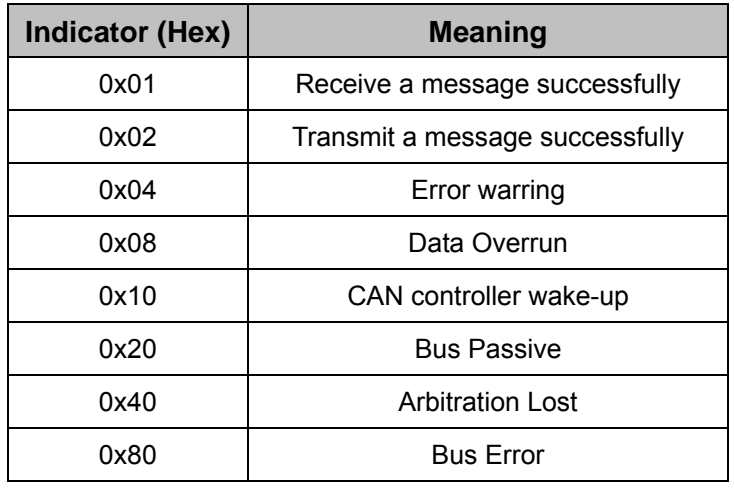

Table 5.3 CAN Interrupt Indicator Description

**Return:**

None

## *5.1.38 SJA1000HardwareReset*

### **Description:**

Reset the CAN controller by reset the pin of SJA1000. After calling this function, users must configure the baud and message mask of CAN controller. Then, use the function EnableSJA1000 to activate the SJA1000 to send and receive CAN messages.

## **Syntax:**  void SJA1000HardwareReset(void)

### **Parameter:**  None

 **Return:** None

## *5.1.39 SetCANBaud*

#### **Description:**

Set the CAN baud of the CAN controller. After finishing the configuration, the value will be stored in the EEPROM.

### **Syntax:**

int SetCANBaud(unsigned long Baud, char BT0, char BT1) int SetCANBaud\_in\_Intt(unsigned long Baud, char BT0, char BT1) **[IRQ]**

## **Parameter:**

Baud: [input] The baud of CAN controller. There are 12 kinds of supported baud. They are 5K, 10K, 20K, 25K, 50K, 100K, 125K, 200K, 250K, 500K, 800K, 1M bps. If these bauds can not satisfy, set this parameter 0 and define the BT0 and BT1 of SJA1000.

BT0: [input] User-defined baud.

BT1: [input] User-defined baud. For the more information about how to use BT0 and BT1, please refer to the data sheet of SJA1000.

### **Return:**

NO ERR: OK.

CAN CHIP SOFT RESET ERR: SJA1000 can't be reset by software. The CAN controller may be damaged.

## *5.1.40 GetCANBaud*

### **Description:**

Get the current CAN baud of the CAN controller from the SJA1000.

#### **Syntax:**

void GetCANBaud(unsigned long \*Baud, char \*BT0, char \*BT1)

### **Parameter:**

\*Baud: [output] The address of a variable used to obtain the baud of CAN controller. If this parameter is 0, the BT0 and BT1 are useful.

- \*BT0: [output] The address of a variable used to get the BT0 value obtained from SJA1000.
- \*BT1: [output] The address of a variable used to get the BT1 value obtained from SJA1000. For more information about how to use BT0 and BT1, please refer to the data sheet of SJA1000.

# **Return:**

None

## *5.1.41 GetCANBaudFromEEPROM*

#### **Description:**

Get the CAN baud configuration of the CAN controller from the EEPROM.

#### **Syntax:**

void GetCANBaudFromEEPROM(char \*BaudType, char \*BT0,

char \*BT1)

#### **Parameter:**

\*BaudType: [output] The address of a variable used to obtain the baud type. The value of the baud type is mapping to the different baud. The relationship is show in the following table

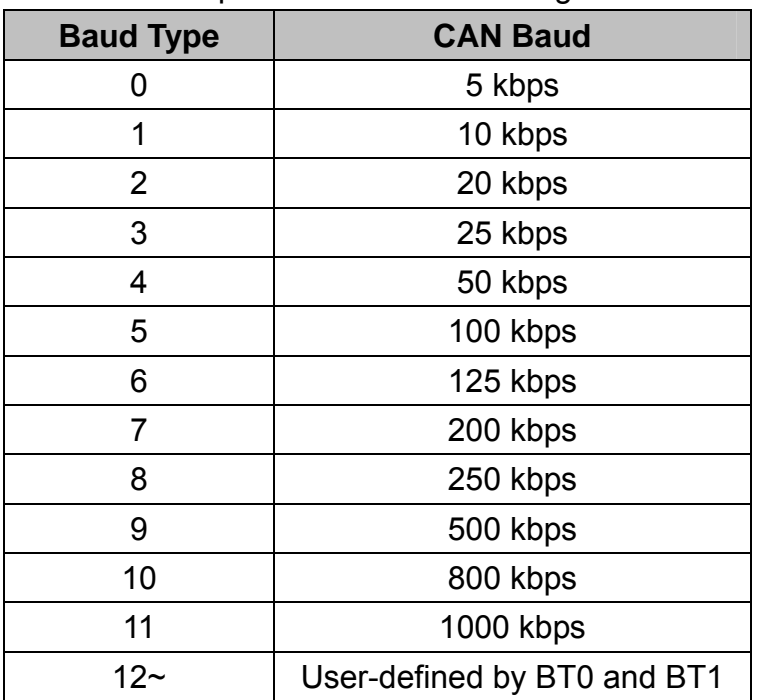

- \*BT0: [output] The address of a variable used to get the BT0 value obtained from SJA1000.When the parameter BaudType is 0~11, the parameter BT0 is useless.
- \*BT1: [output] The address of a variable used to get the BT1 value obtained from SJA1000. For more information about how to use BT0 and BT1, please refer to the data sheet of SJA1000. When the parameter BaudType is 0~11, the parameter BT1 is useless.
- **Return:** None

## *5.1.42 SetCANMask*

#### **Description:**

Set the message mask of CAN controller. After finishing the configuration, the value will be stored in the EEPROM.

#### **Syntax:**

int SetCANMask(long AccCode, long AccMask) int SetCANMask\_in\_Intt(long AccCode, long AccMask) **[IRQ]**

#### **Parameter:**

AccCode: [input] Acceptance code of CAN controller AccMask: [input] Acceptance mask of CAN controller.

> The AccCode is used for deciding what kind of ID the CAN controller will accept. The AccMask is used for deciding which bit of ID will need to check with AccCode. If the bit of AccMask is set to 0, it means that the bit in the same position of ID need to be checked, and that ID bit value needs to match the bit of AccCode in the same position.

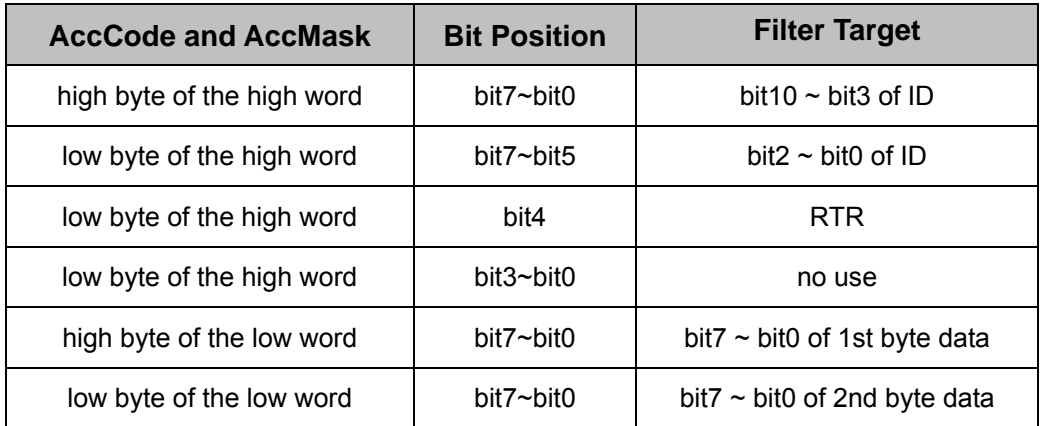

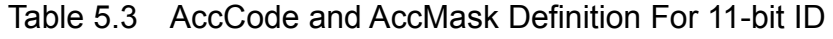

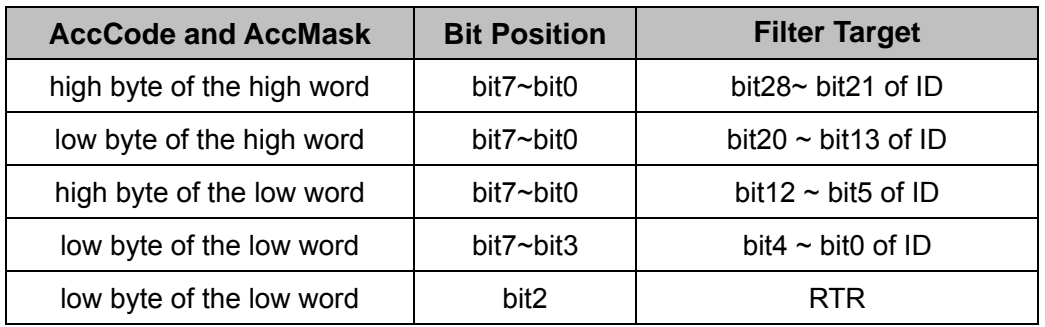

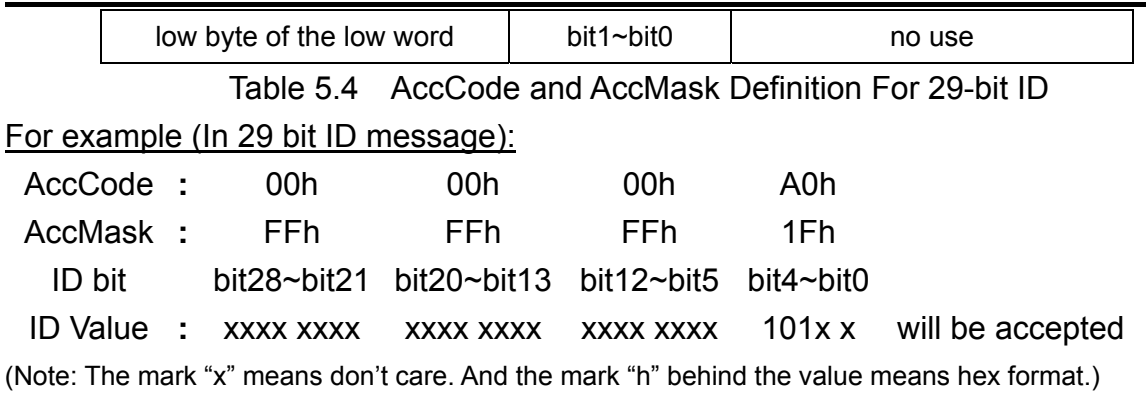

**Return:**

NO\_ERR: OK.

CAN CHIP SOFT RESET ERR: SJA1000 can't be reset by software.

The CAN controller may be damaged.

## *5.1.43 GetCANMask*

#### **Description:**

Get the current message mask status of the CAN controller from the SJA1000.

 **Syntax:**  void GetCANMask(long \*AccCode, long \*AccMask)

## **Parameter:**

- \* AccCode: [output] The address of a variable used to obtain the acceptance code of SJA1000.
- \* AccMask: [output] The address of a variable used to obtain the acceptance mask of SJA1000.

For the more information about these parameters, please refer to the section 5.1.42.

#### **Return:** None

## *5.1.44 GetCANMaskFromEEPROM*

### **Description:**

Get the current message mask status of the CAN controller from the EEPROM.

### **Syntax:**

void GetCANMask(char \*AccCode, char \*AccMask)

### **Parameter:**

- \* AccCode: [output] The address of a variable used to obtain the acceptance code of SJA1000.
- \* AccMask: [output] The address of a variable used to obtain the acceptance mask of SJA1000.
	- For the more information about these parameters, please refer to the section 5.1.42.
- **Return:** None

## *5.1.45 CANConfig*

## **Description:**

Configure the baud, message filter of the CAN controller. After calling this function, users need to call the function EnableSJA1000 to active CAN controller, SJA1000.

## **Syntax:**

int CANConfig(unsigned long Baud, char BT0, char BT1, long AccMask, long AccCode)

int CANConfig in Intt(unsigned long Baud, char BT0, char BT1, long AccMask, long AccCode) **[IRQ]**

## **Parameter:**

Baud: [input] The baud of the CAN controller.

BT0: [input] User-defined baud.

BT1: [input] User-defined baud.

AccCode: [input] Acceptance code of CAN controller.

AccMask: [input] Acceptance mask of CAN controller.

For the more information about these parameters, please refer to the section 5.1.42.

## **Return:**

\_NO\_ERR: OK.

CAN\_CHIP\_SOFT\_RESET\_ERR: SJA1000 can't be reset by software. The CAN controller may be damaged.

## *5.1.46 CANConfigBySJA1000Reg*

## **Description:**

Configure the baud, message filter of the CAN controller by using the parameters which format is the same as SJA1000 register. Basically, the function CANConfig and the function CANConfigBySJ1000Reg are very similar. The different is only in the parameter interface. After calling this function, users need to call the function EnableSJA1000 to active CAN controller, SJA1000.

## **Syntax:**

int CANConfigBySJA1000Reg(char BaudType, char BT0, char BT1, char \* AccMask, char \* AccCode) int CANConfigBySJA1000Reg\_in\_Intt(char BaudType, char BT0,

char BT1, char \* AccMask, char \* AccCode) **[IRQ]**

## **Parameter:**

BaudType: [input] The baud of CAN controller.

BT0: [input] User-defined baud.

BT1: [input] User-defined baud.

AccCode: [input] Acceptance code of CAN controller.

AccMask: [input] Acceptance mask of CAN controller.

For the more information about these parameters, please refer to the section 5.1.42

## **Return:**

NO ERR: OK.

\_CAN\_CHIP\_SOFT\_RESET\_ERR: SJA1000 can't be reset by software. The CAN controller may be damaged.

## *5.1.47 EnableSJA1000*

### **Description:**

Use this function to activate SJA1000. Afterwards, users can send/ receive CAN messages by other functions.

### **Syntax:**

void EnableSJA1000(void) void EnableSJA1000\_in\_Intt(void) **[IRQ]**

#### **Parameter:**  None

 **Return:** None

## *5.1.48 DisableSJA1000*

## **Description:**

Call the function DisableSJA1000 to stop the functions of transmission CAN messages, reception CAN messages and interrupt.

## **Syntax:**  void DisableSJA1000(void) void DisableSJA1000\_in\_Intt(void) **[IRQ]**

- **Parameter:**  None
- **Return:** None

## *5.1.49 GetCANStatus*

#### **Description:**

Obtain the status register of SJA1000 by using this function.

### **Syntax:**

int GetCANStatus(char \*CANStatus)

#### **Parameter:**

\* CANStatus: [Input] The pointer for obtaining the CAN status. It indicates the value of status register of SJA1000. Its meanings are described below.

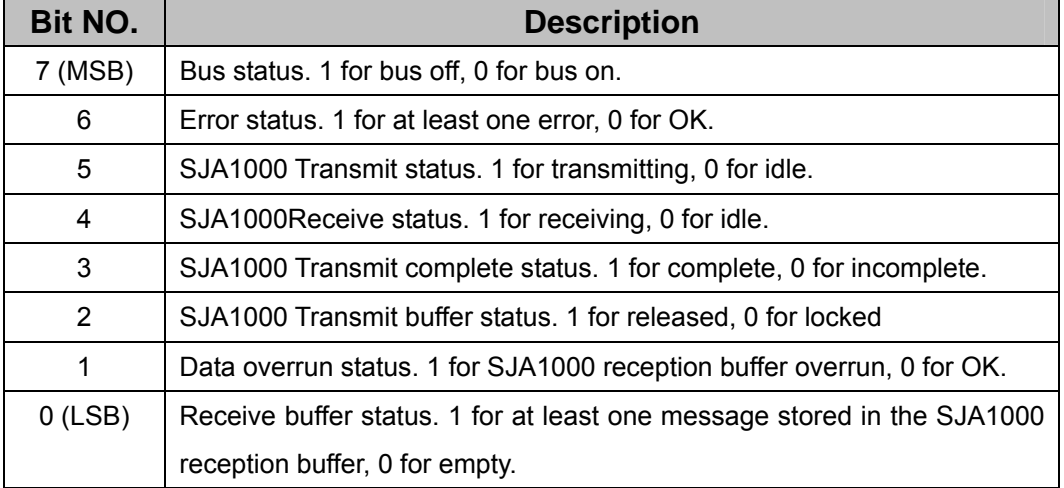

Table 5.5 The Description of Status Register of SJA1000

## **Return:**

\_NO\_ERR: OK.

\_SJA1000\_IS\_DISABLE: The SJA1000 is disabling.

## *5.1.50 ClearDataOverrunStatus*

### **Description:**

When the data overrun status is obtained by using the function GetCANStatus, call this function to clear this status.

### **Syntax:**

void ClearDataOverrunStatus(void)

# **Parameter:**

None

 **Return:** None

## *5.1.51 SendCANMsg*

### **Description:**

Send a CAN message to software transmission buffer. When the CAN bus is idle, this CAN message will be send to CAN network.

### **Syntax:**

int SendCANMsg(char Mode, unsigned long MsgID, char RTR, char DataLen, char \*Data)

int SendCANMsg\_in\_Intt(char Mode, unsigned long MsgID, char RTR, char DataLen, char \*Data) **[IRQ]**

## **Parameter:**

Mode: [input] 0 for 11-bit message ID, 1 for 29-bit message ID. MsgID: [input] CAN message ID.

RTR: [input] 0 for remote-transmit-request format is not used, 1 for remote-transmit-request is used.

DataLen: [input] Data length of a transmitted CAN message. The maximum value is 8.

\*Data: [input] The start address of a buffer used to store the transmitted data of a CAN message.

## **Return:**

NO ERR: OK.

SOFT BUF FULL: Transmission software buffer is full. Users need to transmit CAN message later. Or, use the function ClearTxSoftBuffer to clear the transmission buffer.

SJA1000 IS DISABLE: The SJA1000 is disabling.

## *5.1.52 ClearTxSoftBuffer*

#### **Description:**

Call this function to clear the transmission software buffer of CAN messages.

### **Syntax:**

void ClearTxSoftBuffer(void) void ClearTxSoftBuffer\_in\_Intt(void)

#### **Parameter:**  None

 **Return:** None

## *5.1.53 GetCANMsg*

#### **Description:**

Obtain a received CAN message from the software buffer.

#### **Syntax:**

int GetCANMsg(char \*Mode, unsigned long \*MsgID, char \*RTR,

char \*DataLen, char \*Data, unsigned long \*UpperTime, unsigned long \*LowerTime)

int GetCANMsg\_in\_Intt(char \*Mode, unsigned long \*MsgID, char \*RTR, char \*DataLen, char \*Data, unsigned long \*UpperTime, unsigned long \*LowerTime) **[IRQ]**

### **Parameter:**

\*Mode: [output] The address of a variable used to get the mode of a CAN message. If value is 0, the received CAN message is with 11-bit ID. The 29-bit ID of a CAN message will have value 1.

\*MsgID: [output] The address of a variable used to get the CAN message ID.

\*RTR: [output] The address of a variable used to obtain the status of this CAN message. 0 for remote-transmit-request format is not used, 1 for remote- transmit-request is used.

\*DataLen: [output] The address of a variable used to get the data length of a CAN message. The range of this value is from 0 to 8.

\*Data: [output] The start address of a buffer used to get the data of a CAN message. Users need to put an 8-byte element array in this filed.

- \*UpperTime: [output] The address of a variable used to obtain the higher double-word of time stamp of a CAN message.
- \*LowerTime: [output] The address of a variable used to obtain the lower double-word of time stamp of a CAN message. The unit for UpperTime and LowerTime is 0.1ms.

## **Return:**

NO\_ERR: OK.

RX SOFT BUF EMPTY: The reception software buffer of CAN message is full. Users need to use ClearRxSoftBuffer() to clear this status when this return code is got.

SOFT\_BUF\_FULL: Reception software buffer is full. Users need to use

function ClearRxSoftBuffer() to clear the CAN transmission buffer.

\_SJA1000\_IS\_DISABLE: The SJA1000 is disabling.

## *5.1.54 ClearRxSoftBuffer*

## **Description:**

Call this function to clear the reception software buffer of CAN messages.

## **Syntax:**

void ClearRxSoftBuffer(void) void ClearRxSoftBuffer\_in\_Intt(void)

- **Parameter:**  None
- **Return:** None

## *5.1.55 RxMsgCount*

### **Description:**

Call this function to know how many available CAN messages stored in the reception software buffer.

 **Syntax:**  int RxMsgCount(void)

#### **Parameter:**  None

## **Return:**

The return code is the numbers of CAN messages stored in reception software buffer.

## *5.1.56 CheckTxStatus*

### **Description:**

Use this function to check the transmission status of the CAN port. If the CAN messages can't be transmitted successfully, it indicates that users need to check if the CAN port of the I-8120W connect to the CAN network properly or not.

- **Syntax:**  int CheckTxStatus(void)
- **Parameter:**  None
- **Return:**

If the return code is 1, it indicates that the transmission of the CAN message is fail. Others show that the transmission works normally or the transmission is idle.

## *5.1.57 AddCyclicTxMsg*

#### **Description:**

Add a cyclic transmission message into the cyclic transmission engine. Afterwards, uses can enable or disable this cyclic transmission messages by using the function EnableCyclicTxMsg and the function DelectCyclicTxMsg. Maximum 5 set of cyclic transmission messages can be applied. After adding a cyclic transmission message, the handle for this message will be returned. The less value of handle indicates the higher priority of this cyclic transmission message.

### **Syntax:**

int AddCyclicTxMsg(char Mode, unsigned long MsgID, char RTR, char DataLen, char \*Data, unsigned long TimePeriod, unsigned char \*Handle) int AddCyclicTxMsg\_in\_Intt(char Mode, unsigned long MsgID, char RTR, char DataLen, char \*Data, unsigned long TimePeriod,

unsigned char \*Handle) **[IRQ]**

### **Parameter:**

Mode: [input] 0 for 11-bit message ID, 1 for 29-bit message ID.

MsgID: [input] CAN message ID.

RTR: [input] Set the remote-transmit-request is used or not. 0 is for useless, 1 is for useful.

DataLen: [input] CAN message data length. The maximum value is 8.

\*Data: [input] The start address of the data buffer of a CAN message. The maximum space of \*Data is 8 bytes.

TimePeriod: [input] The time period of cyclic transmission. This parameter is formatted by 0.1ms. The minimum value is 5.

TransmitTimes: [input] The numbers of CAN messages will be transmitted.

After the I-8120W transmit all of the CAN messages which users decide the numbers of by using this parameter, I-8120W will disable this cyclic transmission message automatically. Users can enable this cyclic transmission message to require the I-8120W to send these CAN messages again by using the function EnableCyclicTxMsg. If this parameter is set to 0, the I-8120W will send CAN message cyclically and continuously after users enable this cyclic transmission message.

\*Handle: [output] The address of a variable used to get the handle of a cyclic transmission. When users want to enable or disable the specified cyclic transmission, this value must be needed.

## **Return:**

\_NO\_ERR: OK

\_CYCLIC\_CONFIG\_ERR: The cyclic transmission messages are over 5 messages or the time period is less than 0.5ms.

## *5.1.58 DeleteCyclicTxMsg*

## **Description:**

Remove a cyclic transmission message which is added by the function AddCyclicTxMsg before.

## **Syntax:**

int DeleteCyclicTxMsg(unsigned char Handle) int DeleteCyclicTxMsg\_in\_Intt(unsigned char Handle) **[IRQ]**

## **Parameter:**

Handle: [input] The handle of the cyclic transmission message which is obtained by the function AddCyclicTxMsg.

## **Return:**

\_NO\_ERR: OK

\_CYCLIC\_HANDLE\_ERR: The handle value can't be found in the cyclic transmission engine.
## *5.1.59 EnableCyclicTxMsg*

### **Description:**

Enable a cyclic transmission message which is added by the function AddCyclicTxMsg before. After enable the specified cyclic transmission message, I-8120W will transmit the specified CAN message by configured time period.

### **Syntax:**

int EnableCyclicTxMsg(unsigned char Handle) int EnableCyclicTxMsg\_in\_Intt (unsigned char Handle) **[IRQ]**

### **Parameter:**

Handle: [input] The handle of cyclic transmission message which is obtained by the function AddCyclicTxMsg.

### **Return:**

NO ERR: OK

\_CYCLIC\_HANDLE\_ERR: The handle value can't be found in the cyclic transmission engine.

## *5.1.60 DisableCyclicTxMsg*

### **Description:**

Disable a cyclic transmission message which is enabled by the function EnableCyclicTxMsg before.

## **Syntax:**

int DisableCyclicTxMsg(unsigned char Handle) int DisableCyclicTxMsg\_in\_Intt (unsigned char Handle) **[IRQ]**

## **Parameter:**

Handle: [input] The handle of cyclic transmission message which is obtained by the function AddCyclicTxMsg.

## **Return:**

NO\_ERR: OK

\_CYCLIC\_HANDLE\_ERR: The handle value can't be found in the cyclic transmission engine.

## *5.1.61 ResetCyclicTxBuf*

#### **Description:**

Clear the software buffer of cyclic transmission engine. After calling this function, all of the transmitted cyclic messages stop the procedure, and all of cyclic messages are removed from the cyclic transmission engine.

## **Syntax:**  void ResetCyclicTxBuf(void) void ResetCyclicTxBuf\_in\_Intt(void) **[IRQ]**

#### **Parameter:** None

**Return:**None

### *5.1.62 SystemHardwareReset*

- **Description:**  Use this function to reset all hardware of I-8120W included 186 CPU.
- **Syntax:**  void SystemHardwareReset(void)
- **Parameter:** None
- **Return:** None

## *5.1.63 SystemInit*

#### **Description:**

Use this function to initiate the DPRAM, LEDs, cyclic transmission engine, CAN transmission software buffer, and CAN controller.

#### **Syntax:**

void SystemInit(void) void SystemInit\_in\_Intt(void) **[IRQ]**

#### **Parameter:** None

 **Return:** None

## *5.1.64 GetLibVer*

- **Description:**  Get the version of the firmware library.
- **Syntax:**  int GetLibVer(void)

#### **Parameter:** None

**Return:**

The return code is the version of the firmware library. For example: If 100(hex) is return, it means driver version is 1.00.

## *5.1.65 RefreshWDT*

#### **Description:**

Call this function to refresh the watchdog of I-8120W. When users design the user-defined firmware, this function must be called where the users' procedure may have a processed period more than 500ms. If the function RefreshWDT is not called in 800ms, the 186 CPU of I-8120W will be reset.

- **Syntax:**  void RefreshWDT(void)
- **Parameter:** None
- **Return:** None

#### *5.1.66 UserInitFunc <must be called once>*

#### **Description:**

When users design the user-defined firmware, this callback function must be called once. Users can put some procedures into this function. These procedures are those which will be executed only one time in user-defined firmware. When I-8120W boots up, the firmware library will call this callback function once.

- **Syntax:**  void UserInitFunc(void)
- **Parameter:** None
- **Return:** None

### *5.1.67 UserLoopFunc <must be called once>*

#### **Description:**

When users design the user-defined firmware, this callback function must be called as soon as possible. Users can put their main procedures into this function. Then, the main procedure will be executed in every period of time. The time period is correlated with the complexity of users' main procedure. When I-8120W boots up, the firmware library will call the function UserInitFunc once and then call the function UserLoopFunc in every period of time until I-8120W is turned off. It is not allowed to put a infinite loop in this function.

 **Syntax:**  void UserLoopFunc(void)

 **Parameter:** None

 **Return:** None

# *5.2 Firmware Library Return Codes Troubleshooting*

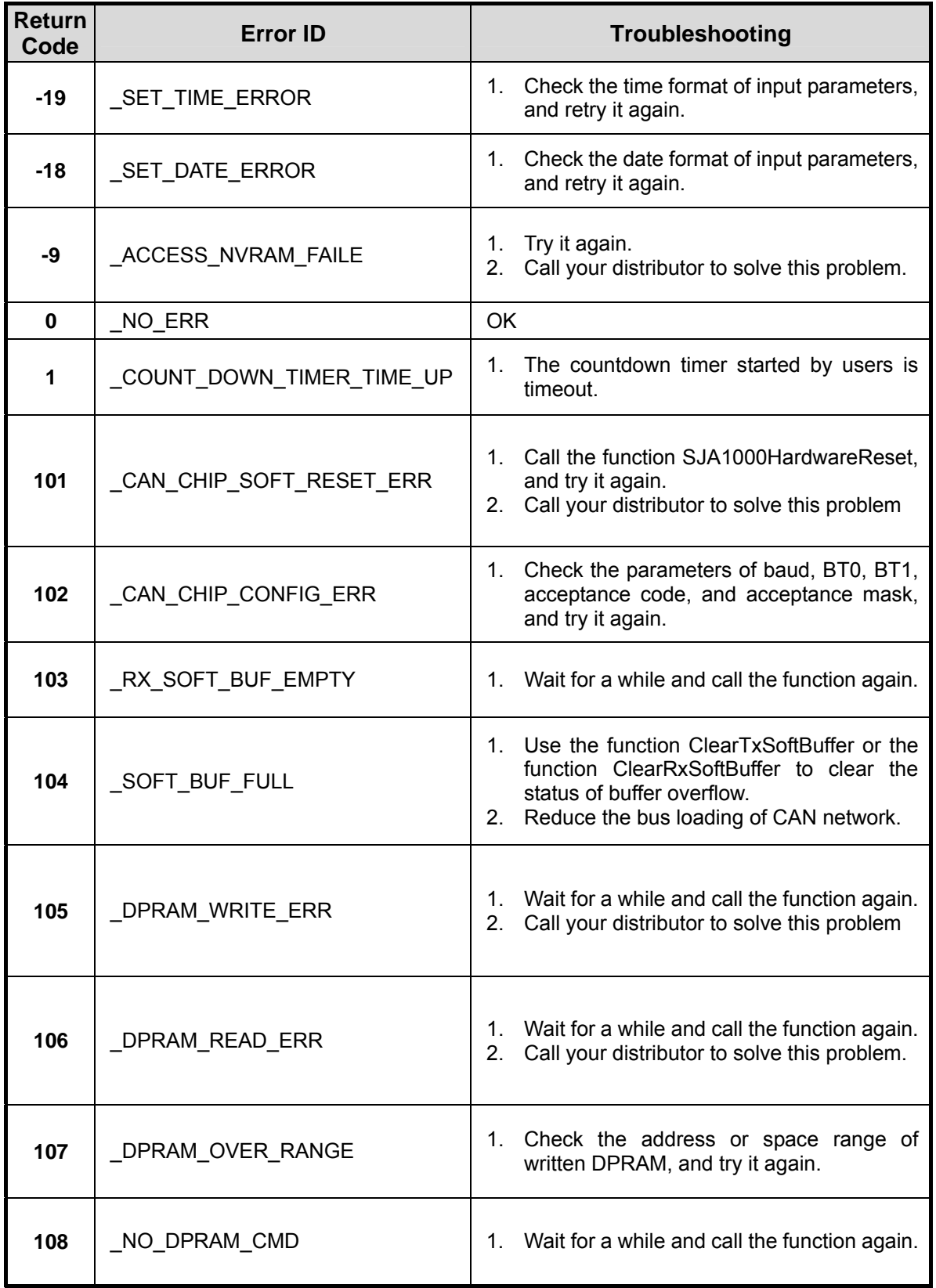

If default firmware is used, users do not need to read this section.

| <b>Return</b><br>Code | <b>Error ID</b>            | <b>Troubleshooting</b>                                                                                                    |
|-----------------------|----------------------------|----------------------------------------------------------------------------------------------------|
| 109                   | <b>CYCLIC CONFIG ERR</b>   | 1. Check if users already use 5 the cyclic<br>messages.<br>2.<br>Set the parameters TimePeriod to more<br>than <sub>5</sub> . |
| 110                   | _CYCLIC_HANDLE_ERR         | 1. Check the parameter Handle, and try it<br>again.                                                                           |
| 111                   | EEPROM OVER RANGE          | 1. Check the address or space range of<br>written EEPROM, and try it again.                                                   |
| 112                   | <b>EEPROM ACCESS ERROR</b> | 1. Wait for a while and call the function again.<br>Call your distributor to solve this problem.<br>2.                        |
| 113                   | SJA1000 IS DISABLE         | 3.<br>Use the function EnableSJA1000<br>or<br>EnableSJA1000_in_Intt<br>IRQ.<br>(in<br>the<br>function) to enable the SJA1000. |

Table 5.6 Return Code Troubleshooting

Note: If users' problem can't be fixed after following the recommended methods. Please contact your distributor or email to **service@icpdas.com** to solve the problem.